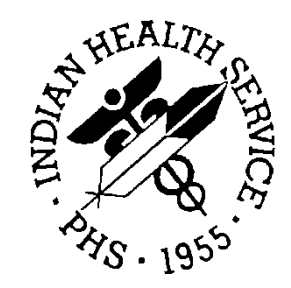

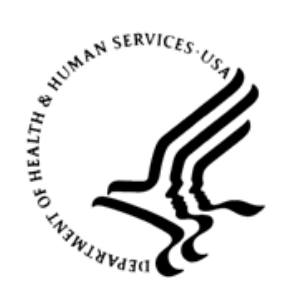

### RESOURCE AND PATIENT MANAGEMENT SYSTEM

# **iCare Population Management GUI**

(BQI)

## **Improving Patient Care User Manual**

Version 2.8 September 2019

Office of Information Technology Division of Information Technology

## **Table of Contents**

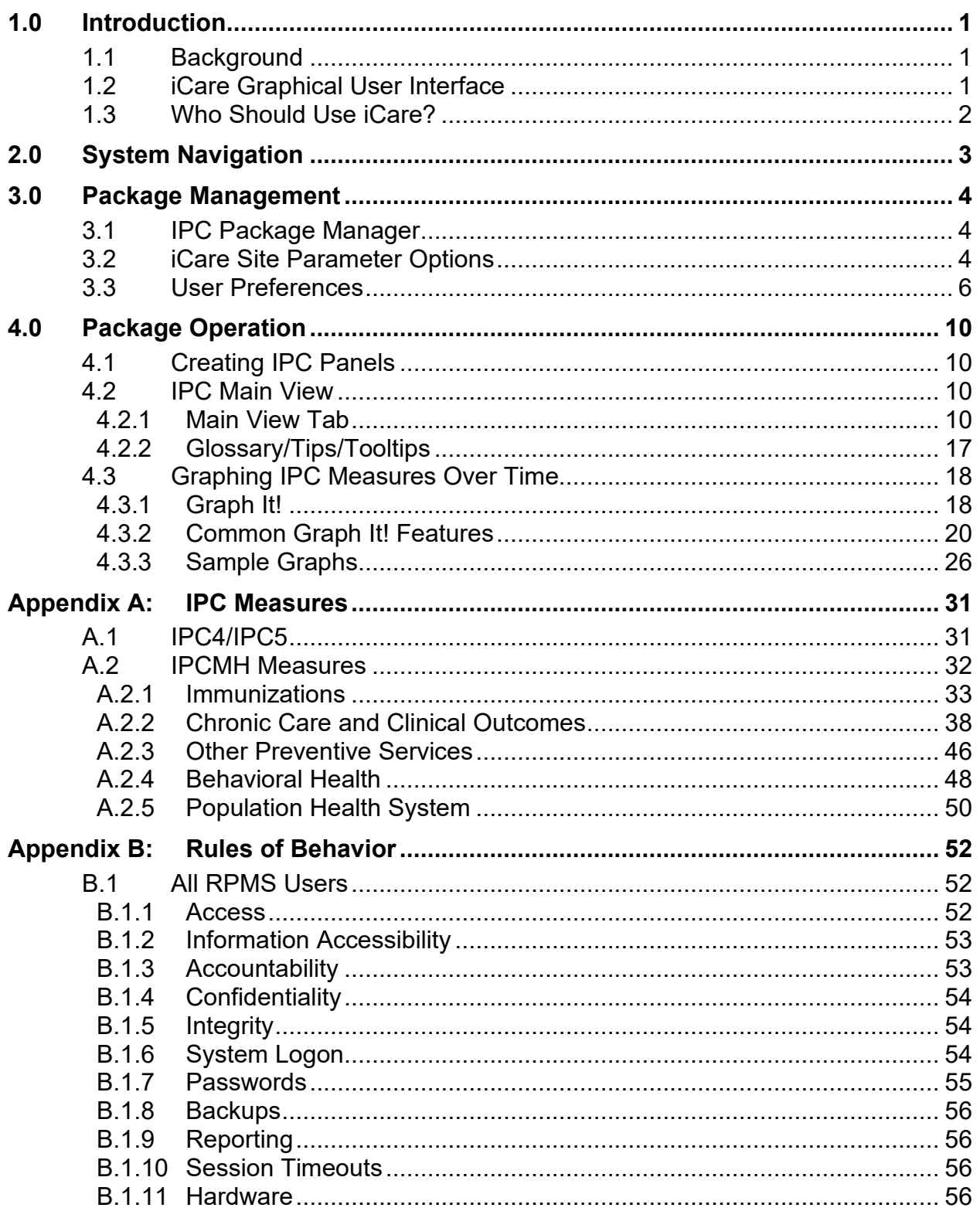

Table of Contents

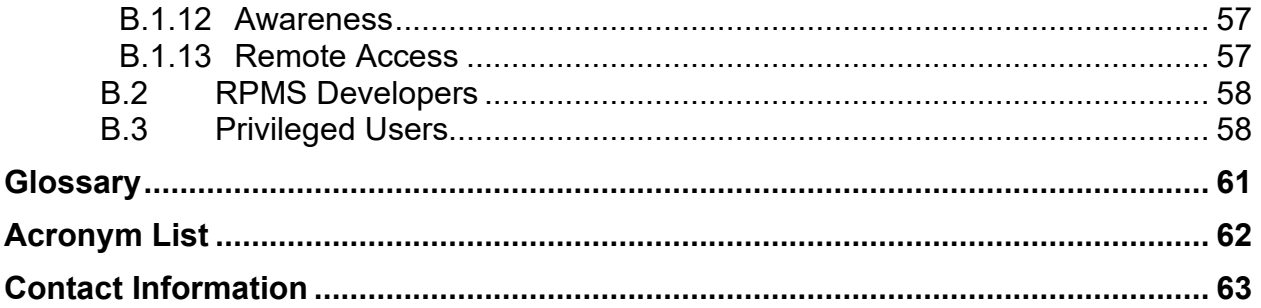

## **Preface**

The purpose of this manual is to provide the information needed to use the latest enhancements to the Panel List window in the Indian Health Service (IHS) iCare (BQI) population management application.

This manual contains reference information about iCare views, examples of its processes, and step-by-step procedures to show how to perform activities related to the Panel List window in the latest version of the iCare application.

For more information about iCare basic functionality, iCare usage, or training for iCare, consult the IHS iCare website at [https://www.ihs.gov/icare/.](https://www.ihs.gov/icare/)

## <span id="page-4-0"></span>**1.0 Introduction**

iCare is a computer desktop software application that provides a robust method of interacting with the IHS Resource and Patient Management System (RPMS). It retrieves key patient information from various components of the RPMS database and brings it all together under a single user-friendly interface. iCare helps providers manage the care of their patients by providing the ability to group common categories (e.g., age, diagnosis, community) and create panels that personalizes the way they are able to interact with and gain valuable insights from patient data.

The information included in this Improving Patient Care (IPC) manual covers the IPC functionality updated in iCare v2.8. For more information about iCare basic functionality, iCare usage, or training for iCare, consult the resource referenced in the Preface.

### <span id="page-4-1"></span>1.1 Background

Along with the rest of the healthcare industry, IHS has developed a set of chronic condition management (or register) applications, including applications for diabetes, asthma, and human immunodeficiency virus (HIV). This type of application provides a way for healthcare providers to manage a specific group (register) of patients for a single-disease state. Register management applications assist healthcare providers to identify high-risk patients, proactively track care reminders and health status of individuals or populations, provide more standardized and appropriate care by embedding evidence-based guidelines, and report outcomes.

Many patients, however, have more than one diagnosed disease. For instance, at the current time within the Indian Health system, a diabetic asthmatic woman could be a member of four RPMS registers (diabetes, asthma, women's health, and immunizations). This silo approach to patient care could potentially result in fragmented care and could increase the risk of inadequate patient-care management due to misidentification of the true level of risk.

### <span id="page-4-2"></span>1.2 iCare Graphical User Interface

The iCare GUI is intended to allow healthcare providers to see a more complete view of patients with multiple conditions, while maintaining the integrity of the userdefined, disease-specific registers.

iCare can help IHS providers by:

• Proactively identifying and managing different groups (populations) of patients who share user-defined characteristics.

- Providing an integrated view of a patient's conditions that would minimize siloed care management.
- Providing an intuitive and integrated interface to the diverse patient data elements of the RPMS database.
- Facilitating providers with a review of clinical quality of care measures for their own patients to enable improvement in the quality of healthcare delivery.
- Enabling views of traditional healthcare information from the perspectives of community, population, and public health.
- Providing the default tag selection as Proposed and Accepted. You can change the tag selection for any record by selecting or de-selecting any check box.
- Selecting **use AND?** when there are multiple tags selected. The **And** option searches for patients who have *all* of the user-defined tags.

### <span id="page-5-0"></span>1.3 Who Should Use iCare?

Any provider who needs to identify a group of patients for long-term management or to create a temporary list should consider using iCare. Do you fit any of the following scenarios?

- I am a nurse at a facility who assigns a primary care provider to each patient. Every day, I want to create a list of scheduled patients for two different doctors in my clinic.
- I want to identify which of my patients are considered obese so I can recommend nutrition counseling.
- Because providers at our clinic have performance goals related to annual Government Performance and Results Act (GPRA) clinical measures, I want to identify which of my patients are missing key clinical data.
- Our Women's Health Clinic wants to focus on two clinical performance improvement initiatives this year. We want to identify the performance problem areas for female patients between the ages of 18 and 50.
- I am one of two part-time case managers for a group of children and I want to create a patient list that we both can use.

## <span id="page-6-0"></span>**2.0 System Navigation**

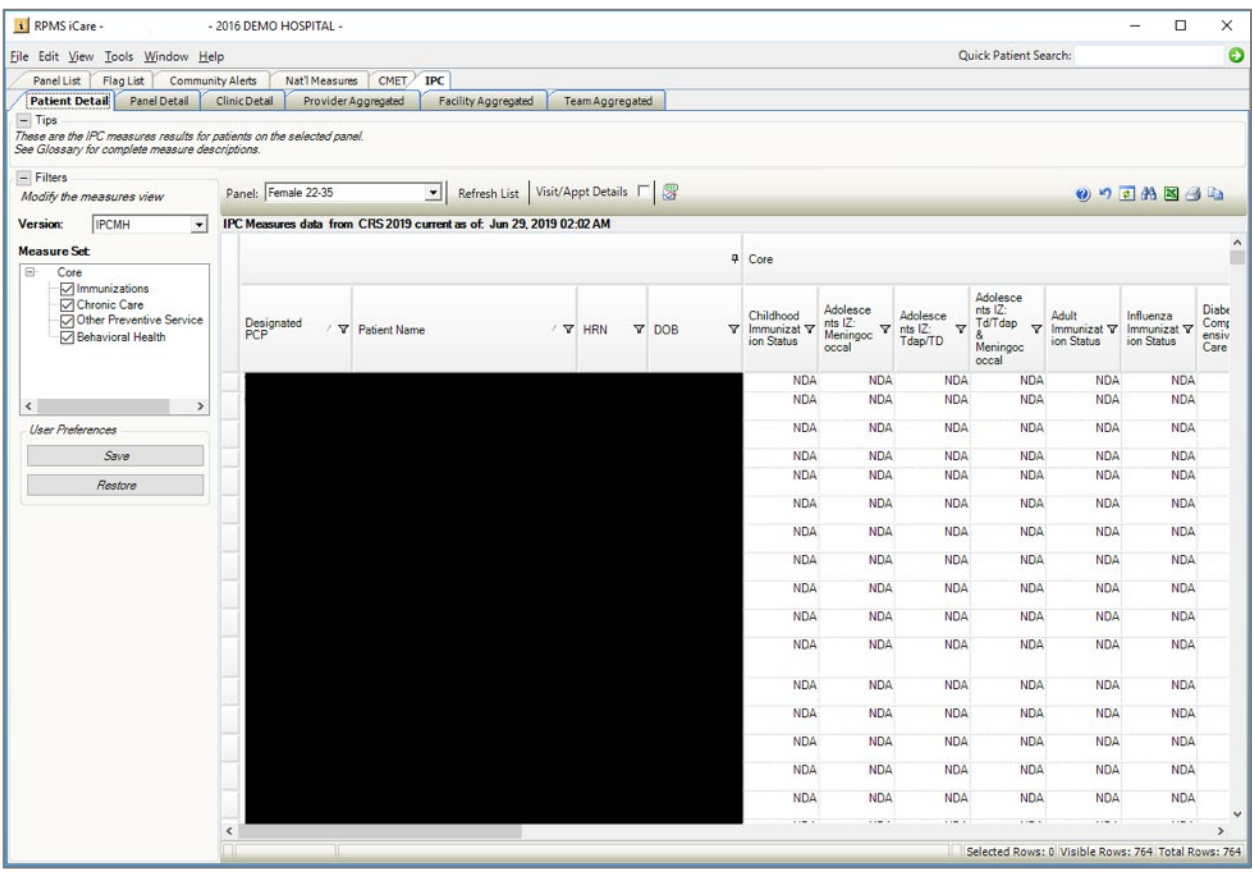

The IPC module has a tab in the Main View of iCare.

Figure 2-1: iCare Main View, IPC tab

## <span id="page-7-0"></span>**3.0 Package Management**

### <span id="page-7-1"></span>3.1 IPC Package Manager

There is an IPC Package Manager key. The user must be granted this key permission by the iCare Package Manager to manage the IPC site parameters.

| <b>O</b> Help                              |                               |                                               |                                            |    |            |                                      |   |                  |                  |                                                   |                          |
|--------------------------------------------|-------------------------------|-----------------------------------------------|--------------------------------------------|----|------------|--------------------------------------|---|------------------|------------------|---------------------------------------------------|--------------------------|
| Existing<br>RPMS Editor $\nabla$<br>Access | Users with<br>iCare<br>Access | <b>iCare</b><br>/ <b>▽</b> Package<br>Manager | <b>CMET</b><br>$\nabla$ Package<br>Manager | A. | Editor     | Employer<br>$\nabla$ Group<br>Access | Y | <b>BH</b> Alerts | <b>Y</b> BH User | IPC Package<br>$\overline{\mathbf{v}}$<br>Manager | DSPM Editor Y            |
| Ø                                          |                               | $\overline{\mathbf{z}}$                       | V                                          |    | V          | $\Box$                               |   |                  | ۰                | П                                                 | $\blacksquare$           |
| $\odot$                                    |                               | ⊽                                             | $\sqrt{ }$                                 |    | $\sqrt{}$  | $\blacktriangledown$                 |   |                  |                  | $\sqrt{2}$                                        | $\sqrt{2}$               |
| $\overline{\circ}$                         |                               | $\overline{\mathcal{L}}$                      | $\sqrt{ }$                                 |    | $\sqrt{}$  | $\overline{\mathbf{v}}$              |   |                  |                  | $\blacktriangledown$                              | $\overline{\mathbf{v}}$  |
| $\bar{\bm{\circ}}$                         |                               | $\overline{\mathcal{L}}$                      | $\checkmark$                               |    | $\sqrt{ }$ | $\Box$                               |   | г                |                  | $\Box$                                            | $\overline{\mathcal{A}}$ |
| $\odot$                                    |                               | $\overline{\mathsf{v}}$                       | $\checkmark$                               |    | $\sqrt{}$  | $\sqrt{2}$                           |   | Г                |                  | $\blacktriangledown$                              | $\overline{\mathsf{v}}$  |
| $\odot$                                    |                               | $\Box$                                        | $\overline{\mathsf{v}}$                    |    | $\sqrt{2}$ | $\overline{\mathsf{v}}$              |   | Г                |                  | $\blacktriangledown$                              | $\Box$                   |
| $\bar{\odot}$                              |                               | $\overline{\mathbf{v}}$                       | $\checkmark$                               |    | $\sqrt{}$  | $\Box$                               |   | г                |                  | $\Box$                                            | $\overline{\mathbf{v}}$  |
| $\odot$                                    |                               | $\overline{\mathsf{v}}$                       | $\checkmark$                               |    | $\sqrt{}$  | $\overline{\mathcal{L}}$             |   | г                |                  | $\overline{\mathcal{L}}$                          | $\overline{\mathsf{v}}$  |
| $\odot$                                    |                               | $\overline{\mathbf{v}}$                       | $\checkmark$                               |    | $\sqrt{}$  | $\overline{\mathcal{J}}$             |   | г                |                  | $\overline{\mathsf{v}}$                           | $\overline{\mathsf{v}}$  |
|                                            |                               | $\overline{\phantom{a}}$                      | $\sim$                                     |    | $\sim$     | $\sqrt{2}$                           |   | $\equiv$         | $\overline{a}$   |                                                   | $\sim$                   |

Figure 3-1: **iCare User Access Management** dialog – IPC Package Manager option

### <span id="page-7-2"></span>3.2 iCare Site Parameter Options

Access the **iCare Site Parameters** from the **Tools** menu.

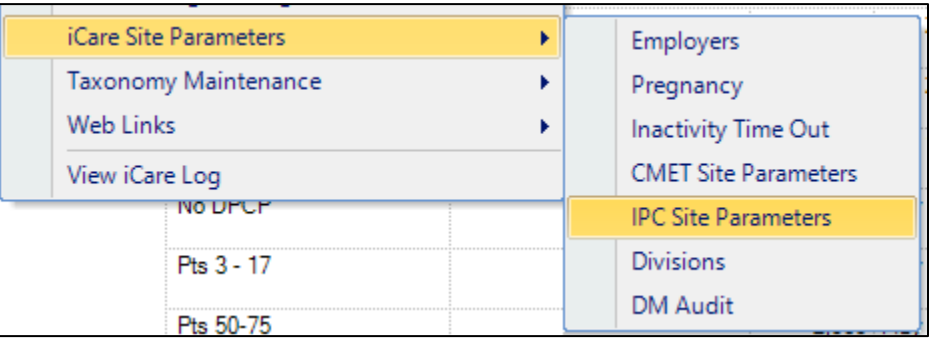

#### Figure 3-2: **iCare Site Parameter** options

Use the **IPC Site Parameters** option to determine the IPC version, day of the month to run IPC data collection, and the clinics used for IPC. Select the **IPC Site Parameters** option to access the **iCare Site Parameters - IPC** dialog.

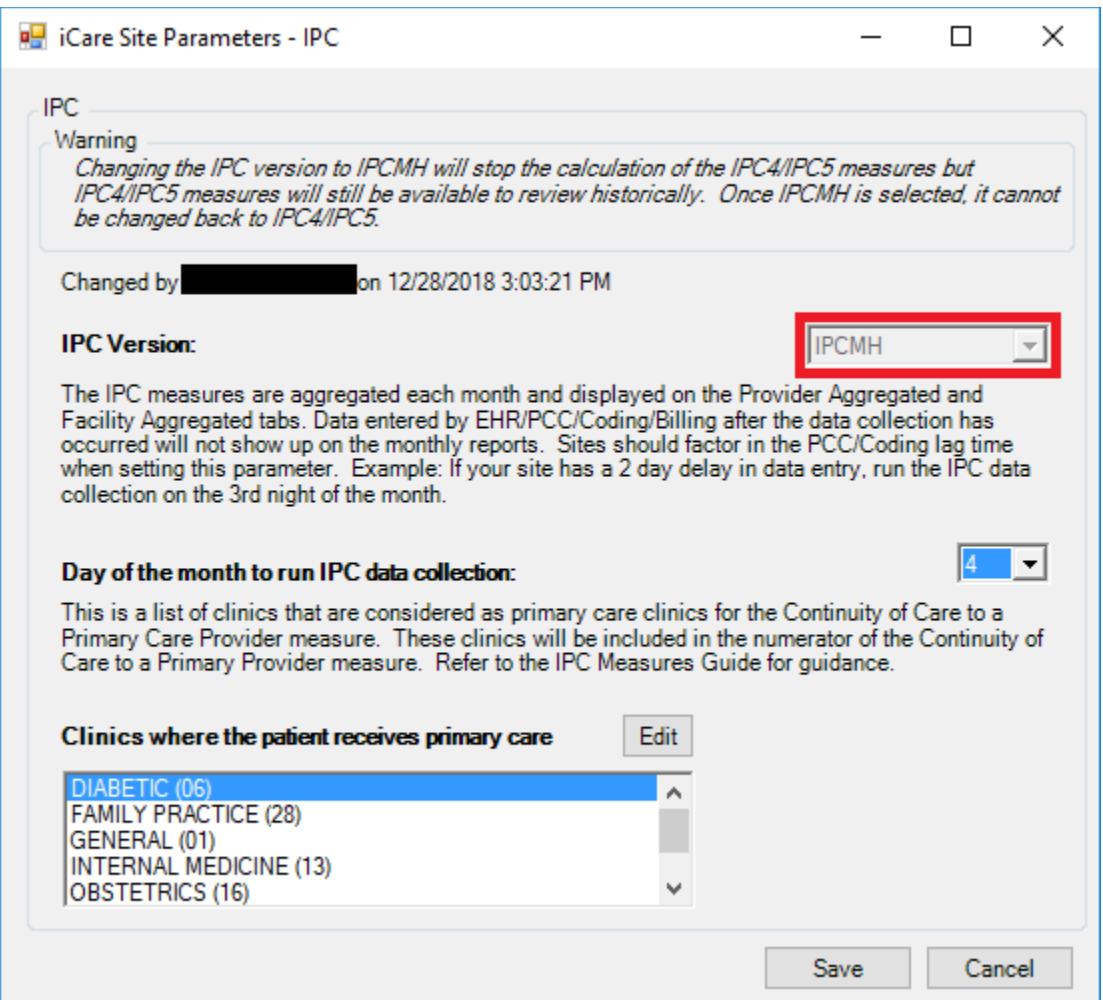

Figure 3-3: Sample **iCare Site Parameters - IPC** dialog

**IPC Version**: This is the current version that a site is using. The standard current version was named IPC4/IPC5. With the installation of iCare v2.7 p1, the updated version named IPCMH has been updated. This control will be read only with the installation of iCare v2.7 p1.

**Warning**: When iCare V2.7 p1 is installed, the site will automatically update to IPCMH. Once the IPC Version has been changed to IPCMH in IPC Site Parameters, it cannot be changed back to IPC4/IPC5. Also, calculations will no longer be done for version IPC4/IPC5, but all previous data will still exist for historical viewing.

### <span id="page-9-0"></span>3.3 User Preferences

Click **Tools** in the tool banner to access the **IPC User Preferences** dialog. iCare users can define IPC views from six IPC tab preferences:

- 1. **Patient Detail**
- 2. **Panel Detail**
- 3. **Clinic Detail**
- 4. **Provider Aggregated**
- 5. **Facility Aggregated**
- 6. **Team Aggregated**

The standard default for the Patient Detail and Panel Detail IPC User Preferences is IPC Version **IPC4/IPC5** and all measures checked (if no previous measures modifications has been made by the user). Changing the IPC Version, Measure Set, or Panel and clicking **OK** saves the User Preferences for that tab. There is no way to cancel any changes once you click **OK**. Simply re-do them.

Check at least one measure for Measure Set before clicking **OK**. No data will display unless measures are selected.

If a panel is not selected for Panel, IPC Patient Detail or Panel Detail will automatically select the first IPC panel from the panel list to load data.

There are three tabs where users can set the User Preferences for the **Provider Aggregated**, **Facility Aggregated**, and **Team Aggregated** tabs. The standard default values will be IPC Version **IPC4/IPC5**, the Period will be **MONTHLY**, and the Timeframe will be **This Current Year**.

If this is the first time signing on after the install of v2.7, the User Preferences will default to the standard default. If the user selects the **IPC** tab immediately after changing User Preferences, it may be necessary to click **Restore** to implement any changes made to User Preferences. On the **Aggregated** tabs, click **Get Measures** to refresh the view. An alternate solution is to sign off of iCare and back on.

1. **Patient Detail** tab: **IPC Version**, **Measure Set**, **Panel**, **Collapse Tips Display**, and **Collapse Filters Display** default [\(Figure 3-4\)](#page-10-0)

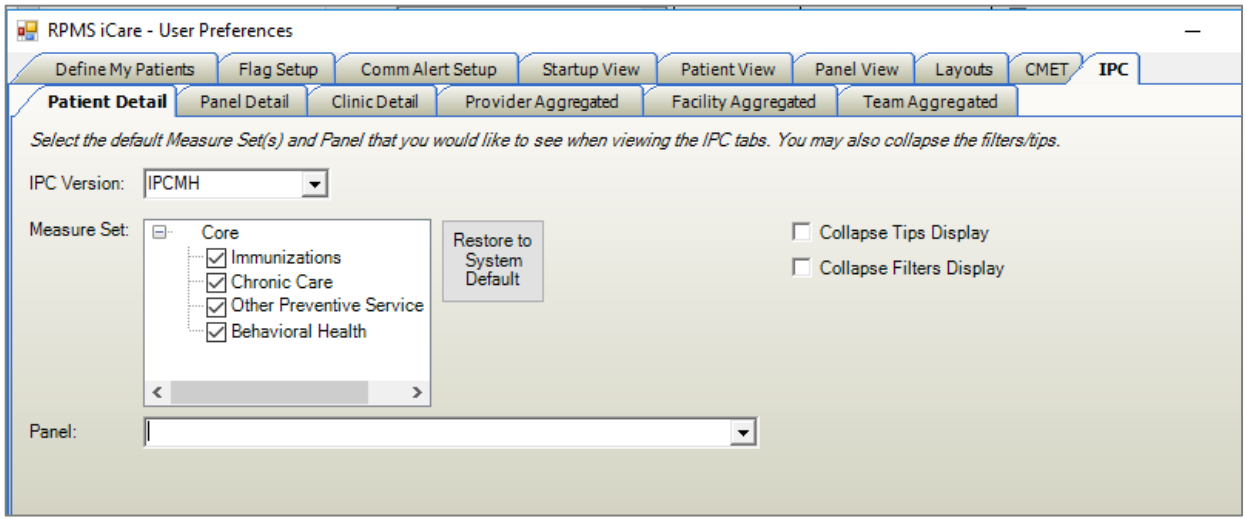

<span id="page-10-0"></span>Figure 3-4: **User Preferences** dialog – **IPC** tab, **Patient Detail** sub-tab

2. **Panel Detail** tab: **IPC Version**, **Measure Set**, **Panel**, **Collapse Tips Display**, and **Collapse Filters Display** default [\(Figure 3-5\)](#page-10-1)

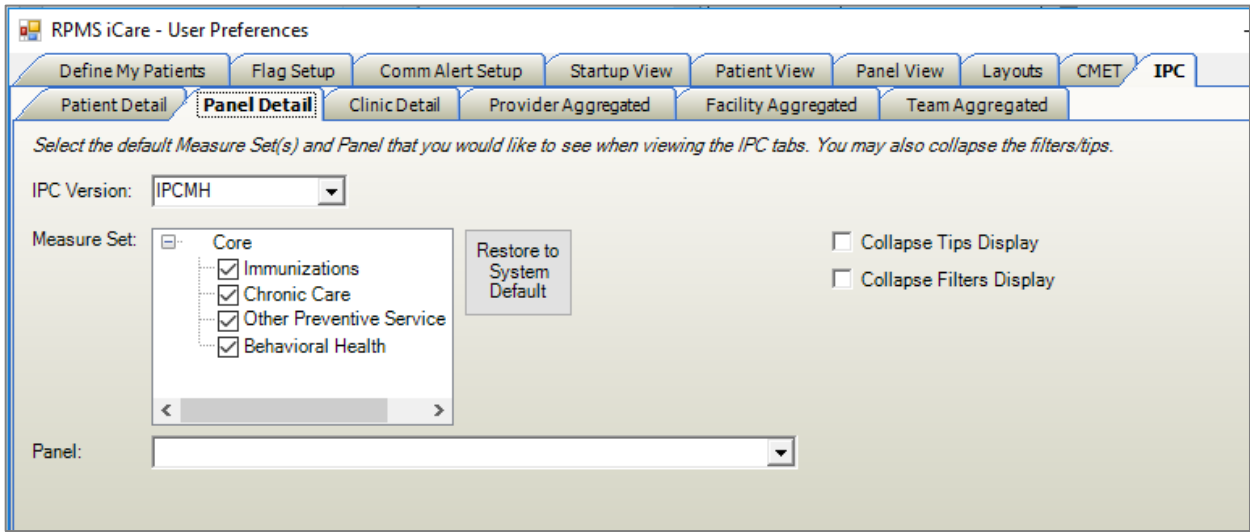

<span id="page-10-1"></span>Figure 3-5: **User Preferences** dialog – **IPC** tab, **Panel Detail** sub-tab

3. **Clinic Detail** tab: **IPC Version**, **Period**, **Timeframe, Collapse Tips Display**, and **Collapse Filters Display** [\(Figure 3-6\)](#page-11-0)

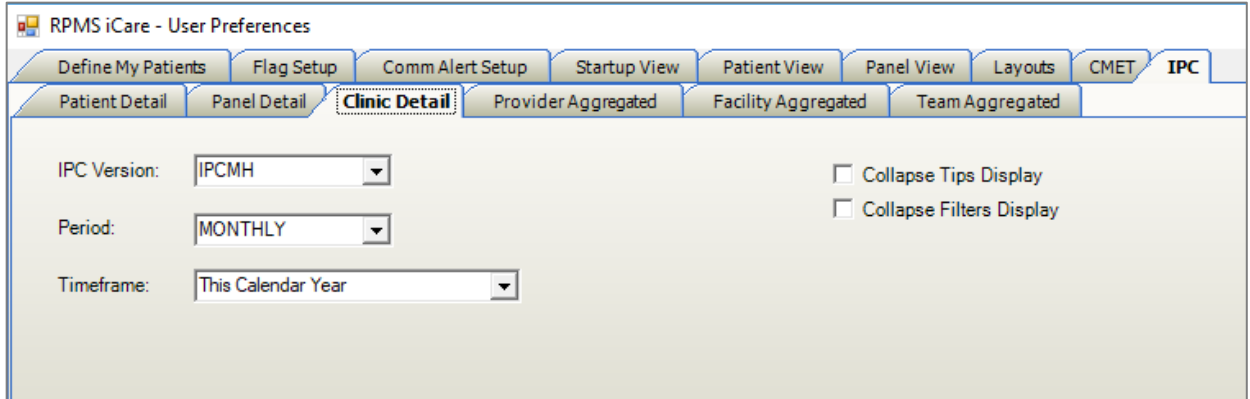

<span id="page-11-0"></span>Figure 3-6: **User Preferences** dialog – **IPC** tab, **Clinic Detail** sub-tab

4. **Provider Aggregated** tab: **IPC Version**, **Period**, **Timeframe, Collapse Tips Display**, and **Collapse Filters Display** [\(Figure 3-7\)](#page-11-1)

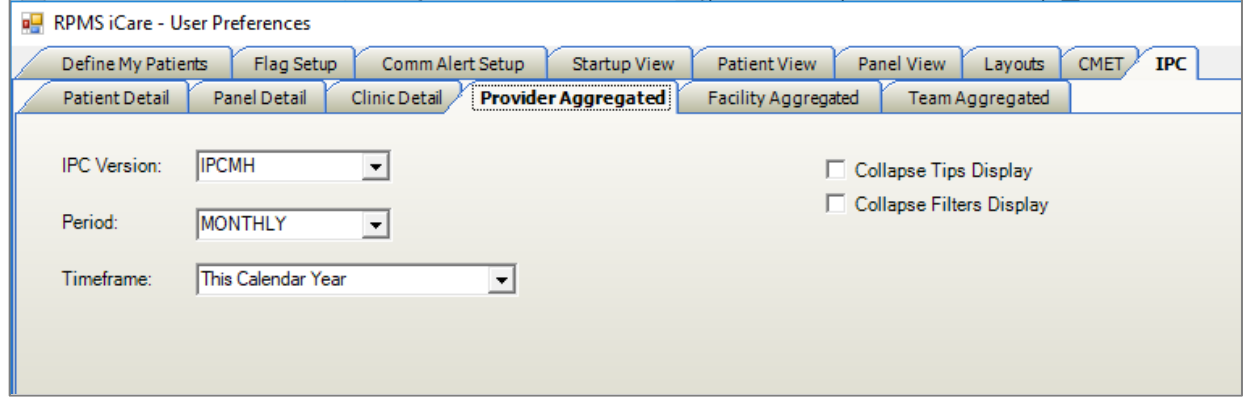

<span id="page-11-1"></span>Figure 3-7: **User Preferences** dialog – **IPC** tab, **Provider Aggregated** sub-tab

5. **Facility Aggregated** tab: **IPC Version**, **Period**, **Timeframe, Collapse Tips Display**, and **Collapse Filters Display** [\(Figure 3-8\)](#page-11-2)

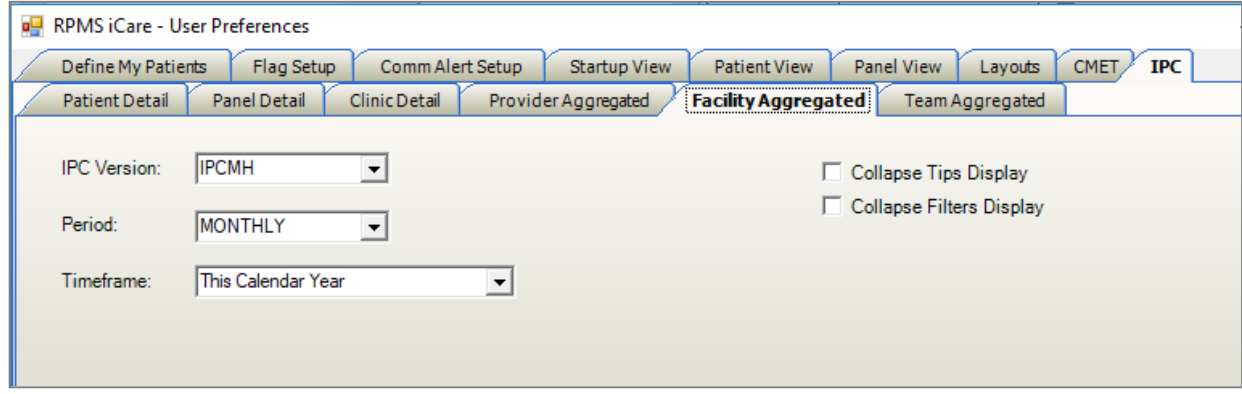

<span id="page-11-2"></span>Figure 3-8: **User Preferences** dialog – **IPC** tab, **Facility Aggregated** sub-tab

6. **Team Aggregated** tab: **IPC Version**, **Period**, **Timeframe, Collapse Tips Display**, and **Collapse Filters Display** [\(Figure 3-9\)](#page-12-0)

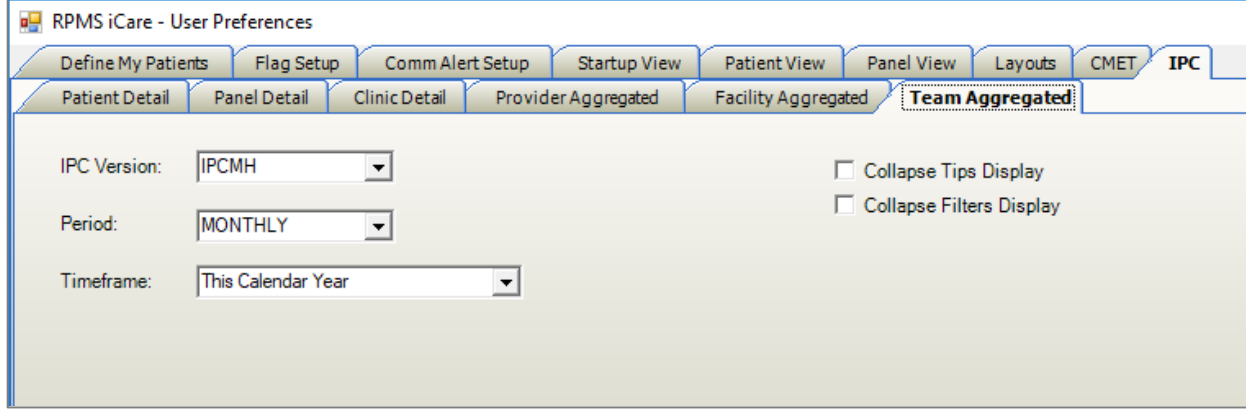

<span id="page-12-0"></span>Figure 3-9: **User Preferences** dialog: **IPC** tab, **Team Aggregated** sub-tab

## <span id="page-13-0"></span>**4.0 Package Operation**

### <span id="page-13-1"></span>4.1 Creating IPC Panels

In the Panel Definition dialog on the **Definition** tab (click **Modify** on the **Panel List** tab), any panel can be designated as an **IPC** panel. Only those panels so selected will be available in the **IPC** tab. Any of the selected panels can be viewed in the **IPC** tab for the **Patient Detail** and **Provider Detail** tabs. The aggregation, seen on the three aggregated tabs, is only done for providers or teams that have providers who have assigned patients.

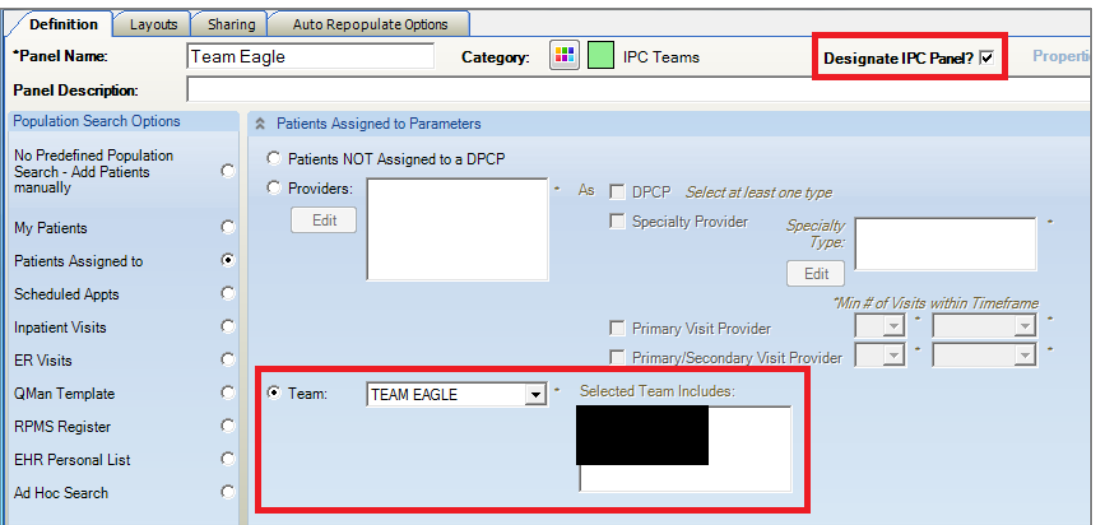

<span id="page-13-4"></span>Figure 4-1: Designation of new patient panel as IPC Panel by Team

As shown in [Figure 4-1,](#page-13-4) iCare also allows users to create panels of patients that are assigned to a Team.

### <span id="page-13-2"></span>4.2 IPC Main View

### <span id="page-13-3"></span>4.2.1 Main View Tab

As shown in [Figure 4-2,](#page-14-0) there is one **IPC** main view tab.

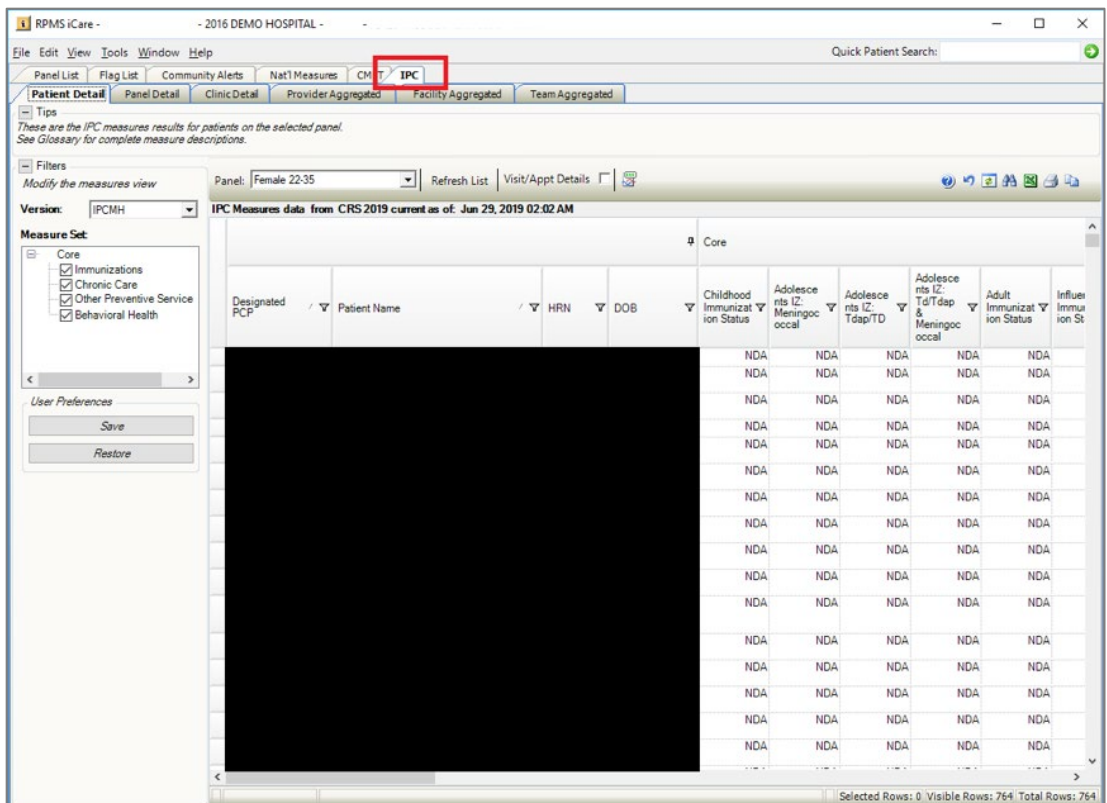

<span id="page-14-0"></span>Figure 4-2: **IPC** main view tab and sub-tabs – **Patient Detail** data sub-tabs and Measures view

As shown in [Figure 4-2,](#page-14-0) there are six **IPC** main view sub-tabs:

- 1. **Patient Detail**
- 2. **Panel Detail**
- 3. **Clinic Detail**
- 4. **Provider Aggregated**
- 5. **Facility Aggregated**
- 6. **Team Aggregated**

On the **Patient Detail** sub-tab, core and supplemental IPC Measures compliance data for each patient (aggregated by provider) are shown in [Figure 4-2](#page-14-0) by the following designations:

- **Yes** (compliant)
- **No** (noncompliant)
- **NDA** (no data available)
- **N/A** (not applicable to patient).

In the **Panel** menu above the data table, select a measure name to display IPC Measures data for all listed patients for the listed providers.

Reduce the amount of horizontal scrolling necessary to see a large number of measure data columns: use the right sidebar **Category Filter** selector to limit columnar data display for each of these IPC Measures or measure sets individually:

- For a panel designated as an **IPC** panel, **Patient Detail** displays all patients with the values of their IPC Measures. The calculated values are based on the last the iCare nightly job or weekly National Measures job.
- For the **Panel Detail** sub-tab, core and supplemental IPC Measure compliance data for each provider are shown in the table by display of measure numerator, denominator, and compliance (% Met = numerator/denominator, [Figure 4-3\)](#page-15-0). In the **Panel** menu above the data table, display single IPC Measure data for all listed providers by selecting the measure name.
- In the **Panel Detail** view, a new column will display the total number of IPC patients who have no data available (**Total NDA**) [\(Figure 4-3\)](#page-15-0). To the left of the **NDA** column, a new **Total Deceased** column also displays, which totals the suspected number of deceased patients erroneously included in each measure.

| <b>Panel Detail</b><br><b>Patient Detail</b>    | <b>Clinic Detail</b> |                           | Provider Aggregated<br><b>Facility Aggregated</b>                                                                                                    | <b>Team Aggregated</b> |       |  |                                                                                         |               |
|-------------------------------------------------|----------------------|---------------------------|----------------------------------------------------------------------------------------------------|------------------------|-------|--|-----------------------------------------------------------------------------------------|---------------|
| $-$ Tips                                        |                      |                           |                                                                                                    |                        |       |  |                                                                                         |               |
|                                                 |                      |                           | These are the IPC measures results for each provider on the selected panel. Check "Aggregate" box to see measures aggregated for all listed providers. |                        |       |  |                                                                                         |               |
| See Glossary for complete measure descriptions. |                      |                           |                                                                                                    |                        |       |  |                                                                                         |               |
| $-$ Filters                                     |                      |                           |                                                                                                    |                        |       |  |                                                                                         |               |
| Modify the measures view                        |                      | Panel: Female 22-35       | ᅬ<br>Refresh List                                                                                                    | Aggregate $\Box$       |       |  |                                                                                         | 0000出图图4      |
|                                                 |                      |                           |                                                                                                    |                        |       |  |                                                                                         |               |
| <b>IPCMH</b><br><b>Version:</b>                 |                      |                           | IPC Measures data from CRS 2019 current as of: Jun 29, 2019 02:02 AM                                                                                   |                        |       |  |                                                                                         |               |
|                                                 |                      | D Measure Set ∀ D Measure |                                                                                                    |                        |       |  | V+ Numerator V+ Denominator V+ % Met V+ IPC Goal V+ Total Patients V+ Total Deceased V- | Total NDA 7 + |
| <b>Measure Set:</b>                             |                      | Core                      | <b>Childhood Immunization Status</b>                                                                                                    |                        | $0\%$ |  |                                                                                         |               |
| e-<br>Core                                      |                      |                           |                                                                                                    |                        |       |  |                                                                                         |               |
| √ Immunizations                                 |                      |                           | Adolescents IZ: Meningococcal                                                                                                    |                        | $0\%$ |  |                                                                                         |               |
| <b>√Chronic Care</b>                            |                      |                           | Adolescents IZ: Tdap/TD                                                                                                    |                        | $0\%$ |  |                                                                                         |               |
| Other Preventive Service                        |                      |                           | Adolescents IZ: Td/Tdap & Meningococcal                                                                                                    |                        | $0\%$ |  |                                                                                         |               |
| √ Behavioral Health                             |                      |                           | <b>Adult Immunization Status</b>                                                                                                    |                        | $0\%$ |  |                                                                                         |               |
|                                                 |                      |                           | Influenza Immunization Status                                                                                                    |                        | $0\%$ |  |                                                                                         |               |
|                                                 |                      |                           | Diabetes Comprehensive Care                                                                                                    |                        | $0\%$ |  |                                                                                         |               |
| ≺                                               |                      |                           | Diabetes: Glycemic Control                                                                                                    |                        | $0\%$ |  |                                                                                         |               |
|                                                 |                      |                           | Controlling High Pland Programs                                                                                                    |                        | ner   |  |                                                                                         |               |

<span id="page-15-0"></span>Figure 4-3: IPC **Panel Detail** view with **Total NDA** column highlighted

Click **Aggregate** to change the data in the table to an aggregated view for all measures and for all providers. The **Aggregate View** hides the **Provider** column and displays aggregated totals for all providers for each measure.

**IPC Goal** data for the indicated measures also displays in [Figure 4-4.](#page-16-0)

**Note: IPC Goal** values currently only exist for IPC Version IPC4/IPC5.

For a panel designated as an IPC panel, the **Panel Detail** sub-tab displays aggregated data for all patients in the panel for all IPC Measures by provider. The values are calculated based on the last iCare nightly job or weekly National Measures job.

| File Edit View Tools Window Help                  |                           |                                                                                                    |                      |                         |                                                          | Quick Patient Search:                                 |          |
|---------------------------------------------------|---------------------------|----------------------------------------------------------------------------------------------------|----------------------|-------------------------|----------------------------------------------------------|-------------------------------------------------------|----------|
| Panel List Flag List Community Alerts             | Nat'l Measures            | CMET IPC                                                                                                    |                      |                         |                                                          |                                                       |          |
| Patient Detail Panel Detail                       | Clinic Detail             | Provider Aggregated<br>Facility Aggregated                                                                                                    | Team Aggregated      |                         |                                                          |                                                       |          |
| $-$ Tips                                          |                           |                                                                                                    |                      |                         |                                                          |                                                       |          |
|                                                   |                           | These are the IPC measures results for each provider on the selected panel. Check "Aggregate" box to see measures aggregated for all listed providers. |                      |                         |                                                          |                                                       |          |
| See Glossary for complete measure descriptions.   |                           |                                                                                                    |                      |                         |                                                          |                                                       |          |
| $-$ Filters                                       |                           |                                                                                                    |                      |                         |                                                          |                                                       |          |
| Modify the measures view                          | Panel: Female 22-35       | Refresh List Aggregate                                                                                                    |                      |                         |                                                          |                                                       | 0 つ日角図 通 |
|                                                   |                           |                                                                                                    |                      |                         |                                                          |                                                       |          |
| <b>IPCMH</b><br><b>Version:</b><br>$\overline{ }$ |                           | IPC Measures data from CRS 2019 current as of: Jun 29, 2019 02:02 AM                                                                                   |                      |                         |                                                          |                                                       |          |
| <b>Measure Set</b>                                | A Measure Set V + Measure |                                                                                                    |                      |                         | V-P Numerator V-P Denominator V-P % Met V-P IPC Goal V-P | Total Patients V-P Total Deceased V-P Total NDA V-P ^ |          |
| $\Box$<br>Core                                    | Core                      | Childhood Immunization Status                                                                                                    | $\Omega$             | $\Omega$                | 0 <sub>2</sub>                                           |                                                       |          |
| mmunizations                                      |                           | Adolescents IZ: Meningococcal                                                                                                    | $\overline{0}$       | $\mathbf{0}$            | $0\%$                                                    |                                                       |          |
| Chronic Care                                      |                           | Adolescents IZ: Tdap/TD                                                                                                    | $\theta$             | $\theta$                | $0\%$                                                    |                                                       |          |
| Other Preventive Service                          |                           | Adolescents IZ: Td/Tdap & Meningococcal                                                                                                    | $\overline{0}$       | $\mathbf{0}$            | $0\%$                                                    |                                                       |          |
| Rehavioral Health                                 |                           | Adult Immunization Status                                                                                                    | $\Omega$             | $\mathbf{0}$            | $0\%$                                                    |                                                       |          |
|                                                   |                           | Influenza Immunization Status                                                                                                    | $\overline{0}$       | $\mathbf{0}$            | $0\%$                                                    |                                                       |          |
|                                                   |                           | Diabetes Comprehensive Care                                                                                                    | $\ddot{\phantom{0}}$ | $\mathbf{0}$            | $0\%$                                                    |                                                       |          |
| $\leq$<br>$\overline{\phantom{a}}$                |                           | Diabetes: Glycemic Control                                                                                                    | $\overline{0}$       | $\mathbf{0}$            | $0\%$                                                    |                                                       |          |
|                                                   |                           | Controlling High Blood Pressure                                                                                                    | $\overline{0}$       | $\mathbf{0}$            | $0\%$                                                    |                                                       |          |
| <b>User Preferences</b>                           |                           | Medication Therapy for Persons with Asthma                                                                                                    | $\ddot{\mathbf{0}}$  | $\theta$                | $0\%$                                                    |                                                       |          |
| Save                                              |                           | Body Mass Index (BMI) Screening/Followup                                                                                                    | $\overline{0}$       | $\mathbf{0}$            | $0\%$                                                    |                                                       |          |
|                                                   |                           | Weight Assess/Counseling - BMI                                                                                                    | $\theta$             | $\mathbf{0}$            | $0\%$                                                    |                                                       |          |
| Restore                                           |                           | Weight Assess/Counseling - Nutrition                                                                                                    | $\ddot{\phantom{0}}$ | $\mathbf{0}$            | $0\%$                                                    |                                                       |          |
|                                                   |                           | Weight Assess/Counseling - Physical Activity                                                                                                    | $\theta$             | $\mathbf{0}$            | $0\%$                                                    |                                                       |          |
|                                                   |                           | Dental Treatment                                                                                                    | $\overline{0}$       | $\overline{0}$          | $0\%$                                                    |                                                       |          |
|                                                   |                           | Colorectal Cancer Screening                                                                                                    | $\overline{0}$       | $\mathbf{0}$            | $0\%$                                                    |                                                       |          |
|                                                   |                           | <b>Breast Cancer Screening</b>                                                                                                    | $\Omega$             | $\Omega$                | $0\%$                                                    |                                                       |          |
|                                                   |                           | Cervical Cancer Screening                                                                                                    | $\ddot{o}$           | $\mathbf{0}$            | 0%                                                       |                                                       |          |
|                                                   |                           | Depression Screening                                                                                                    | $\overline{0}$       | $\circ$                 | $0\%$                                                    |                                                       |          |
|                                                   |                           | Depression Screening with Followup                                                                                                    | $\circ$              | $\theta$                | $0\%$                                                    |                                                       |          |
|                                                   |                           | Depression Remission (12 months)                                                                                                    | $\overline{0}$       | $\mathbf{0}$            | $0\%$                                                    |                                                       |          |
|                                                   |                           | Childhood Immunization Status                                                                                                    | $\ddot{\text{o}}$    | $\mathbf{0}$            | $0\%$                                                    | 629                                                   | 626      |
|                                                   |                           | Adolescents IZ: Meningococcal                                                                                                    | $\theta$             | $\Omega$                | $0\%$                                                    |                                                       |          |
|                                                   |                           | Adolescents IZ: Tdap/TD                                                                                                    | $\ddot{\text{o}}$    | $\theta$                | 0%                                                       |                                                       |          |
|                                                   |                           | Adolescents IZ: Td/Tdap & Meningococcal                                                                                                    | $\overline{0}$       | $\mathbf{0}$            | $0\%$                                                    |                                                       |          |
|                                                   |                           | Adult Immunization Status                                                                                                    | $\theta$             | $\overline{\mathbf{3}}$ | $0\%$                                                    |                                                       |          |
|                                                   |                           | Influenza Immunization Status                                                                                                    | $\overline{0}$       | $\mathbf{0}$            | $0\%$                                                    |                                                       |          |
|                                                   |                           | Diabetes Comprehensive Care                                                                                                    | $\overline{0}$       | $\mathbf{0}$            | $0\%$                                                    |                                                       |          |
|                                                   |                           | Diabetes: Glycemic Control                                                                                                    | $\theta$             | $\mathbf{0}$            | $0\%$                                                    |                                                       |          |
|                                                   |                           | Controlling High Road Preserve                                                                                                    | $\alpha$             | $\sim$                  | nu                                                       |                                                       |          |

Figure 4-4: IPC **Panel Detail** sub-tab – **IPC Goal** column

#### <span id="page-16-0"></span>**4.2.1.1 Clinic Detail Sub-Tab**

The **Clinic Detail** sub-tab displays information for the following:

- Total appointments (TOTAL APPTS)
- Appointments checked in (APPTS CHECKED IN)
- Appointments checked out (APPTS CHECKED OUT)
- No-show appointments (APPTS NO SHOW)
- Cancelled appointments (APPTS CANCELLED)
- Total minutes (TOTAL MINUTES)
- Average number of minutes (AVG # MINUTES)

|                         | File Edit View Tools Window Help |                  |                                             |                        |                                                                                                    |                     |                |                      | Quick Patient Search: |                                                                                   |  |
|-------------------------|----------------------------------|------------------|---------------------------------------------|------------------------|----------------------------------------------------------------------------------------------------|---------------------|----------------|----------------------|-----------------------|-----------------------------------------------------------------------------------|--|
|                         | Panel List Flag List             | Community Alerts | Nat'l Measures                              | <b>IPC</b><br>CMET     |                                                                                                    |                     |                |                      |                       |                                                                                   |  |
| <b>Patient Detail</b>   | Panel Detail                     |                  | <b>Clinic Detail</b><br>Provider Aggregated | Facility Aggregated    | Team Aggregated                                                                                                    |                     |                |                      |                       |                                                                                   |  |
| $-$ Tips                |                                  |                  |                                             |                        |                                                                                                    |                     |                |                      |                       |                                                                                   |  |
|                         |                                  |                  |                                             |                        | This tab displays snapshots of IPC measures for the by month or week for clinics by clinic location. The weekly date represents the date the aggregation was performed. |                     |                |                      |                       |                                                                                   |  |
|                         |                                  |                  |                                             |                        |                                                                                                    |                     |                |                      |                       |                                                                                   |  |
| $-$ Filters             |                                  |                  | Щ                                           |                        |                                                                                                    |                     |                |                      |                       |                                                                                   |  |
|                         | Modify the measures view         |                  | - 房<br>Graph It!                            |                        |                                                                                                    |                     |                |                      |                       | 00 9 日 44 国 4 4                                                                   |  |
| Version:                | <b>IPCMH</b>                     | $\overline{ }$   | Clinic Code                                 | / ▽ ● Clinic Location  | ▽ 4 Measure                                                                                                    |                     |                |                      |                       | V + Jun 2019 V + May 2019 V + Apr 2019 V + Mar 2019 V + Feb 2019 V + Jan 2019 * ^ |  |
| Period:                 | <b>MONTHLY</b>                   |                  | CHART REVIREC MOD                           | CHS                    | <b>TOTAL APPTS</b>                                                                                                    | $\mathbf{0}$        | $\circ$        | $\circ$              | N/A                   | <b>N/A</b>                                                                        |  |
|                         |                                  | $\blacksquare$   |                                             |                        | APPTS CHECKED IN                                                                                                    | $\theta$            | $\circ$        | $\circ$              | N/A                   | <b>N/A</b>                                                                        |  |
| Timeframe:              | This Calendar Year               |                  | $\mathbf{r}$                                |                        | <b>APPTS CHECKED OUT</b>                                                                                                    | O.                  | $\overline{0}$ | $\mathbf{0}$         | <b>N/A</b>            | <b>N/A</b>                                                                        |  |
|                         |                                  |                  |                                             |                        | APPTS NO SHOW                                                                                                    | $\overline{0}$      | $\overline{0}$ | $\circ$              | N/A                   | <b>N/A</b>                                                                        |  |
|                         | <b>Get Measures</b>              |                  |                                             |                        | APPTS CANCELLED                                                                                                    | $\overline{0}$      | $\circ$        | $\ddot{\phantom{0}}$ | N/A                   | <b>N/A</b>                                                                        |  |
| <b>User Preferences</b> |                                  |                  |                                             |                        | <b>TOTAL MINUTES</b>                                                                                                    | $\circ$             | $\theta$       | $\ddot{\text{o}}$    | N/A                   | <b>N/A</b>                                                                        |  |
|                         | Save                             |                  |                                             |                        | AVG # MINUTES                                                                                                    | $\theta$            | $\circ$        | $\mathbf{0}$         | N/A                   | <b>N/A</b>                                                                        |  |
|                         |                                  |                  |                                             | CHART REVIEW           | TOTAL APPTS                                                                                                    | $\ddot{\mathbf{0}}$ | $\mathbf{0}$   | $\theta$             | N/A                   | <b>N/A</b>                                                                        |  |
|                         | Restore                          |                  |                                             |                        | APPTS CHECKED IN                                                                                                    | $\overline{0}$      | $\mathbf{0}$   | $\overline{0}$       | N/A                   | <b>N/A</b>                                                                        |  |
|                         |                                  |                  |                                             |                        | APPTS CHECKED OUT                                                                                                    | $\theta$            | $\theta$       | $\ddot{\text{o}}$    | N/A                   | <b>N/A</b>                                                                        |  |
|                         |                                  |                  |                                             |                        | APPTS NO SHOW                                                                                                    | $\overline{0}$      | $\circ$        | $\mathbf{0}$         | N/A                   | <b>N/A</b>                                                                        |  |
|                         |                                  |                  |                                             |                        | APPTS CANCELLED                                                                                                    | $\theta$            | $\theta$       | $\ddot{\text{o}}$    | N/A                   | <b>N/A</b>                                                                        |  |
|                         |                                  |                  |                                             |                        | <b>TOTAL MINUTES</b>                                                                                                    | $\circ$             | $\circ$        | $\overline{0}$       | N/A                   | <b>N/A</b>                                                                        |  |
|                         |                                  |                  |                                             |                        | AVG # MINUTES                                                                                                    | $\theta$            | $\theta$       | $\theta$             | N/A                   | <b>N/A</b>                                                                        |  |
|                         |                                  |                  |                                             | <b>VISTA IMAGING</b>   | <b>TOTAL APPTS</b>                                                                                                    | $\overline{0}$      | $\theta$       | $\mathbf{0}$         | <b>N/A</b>            | <b>N/A</b>                                                                        |  |
|                         |                                  |                  |                                             |                        | APPTS CHECKED IN                                                                                                    | $\theta$            | $\theta$       | $\ddot{\text{o}}$    | N/A                   | <b>N/A</b>                                                                        |  |
|                         |                                  |                  |                                             |                        | APPTS CHECKED OUT                                                                                                    | $\overline{0}$      | $\mathbf{0}$   | $\overline{0}$       | N/A                   | <b>N/A</b>                                                                        |  |
|                         |                                  |                  |                                             |                        | APPTS NO SHOW                                                                                                    | $\circ$             | $\Omega$       | $\theta$             | N/A                   | <b>N/A</b>                                                                        |  |
|                         |                                  |                  |                                             |                        | APPTS CANCELLED                                                                                                    | $\theta$            | $\theta$       | $\bf{0}$             | N/A                   | <b>N/A</b>                                                                        |  |
|                         |                                  |                  |                                             |                        | <b>TOTAL MINUTES</b>                                                                                                    | $\theta$            | $\theta$       | $\ddot{\text{o}}$    | <b>N/A</b>            | <b>N/A</b>                                                                        |  |
|                         |                                  |                  |                                             |                        | AVG # MINUTES                                                                                                    | $\theta$            | $\Omega$       | $\theta$             | <b>N/A</b>            | <b>N/A</b>                                                                        |  |
|                         |                                  |                  | <b>DENTAL</b>                               | DENTAL                 | TOTAL APPTS                                                                                                    | $\Omega$            | $\mathbf{0}$   | $\ddot{\Omega}$      | N/A                   | <b>N/A</b>                                                                        |  |
|                         |                                  |                  |                                             |                        | APPTS CHECKED IN                                                                                                    | $\overline{0}$      | $\circ$        | $\theta$             | N/A                   | <b>N/A</b>                                                                        |  |
|                         |                                  |                  |                                             |                        | APPTS CHECKED OUT                                                                                                    | $\theta$            | $\Omega$       | $\theta$             | N/A                   | <b>N/A</b>                                                                        |  |
|                         |                                  |                  |                                             |                        | APPTS NO SHOW                                                                                                    | $\mathbf{0}$        | $\mathbf{0}$   | $\overline{0}$       | N/A                   | <b>N/A</b>                                                                        |  |
|                         |                                  |                  |                                             |                        | APPTS CANCELLED                                                                                                    | $\theta$            | $\Omega$       | $\theta$             | N/A                   | <b>N/A</b>                                                                        |  |
|                         |                                  |                  |                                             |                        | <b>TOTAL MINUTES</b>                                                                                                    | $\Omega$            | $\Omega$       | $\theta$             | N/A                   | <b>N/A</b>                                                                        |  |
|                         |                                  |                  |                                             |                        | AVG # MINUTES                                                                                                    | $\theta$            | $\circ$        | $\circ$              | N/A                   | <b>N/A</b>                                                                        |  |
|                         |                                  |                  | <b>DIABETIC</b>                             | <b>FOSTER DIABETIC</b> | <b>TOTAL APPTS</b>                                                                                                    | $\circ$             | 16             | 82                   | N/A                   | <b>N/A</b>                                                                        |  |
|                         |                                  |                  |                                             |                        | APPTS CHECKED IN                                                                                                    | $\theta$            | $\theta$       | 19                   | N/A                   | <b>N/A</b>                                                                        |  |
|                         |                                  |                  | $\epsilon$                                  |                        | APPTS CHECKED OUT                                                                                                    | $\sqrt{2}$          | $\mathbf{Q}$   | 15                   | $N/\Delta$            | <b>N/A</b>                                                                        |  |

Figure 4-5: **Clinic Detail** sub-tab with data displayed

Click the **Graph It!** button for a user-definable, graphical display of the data in the table. The appropriate IPC goals will also display in the graphs.

### **4.2.1.2 Provider Aggregated Sub-Tab**

For the **Provider Aggregated** sub-tab, core and supplemental IPC-measures compliance data for each provider are shown in [Figure 4-6](#page-18-0) by the compliance rate  $(%$  Met = numerator/denominator) for the indicated month. Move the cursor to each data cell in the table to view the numerator and denominator (in a hover box/tooltip) used for calculating the displayed compliance rate.

**IPC Goal** data for the indicated measures also display in [Figure 4-6.](#page-18-0)

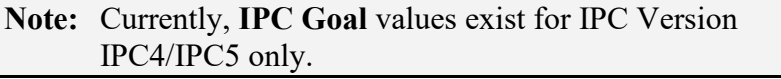

As each month or week is processed, the **Provider Aggregated** sub-tab is a view of all providers who are Primary Care Providers for all IPC Measures. These values are not refreshed after they are calculated. They are a snapshot for the previous month or week, which is calculated the next month or weekly on the day specified in the IPC site parameters for data collection.

| File Edit View Tools Window Help                       |                                    |                          |                                                                                                    |              |       | <b>Ouick Patient Search:</b>                             |                | ⊖          |
|--------------------------------------------------------|------------------------------------|--------------------------|----------------------------------------------------------------------------------------------------|--------------|-------|----------------------------------------------------------|----------------|------------|
| Panel List Flag List                                   | Nat'l Measures<br>Community Alerts | CMET IPC                 |                                                                                                    |              |       |                                                          |                |            |
| Panel Detail<br><b>Patient Detail</b>                  | <b>Provider Aggregated</b>         | Facility Aggregated      | Team Aggregated                                                                                                    |              |       |                                                          |                |            |
| $\Box$ Tips                                            |                                    |                          |                                                                                                    |              |       |                                                          |                |            |
| See Glossary for complete measure descriptions.        |                                    |                          | This tab displays snapshots of IPC measures for the previous month for all patients assigned to a designated primary care provider (DPCP) within the facility by provider. |              |       |                                                          |                |            |
| $\Box$ Filters                                         |                                    |                          |                                                                                                    |              |       |                                                          |                |            |
| Modify the measures view                               | Graph It! Export                   |                          |                                                                                                    |              |       |                                                          | 99243          |            |
| <b>IPCMH</b><br>Version:<br>$\overline{ }$             | Provider                           | / Y + Measure Set        | $\nabla \Phi$ Measure<br>$\nabla$                                                                                                    | IPC Goal 7 # |       | 11/19/2017 오늘 11/12/2017 오늘 11/05/2017 오늘 10/29/2017 5 ^ |                |            |
| Period<br><b>WEEKLY</b>                                |                                    | mmunizations             | Childhood Immunization Status                                                                                                    |              |       | $0\%$                                                    | 0 <sub>x</sub> | $0\%$      |
| $\check{}$                                             |                                    |                          | Adolescents Immunization Status                                                                                                    |              | $0\%$ | $0\%$                                                    | $0\%$          | $0\%$      |
| $\overline{\phantom{0}}$<br>Last 8 Weeks<br>Timeframe: |                                    |                          | Adult Composite Immunization                                                                                                    |              | 43%   | 43%                                                      | 43%            | 43%        |
|                                                        |                                    |                          | Influenza Immunization Status                                                                                                    |              | $0\%$ | $0\%$                                                    | $0\%$          | $0\%$      |
| Get Measures                                           |                                    | Chronic Care             | Diabetes Comprehensive Care                                                                                                    |              | $0\%$ | $0\%$                                                    | 0%             | $0\%$      |
| <b>User Preferences</b>                                |                                    |                          | $\triangle$ 1C Control > 9                                                                                                    |              | $0\%$ | $0\%$                                                    | 0%             | $0\%$      |
| Save                                                   |                                    |                          | <b>BP Control</b>                                                                                                    |              | $0\%$ | $0\%$                                                    | $0\%$          | $0\%$      |
|                                                        |                                    |                          | Asthma Control - Pharmacologic Therapy for Persistent Asthma                                                                                                    |              | $0\%$ | $0\%$                                                    | $0\%$          | $0\%$      |
| Restore                                                |                                    |                          | Body Mass Index (BMI) Screening                                                                                                    |              | 43%   | 43%                                                      | 43%            | 43%        |
|                                                        |                                    |                          | Weight Assessment/Counseling Children/Adolescents                                                                                                    |              | $0\%$ | $0\%$                                                    | $0\%$          | <b>N/A</b> |
|                                                        |                                    |                          | Other Preventive Services Colorectal Colon Rectal Screening                                                                                                    |              | 38%   | 38%                                                      | 38%            | 38%        |
|                                                        |                                    |                          | <b>Breast Cancer Screening</b>                                                                                                    |              | $0\%$ | $0\%$                                                    | $0\%$          | $0\%$      |
|                                                        |                                    |                          | Cervical Cancer Screening                                                                                                    |              | 77%   | 77%                                                      | 77%            | 77%        |
|                                                        |                                    | <b>Rehavioral Health</b> | Screening for Clinical Depression                                                                                                    |              | $0\%$ | $0\%$                                                    | 0%             | $0\%$      |
|                                                        |                                    | Immunizations            | Childhood Immunization Status                                                                                                    |              | $0\%$ | $0\%$                                                    | $0\%$          | $0\%$      |
|                                                        |                                    |                          | Adolescents Immunization Status                                                                                                    |              | $0\%$ | $0\%$                                                    | $0\%$          | $0\%$      |
|                                                        |                                    |                          | Adult Composite Immunization                                                                                                    |              | 13%   | 13%                                                      | 6%             | $6\%$      |
|                                                        |                                    |                          | Influenza Immunization Status                                                                                                    |              | 13%   | 13%                                                      | $6\%$          | 6%         |
|                                                        |                                    | Chronic Care             | Diabetes Comprehensive Care                                                                                                    |              | $0\%$ | $0\%$                                                    | $0\%$          | $0\%$      |
|                                                        |                                    |                          | A1C Control > 9                                                                                                    |              | $0\%$ | $0\%$                                                    | $0\%$          | $0\%$      |
|                                                        |                                    |                          | <b>BP Control</b>                                                                                                    |              | $0\%$ | $0\%$                                                    | $0\%$          | $0\%$      |
|                                                        |                                    |                          | Asthma Control - Pharmacologic Therapy for Persistent Asthma                                                                                                    |              | $0\%$ | $0\%$                                                    | $0\%$          | $0\%$      |
|                                                        |                                    |                          | Body Mass Index (BMI) Screening                                                                                                    |              | 7%    | 7%                                                       | 7%             | 7%         |
|                                                        | $\epsilon$                         |                          | .<br>$\sim$<br>$-10 - 10 - 4$<br>$211 -$                                                                                                    |              |       |                                                          | $\overline{a}$ |            |

<span id="page-18-0"></span>Figure 4-6: **Provider Aggregated** sub-tab with data displayed

Click the **Graph It!** button for a user-definable, graphical display of the data in the table. The appropriate IPC goals will also display in the graphs.

### **4.2.1.3 Facility Aggregated Sub-Tab**

For the **Facility Aggregated** sub-tab, core and supplemental IPC Measures compliance data for all providers combined are shown in the table by display of the compliance rate (% Met = numerator/denominator) for the indicated month (Figure [4-7\)](#page-19-0). Move the cursor to each data cell in the table to view the numerator and denominator (in a hover box) used for calculating the displayed compliance rate.

**IPC Goal** data for the indicated measures also appear in [Figure 4-7.](#page-19-0)

**Note**: Currently, **IPC Goal** values exist for IPC Version IPC4/IPC5 only.

The **Facility Aggregated** sub-tab provides a month-by-month or weekly view for all IPC Measures for all providers who are Primary Care Providers. These values are not refreshed once they are calculated. They are a snapshot for the previous month that is calculated the next month on the day specified in the IPC site parameters for data collection.

Click **Graph It!** for a user-definable, graphical display of the data in the table. The appropriate IPC goals will also display in the graphs.

| ity Alerts          | Nat'l Measures | <b>IPC</b><br>CMET.                                                                                                    |                 |                 |                |           |                       |                |                       |                       |                       |               |
|---------------------|----------------|----------------------------------------------------------------------------------------------------|-----------------|-----------------|----------------|-----------|-----------------------|----------------|-----------------------|-----------------------|-----------------------|---------------|
| Provider Aggregated |                | <b>Facility Aggregated</b>                                                                                                    | Team Aggregated |                 |                |           |                       |                |                       |                       |                       |               |
|                     |                |                                                                                                    |                 |                 |                |           |                       |                |                       |                       |                       |               |
|                     |                | sures each month for the previous month for all patients assigned to a designated primary care provider (DPCP) within this facility. |                 |                 |                |           |                       |                |                       |                       |                       |               |
| criptions.          |                |                                                                                                    |                 |                 |                |           |                       |                |                       |                       |                       |               |
| 零                   |                |                                                                                                    |                 |                 |                |           |                       |                |                       |                       |                       |               |
| Graph It!           |                |                                                                                                    |                 |                 |                |           |                       |                |                       |                       | 97777                 |               |
| <b>Measure Set</b>  |                | $\nabla +$ Measure                                                                                                    | $\nabla$ +      | <b>IPC Goal</b> | $\nabla +$     | 1/19/2017 | $\nabla + 11/12/2017$ | ▽ + 11/05/2017 | $\nabla = 10/29/2017$ | $\nabla = 10/22/2017$ | $\nabla + 10/15/2017$ | $\nabla \Phi$ |
| Core<br>۰           |                | <b>Total Patients in Microsystem</b>                                                                                                 |                 |                 |                |           | <b>N/A</b>            | N/A            | N/A                   | N/A                   | <b>N/A</b>            |               |
|                     |                | % of Pts Empanelled to a Primary<br><b>Care Provider</b>                                                                             |                 |                 | $90\%$ $0\%$   |           | 100%                  | $0\%$          | 100%                  | 100%                  | $0\%$                 |               |
|                     |                | Comprehensive Health Screening                                                                                                    |                 |                 | 80% N/A        |           | N/A                   | N/A            | N/A                   | <b>N/A</b>            | <b>N/A</b>            |               |
|                     |                | Alcohol Screen Females 15-44                                                                                                    |                 |                 |                | N/A       | <b>N/A</b>            | N/A            | N/A                   | <b>N/A</b>            | N/A                   |               |
|                     |                | <b>BMI Assessed 2-74</b>                                                                                                    |                 |                 |                | N/A       | N/A                   | N/A            | N/A                   | N/A                   | <b>N/A</b>            |               |
|                     |                | <b>RP</b> Assessed 18+                                                                                                    |                 |                 |                | N/A       | N/A                   | N/A            | N/A                   | <b>N/A</b>            | N/A                   |               |
|                     |                | Depression: Screening or Diagnosis<br>$18+$                                                                                          |                 |                 |                | N/A       | N/A                   | N/A            | N/A                   | <b>N/A</b>            | <b>N/A</b>            |               |
|                     |                | DV/IPV Screen Females 15-40                                                                                                    |                 |                 |                | N/A       | N/A                   | N/A            | N/A                   | N/A                   | <b>N/A</b>            |               |
|                     |                | Tobacco Use/Exposure Assessment<br>$5+$                                                                                              |                 |                 |                | N/A       | <b>N/A</b>            | N/A            | N/A                   | <b>N/A</b>            | <b>N/A</b>            |               |
|                     |                | <b>Cancer Screening Bundle</b>                                                                                                    |                 |                 | 70% N/A        |           | <b>N/A</b>            | N/A            | N/A                   | N/A                   | <b>N/A</b>            |               |
|                     |                | Mammogram Rates 52-64                                                                                                    |                 |                 |                | N/A       | N/A                   | N/A            | N/A                   | <b>N/A</b>            | <b>N/A</b>            |               |
|                     |                | Pap Smear Rates 24-64                                                                                                    |                 |                 |                | N/A       | N/A                   | N/A            | N/A                   | N/A                   | <b>N/A</b>            |               |
|                     |                | Colorectal Cancer Screen 50-75                                                                                                    |                 |                 |                | N/A       | N/A                   | N/A            | N/A                   | <b>N/A</b>            | <b>N/A</b>            |               |
|                     |                | Outcome Measures Bundle                                                                                                    |                 |                 | <b>70% N/A</b> |           | N/A                   | N/A            | N/A                   | <b>N/A</b>            | <b>N/A</b>            |               |
|                     |                | A1C in Control                                                                                                    |                 |                 |                | N/A       | N/A                   | N/A            | N/A                   | <b>N/A</b>            | N/A                   |               |
|                     |                | <b>BP</b> Assessed                                                                                                    |                 |                 |                | N/A       | <b>N/A</b>            | <b>N/A</b>     | N/A                   | <b>N/A</b>            | <b>N/A</b>            |               |
|                     |                | Tobacco Use Prevalence 5+                                                                                                    |                 |                 |                | N/A       | <b>N/A</b>            | N/A            | N/A                   | <b>N/A</b>            | <b>N/A</b>            |               |
|                     |                | <b>Tobacco Cessation: Counseling, RX</b>                                                                                             |                 |                 | <b>70% N/A</b> |           | <b>N/A</b>            | N/A            | N/A                   | N/A                   | <b>N/A</b>            |               |
|                     |                |                                                                                                    |                 |                 |                |           |                       |                |                       |                       |                       |               |

Figure 4-7: **Facility Aggregated** sub-tab

#### <span id="page-19-0"></span>**4.2.1.4 Team Aggregated Sub-Tab**

For the **Team Aggregated** sub-tab, core and supplemental IPC Measures compliance data for all providers combined are shown in the table by display of the compliance rate (% Met = numerator/denominator) for the indicated month [\(Figure 4-8\)](#page-20-1). Move the cursor to each data cell in the table to view the numerator and denominator (in a hover box) used for calculating the displayed compliance rate.

IPC Goal data for the indicated measures also display in [Figure 4-8.](#page-20-1)

The **Team Aggregated** sub-tab provides a month-by-month or weekly view for all IPC Measures by team. These values are not refreshed once they are calculated. They are a snapshot for the previous month that is calculated the next month on the day specified in the IPC site parameters for data collection.

Click the **Graph It!** button for a user-definable, graphical display of the data in the table. The appropriate **IPC goals** will also display in the graphs.

**Note:** Currently, **IPC Goal** values exist for IPC Version IPC4/IPC5 only.

|                       | File Edit View Tools Window Help |                          |                  |                     |                |                          |                                                                                                    |                                                                    | <b>Ouick Patient Search:</b> |               |                |                      |
|-----------------------|----------------------------------|--------------------------|------------------|---------------------|----------------|--------------------------|----------------------------------------------------------------------------------------------------|--------------------------------------------------------------------|------------------------------|---------------|----------------|----------------------|
|                       |                                  |                          |                  |                     |                |                          |                                                                                                    |                                                                    |                              |               |                |                      |
| Panel List            | Flag List                        |                          | Community Alerts |                     | Nat'l Measures | CMET IPC                 |                                                                                                    |                                                                    |                              |               |                |                      |
| <b>Patient Detail</b> |                                  | Panel Detail             |                  | Provider Aggregated |                | Facility Aggregated      | <b>Team Aggregated</b>                                                                                                    |                                                                    |                              |               |                |                      |
| $\Box$ Tips           |                                  |                          |                  |                     |                |                          | This tab displays snapshots of IPC measures for the by month or week for all patients assigned to a designated primary care provider (DPCP) within the facility by care team. The weekly date represents the date the aggregat |                                                                    |                              |               |                |                      |
| performed             |                                  |                          |                  |                     |                |                          |                                                                                                    |                                                                    |                              |               |                |                      |
| $\Box$ Filters        |                                  |                          |                  |                     |                |                          |                                                                                                    |                                                                    |                              |               |                |                      |
|                       | Modify the measures view         |                          |                  | - 8                 |                |                          |                                                                                                    |                                                                    |                              |               | 99689          |                      |
|                       |                                  |                          | Graph It!        |                     |                |                          |                                                                                                    |                                                                    |                              |               |                |                      |
| <b>Version:</b>       | <b>IPCMH</b>                     | $\overline{\phantom{a}}$ |                  | Team                |                | / V & Measure Set        | V-D Measure                                                                                                    | ▽ = IPC Goal ▽ = 11/19/2017 ▽ = 11/12/2017 ▽ = 11/05/2017 ▽ = 10 ^ |                              |               |                |                      |
| Period:               | WEEKLY                           | $\overline{\phantom{a}}$ |                  | TEAM EAGLE          |                | <b>Immunizations</b>     | Childhood Immunization Status                                                                                                    |                                                                    |                              | $0\%$         | $0\%$          |                      |
|                       |                                  |                          |                  |                     |                |                          | Adolescents Immunization Status                                                                                                    |                                                                    | $0\%$                        | $0\%$         | 0%             | 0 <sup>o</sup>       |
| Timeframe:            | Last 8 Weeks                     | $\overline{\phantom{a}}$ |                  |                     |                |                          | Adult Composite Immunization                                                                                                    |                                                                    | 64%                          | 65%           | 64%            | 64<br>0 <sup>5</sup> |
|                       | Get Measures                     |                          |                  |                     |                |                          | Influenza Immunization Status                                                                                                    |                                                                    | $0\%$                        | $0\%$         | $0\%$          | $0^{\circ}$ =        |
|                       |                                  |                          |                  |                     |                | Chronic Care             | Diabetes Comprehensive Care                                                                                                    |                                                                    | $0\%$                        | $0\%$         | $0\%$          | 0:                   |
| User Preferences      |                                  |                          |                  |                     |                |                          | $A1C$ Control $> 9$                                                                                                    |                                                                    | $0\%$                        | $0\%$         | $0\%$          |                      |
|                       | Save                             |                          |                  |                     |                |                          | <b>RP Control</b>                                                                                                    |                                                                    | $0\%$                        | $0\%$         | $0\%$          | 0                    |
|                       |                                  |                          |                  |                     |                |                          | Asthma Control - Pharmacologic Therapy for Persistent Asthma                                                                                                    |                                                                    | $0\%$                        | 0%            | $0\%$          | 0                    |
|                       | Restore                          |                          |                  |                     |                |                          | Body Mass Index (BMI) Screening                                                                                                    |                                                                    | 48%                          | 46%           | 48%            | 45<br>N              |
|                       |                                  |                          |                  |                     |                |                          | Weight Assessment/Counseling Children/Adolescents                                                                                                    |                                                                    | $0\%$                        | $0\%$         | $0\%$          |                      |
|                       |                                  |                          |                  |                     |                |                          | Other Preventive Services Colorectal Colon Rectal Screening                                                                                                    |                                                                    | 55%                          | 46%           | 48%            | 54                   |
|                       |                                  |                          |                  |                     |                |                          | <b>Breast Cancer Screening</b>                                                                                                    |                                                                    | $0\%$                        | $0\%$         | $0\%$          | 0<br>25              |
|                       |                                  |                          |                  |                     |                |                          | Cervical Cancer Screening                                                                                                    |                                                                    | 33%                          | 27%           | 26%            | 0                    |
|                       |                                  |                          |                  |                     |                | <b>Behavioral Health</b> | Screening for Clinical Depression                                                                                                    |                                                                    | $0\%$                        | $0\%$         | $0\%$          |                      |
|                       |                                  |                          |                  |                     |                | Population Health        | Continuity of care to a Designated Care Team                                                                                                    |                                                                    | $0\%$                        | $0\%$         | $0\%$          |                      |
|                       |                                  |                          |                  | <b>TEAM TIGER</b>   |                | Immunizations            | Childhood Immunization Status                                                                                                    |                                                                    | $0\%$                        | $0\%$         | $0\%$          |                      |
|                       |                                  |                          |                  |                     |                |                          | Adolescents Immunization Status                                                                                                    |                                                                    | $0\%$                        | $0\%$         | $0\%$          |                      |
|                       |                                  |                          |                  |                     |                |                          | Adult Composite Immunization                                                                                                    |                                                                    | 13%                          | 13%           | 6%             |                      |
|                       |                                  |                          |                  |                     |                |                          | Influenza Immunization Status                                                                                                    |                                                                    | 13%                          | 13%           | 6%             |                      |
|                       |                                  |                          |                  |                     |                | Chronic Care             | Diabetes Comprehensive Care                                                                                                    |                                                                    | $0\%$                        | $0\%$         | $0\%$          |                      |
|                       |                                  |                          |                  |                     |                |                          | $A1C$ Control $> 9$                                                                                                    |                                                                    | $0\%$                        | $0\%$         | $0\%$          |                      |
|                       |                                  |                          |                  |                     |                |                          | <b>BP</b> Control                                                                                                    |                                                                    | $0\%$                        | $0\%$         | $0\%$          | 0                    |
|                       |                                  |                          |                  |                     |                |                          | Asthma Control - Pharmacologic Therapy for Persistent Asthma                                                                                                    |                                                                    | $0\%$                        | $0\%$         | $0\%$          | 0 <sup>5</sup>       |
|                       |                                  |                          | $\epsilon$       |                     |                |                          | Rody Mace Index (RMI) Corporing                                                                                                    |                                                                    | 7 <sup>4</sup>               | $\rightarrow$ | 7 <sub>2</sub> | $7^{\circ}$          |

Figure 4-8: Team Aggregated sub-tab

### <span id="page-20-1"></span><span id="page-20-0"></span>4.2.2 Glossary/Tips/Tooltips

As shown in [Figure 4-9,](#page-21-2) there are Tips for some IPC tabs that describe the displayed information. Users can hide or display these Tips by clicking the Tips **plus** or **minus** buttons.

By moving the cursor over IPC column names, measure names, and data cells, you can also view informational IPC Tooltips that display in hover boxes.

Access the IPC Glossary by clicking **Help** in the top tool banner and selecting **IPC Glossary** [\(Figure 4-9\)](#page-21-2).

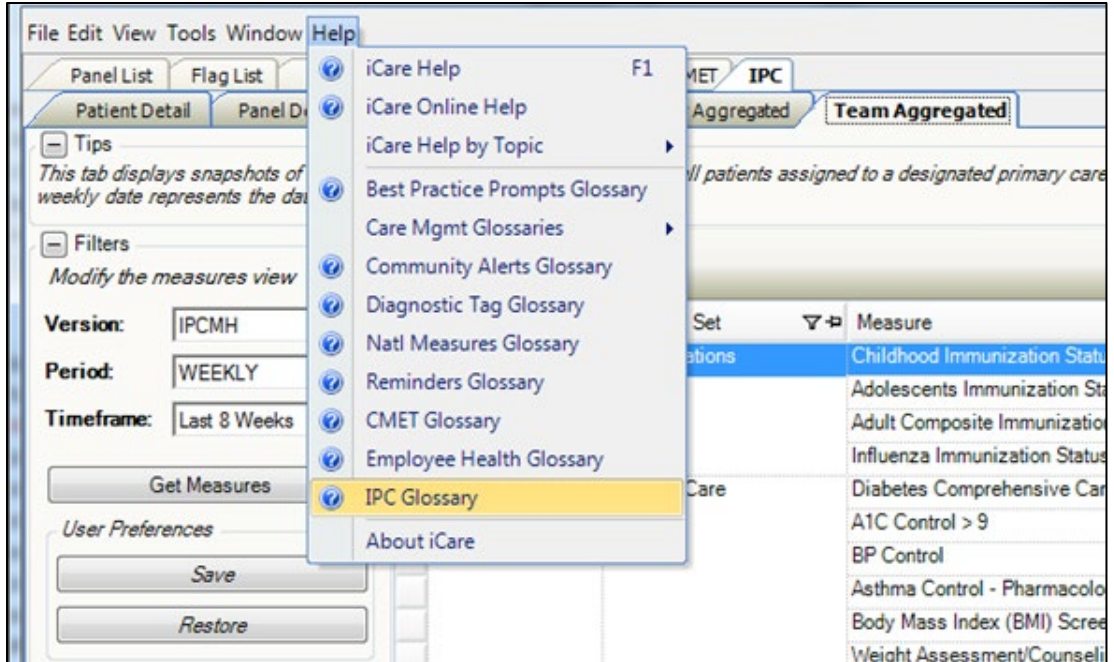

Figure 4-9: **Help** menu, **IPC Glossary** option

### <span id="page-21-2"></span><span id="page-21-0"></span>4.3 Graphing IPC Measures Over Time

### <span id="page-21-1"></span>4.3.1 Graph It!

Each of the IPC aggregated sub-tabs allows the user to graph the measure data by provider, team, or facility over time. This functionality seeks to show trends and replaces the graphing capabilities that are no longer available with the former IPC data portal. Once the data has loaded in the data grid, the **Graph It!** menu options will be enabled.

On the **Clinic Detail** tab, the **Graph It!** menu option allows users to select the **By Measure** or **By Clinic Location** option, as shown in [Figure 4-10.](#page-22-0)

|                  | File Edit View Tools Window Help     |   |                      |                     |       |                                                                                                    |                |                   |
|------------------|--------------------------------------|---|----------------------|---------------------|-------|----------------------------------------------------------------------------------------------------|----------------|-------------------|
| Panel List       | <b>Community Alerts</b><br>Flag List |   |                      | Nat'l Measures      | CMET. | <b>IPC</b>                                                                                                    |                |                   |
| Patient Detail   | Panel Detail                         |   | <b>Clinic Detail</b> | Provider Aggregated |       | <b>Facility Aggregated</b>                                                                                                    | Team Aggregate |                   |
| Tips<br>—        |                                      |   |                      |                     |       |                                                                                                    |                |                   |
|                  |                                      |   |                      |                     |       | This tab displays snapshots of IPC measures for the by month or week for clinics by clinic location. The weekly date represent |                |                   |
|                  |                                      |   |                      |                     |       |                                                                                                    |                |                   |
| <b>Filters</b>   |                                      |   | H                    | 罗                   |       |                                                                                                    |                |                   |
|                  | Modify the measures view             |   | Graph It!            |                     |       |                                                                                                    |                |                   |
| <b>Version:</b>  | <b>IPCMH</b><br>▼                    |   | By Measure           |                     |       | $\nabla \equiv$ Clinic Location                                                                                                |                | $\nabla +$ Measur |
| Period:          | <b>MONTHLY</b><br>$\cdot$            |   |                      | By Clinic Location  |       | <b>CHS</b>                                                                                                    |                | <b>TOTAL</b>      |
|                  |                                      |   |                      |                     |       |                                                                                                    |                | <b>APPTS</b>      |
| Timeframe:       | This Calendar Year v                 | ٠ |                      |                     |       |                                                                                                    |                | <b>APPTS</b>      |
|                  |                                      |   |                      |                     |       |                                                                                                    |                | <b>APPTS</b>      |
|                  | <b>Get Measures</b>                  |   |                      |                     |       |                                                                                                    |                | <b>APPTS</b>      |
| User Preferences |                                      |   |                      |                     |       |                                                                                                    |                | <b>TOTAL</b>      |
|                  | Save                                 |   |                      |                     |       |                                                                                                    |                | AVG # M           |
|                  |                                      |   |                      |                     |       | <b>CHART REVIEW</b>                                                                                                    |                | <b>TOTAL</b>      |
|                  | Restore                              |   |                      |                     |       |                                                                                                    |                | <b>APPTS</b>      |
|                  |                                      |   |                      |                     |       |                                                                                                    |                | <b>APPTS</b>      |

<span id="page-22-0"></span>Figure 4-10: **Clinic Detail** tab – **Graph It!** menu options

The **By Measure** option allows users to select one measure and one or more providers.

The **By Provider** option allows users to select one provider and one or more measurements.

On the **Provider Aggregated** tab, the **Graph It!** menu options allow users to select **By Measure** or **By Provider**, as shown in [Figure 4-11.](#page-22-1)

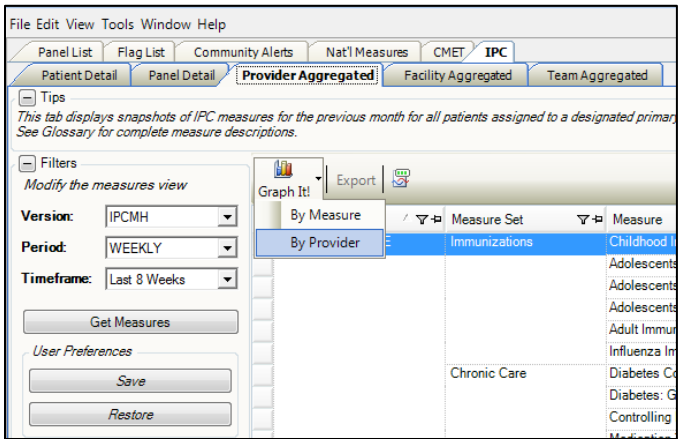

<span id="page-22-1"></span>Figure 4-11: **Provider Aggregated** tab – **Graph It!** menu options

The **By Measure** option allows users to select one measure and one or more providers.

The **By Provider** option allows users to select one provider and one or more measurements.

On the **Team Aggregated** tab, the **Graph It!** menu options allows user to select **By Measure** or **By Provider**, as shown in [Figure 4-12.](#page-23-1)

|                       | File Edit View Tools Window Help                                                                                                    |                         |                     |                      |                             |
|-----------------------|----------------------------------------------------------------------------------------------------|-------------------------|---------------------|----------------------|-----------------------------|
| Panel List            | Flag List                                                                                                    | <b>Community Alerts</b> | Nat'l Measures      | <b>IPC</b><br>CMET.  |                             |
| <b>Patient Detail</b> | Panel Detail                                                                                                    |                         | Provider Aggregated | Facility Aggregated  | <b>Team Aggregated</b>      |
| Tips                  |                                                                                                    |                         |                     |                      |                             |
|                       | This tab displays snapshots of IPC measures for the by month or week for all patients assigned to a designated primi<br>See Glossary for complete measure descriptions. |                         |                     |                      |                             |
|                       |                                                                                                    |                         |                     |                      |                             |
| $=$ Filters           |                                                                                                    | 盯                       | 煛                   |                      |                             |
|                       | Modify the measures view                                                                                                    | Graph It!               |                     |                      |                             |
| <b>Version:</b>       | <b>IPCMH</b><br>$\overline{\phantom{a}}$                                                                                                    |                         | By Measure          | <b>E</b> Measure Set | $\nabla +$ Measure          |
| Period:               | WEEKLY<br>$\overline{\phantom{a}}$                                                                                                    |                         | <b>By Team</b>      | Immunizations        | Childhood Immuniza          |
|                       |                                                                                                    |                         |                     |                      | Adolescents IZ: Mer         |
| <b>Timeframe:</b>     | Last 8 Weeks<br>$\blacktriangledown$                                                                                                    |                         |                     |                      | Adolescents IZ: Tda         |
|                       |                                                                                                    |                         |                     |                      | Adolescents IZ: Td/1        |
|                       | <b>Get Measures</b>                                                                                                    |                         |                     |                      | Adult Immunization \$       |
| Hser Preferences      |                                                                                                    |                         |                     |                      | Influenza Immunizat         |
|                       | Save                                                                                                    |                         |                     | <b>Chronic Care</b>  | Diabetes Comprehe           |
|                       |                                                                                                    |                         |                     |                      | Diabetes: Glycemic          |
|                       | Restore                                                                                                    |                         |                     |                      | <b>Controlling High Blo</b> |
|                       |                                                                                                    |                         |                     |                      | <b>Medication Therapy</b>   |

<span id="page-23-1"></span>Figure 4-12: **Team Aggregated** tab – **Graph It!** menu options

The **By Measure** option allows users to select one measure and one or more teams.

The **By Team** option allows users to select one team and one or more measurements.

On the **Facility Aggregated** tab, the **Graph It!** button does not have options. Click the **Graph It!** button to display the **Graph It!** dialog as shown in [Figure 4-13.](#page-23-2)

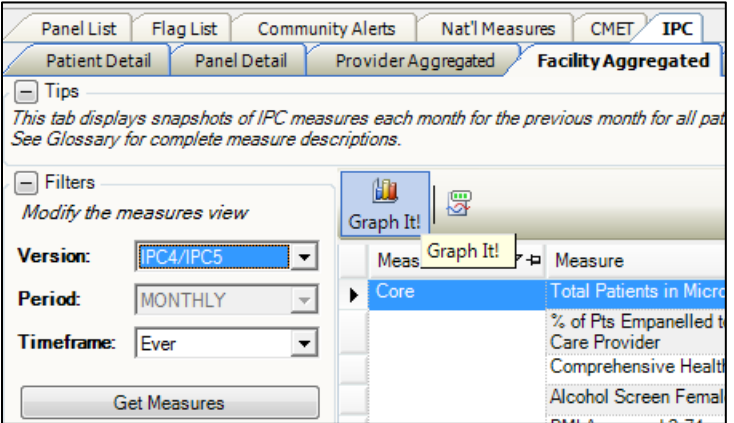

Figure 4-13: **Facility Aggregated** tab – **Graph It!** button

### <span id="page-23-2"></span><span id="page-23-0"></span>4.3.2 Common Graph It! Features

A common interface will display when users access **Graph It!** from each of the IPC aggregated tabs.

#### **4.3.2.1 File Menu**

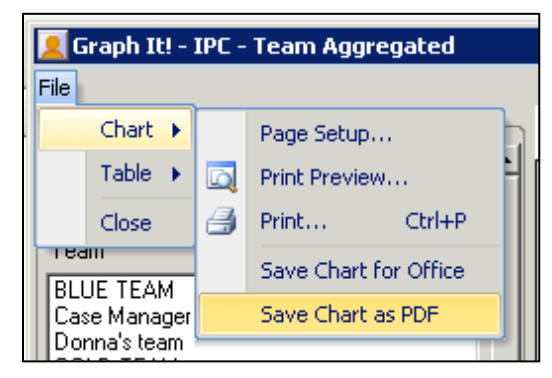

Figure 4-14: **Graph It!** dialog – **File** menu and **Chart** submenu

<span id="page-24-0"></span>On the **Graph It!** dialog, the **File** menu has a **Chart** submenu with the following options:

- **Page Setup** opens the standard Windows **Page Setup** dialog.
- **Print Preview** opens the standard Windows **Print Preview** dialog.
- **Print** opens the standard Windows **Print** dialog.
- **Save Chart for Office** allows the user to save the chart as a **JPG JPEG** file as shown in [Figure 4-14.](#page-24-0)

<span id="page-24-1"></span>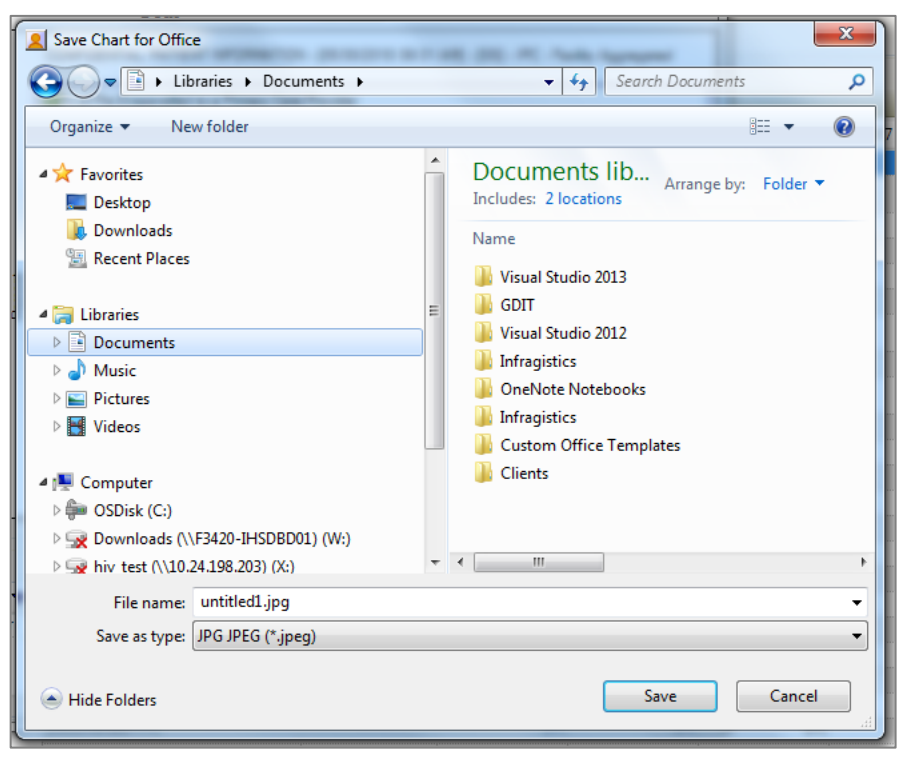

Figure 4-15: Save Chart for Office dialog – Save as JPG

• **Save Chart as PDF** allows the user to save the chart as a PDF as shown in [Figure](#page-24-1)  [4-15.](#page-24-1)

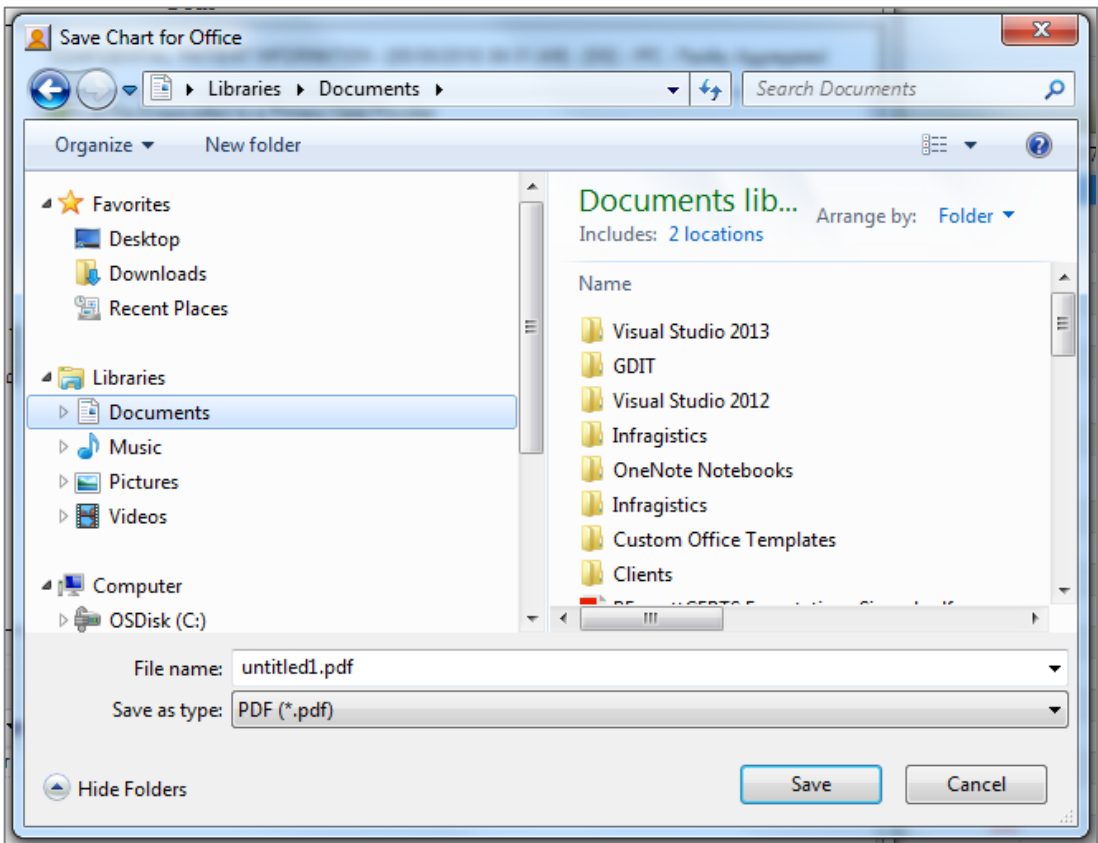

Figure 4-16: **Save Chart for Office** dialog – Save as PDF

In the **Graph It!** dialog, the **File** menu also has a **Table** submenu with the following options:

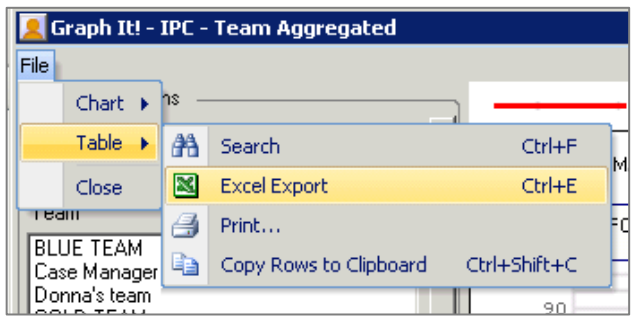

Figure 4-17: **Graph It!** dialog – **File** menu and **Table** submenu

- **Search** allows users to search the contents of the Chart Data table for text.
- **Excel Export** allows users to export the Chart Data table to an Excel file.
- **Print** opens the standard Windows **Print** dialog.

• **Copy Rows to Clipboard** allows users to copy selected rows in the Chart Data table to the Windows Clipboard.

#### **4.3.2.2 Chart Options**

On the top left, as shown in [Figure 4-18,](#page-26-0) there is a collapsible section called **Chart Options** (click the minus icon  $\Box$  to collapse or expand the section). This section contains selectable items like **Provider** (or **Team**) and **Measurement Type**. The options will display differently based on the selected tab and menu option that opened the window. The top control is single select, but the second control allows multiple selection, if desired. To select multiple items, press the Control key to select items in the control.

**Note**: Selecting multiple items will not allow the Median line to display.

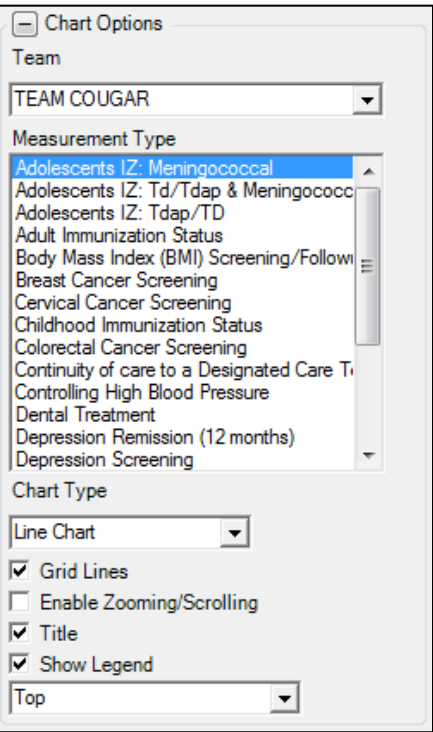

<span id="page-26-0"></span>Figure 4-18: Graph It! — Chart Options

The controls from **Chart Type** are common to each **Graph It!** option.

**Chart Type** is a list of chart types including Bar Chart, Bar Chart 3D, Column Chart, Column Chart 3D, Cylinder Bar Chart 3D, Cylinder Column Chart 3D, Line Chart (default), and Line Chart 3D.

| Chart Type               |  |
|--------------------------|--|
| Line Chart               |  |
| <b>Bar Chart</b>         |  |
| Bar Chart 3D             |  |
| Column Chart             |  |
| Column Chart 3D          |  |
| Cylinder Bar Chart 3D    |  |
| Cylinder Column Chart 3D |  |
| Line Chart               |  |
| Line Chart 3D            |  |

Figure 4-19 Graph It! – **Chart Type** options

The **Grid Lines** check box allows the user to show or hide the chart grid lines. The default is selected.

The **Enable Zooming/Scrolling** check box allows the user to enable zooming and scrolling on the chart for readability when there are too many or too few data points. The default is unselected.

The **Title** check box allows the user to show or hide the title bar of the chart for based on user preference. The default is selected.

The **Show Legend** check box allows the user to show or hide the chart legend based on user preference. The default is selected. If selected, a list will allow the user to display the legend at Top (default), Left, Right or Bottom.

#### **4.3.2.3 Chart**

At the top right of the window, as shown in [Figure 4-20,](#page-27-0) the **Chart** displays as a visualization of the data. The user settings as selected in **Chart Options** will determine how the **Chart** is generated.

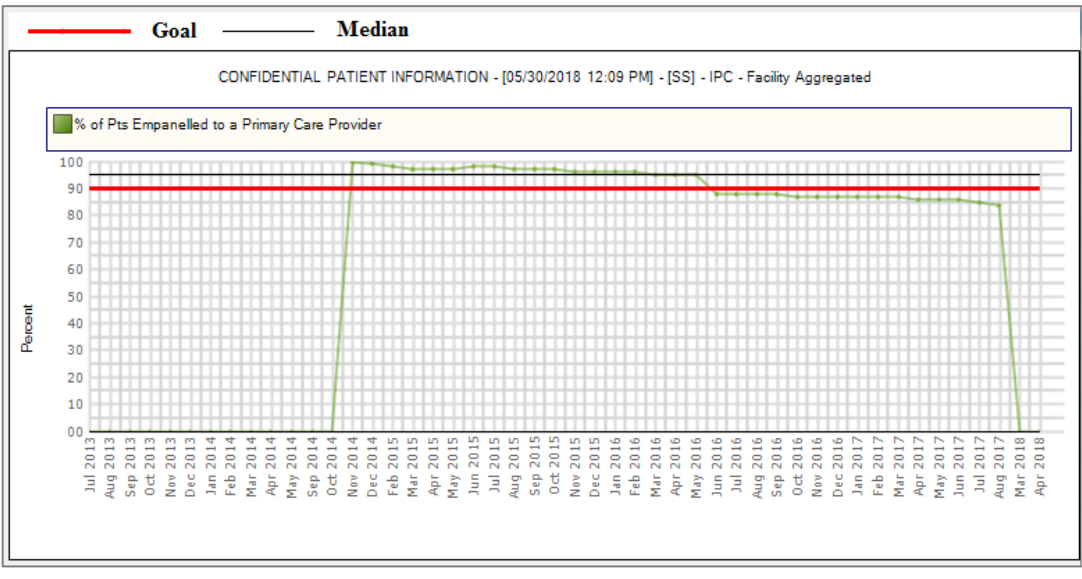

Figure 4-20 - Graph It! chart

<span id="page-27-0"></span>Improving Patient Care User Manual **Package Operation** Package Operation September 2019

#### **4.3.2.4 Chart Data**

At the bottom of the window is **Chart Data**, a collapsible section (click the minus icon  $\Box$  to collapse or expand the section). The data displayed in the data grid is provided to confirm that the chart displays as expected. The columns are filtered (with the funnel icon  $\blacktriangledown$ ) based on the selections in the **Chart Options** selected above.

| <b>□</b> Chart Data         |                                                                                                    |               |  |  |  |  |  |            |
|-----------------------------|----------------------------------------------------------------------------------------------------|---------------|--|--|--|--|--|------------|
|                             |                                                                                                    |               |  |  |  |  |  | 24 x 2 + + |
| Team                        | / 〒中 Measure Name / 〒中 Category - ▽中 Goal - ▽中 Median - ▽中 Aug 2017 - ▽中 Mar 2018 - ▽中 Apr 2018 - ▽中 |               |  |  |  |  |  |            |
| TEAM COUGAR Adolescents IZ: | Meningococcal                                                                                        | Immunizations |  |  |  |  |  |            |

Figure 4-21 Graph It! – Chart Data

[Figure 4-22](#page-28-0) shows the dialog with both the **Chart Options** and **Chart Data** sections collapsed.

| File                   |                             | C Graph It! - IPC - Team Aggregated |                                                                                                    |          | 23<br>$\boxdot$<br>$\qquad \qquad \blacksquare$ |
|------------------------|-----------------------------|-------------------------------------|----------------------------------------------------------------------------------------------------|----------|-------------------------------------------------|
| <b>E</b> Chart Options |                             | Goal                                | Median<br>CONFIDENTIAL PATIENT INFORMATION - [05/24/2018 03:29 PM] - [SS] - IPC - Team Aggregated (Adolescents IZ: Meningococcal) |          |                                                 |
|                        |                             | TEAM COUGAR                         |                                                                                                    |          |                                                 |
|                        | 100                         |                                     |                                                                                                    |          |                                                 |
|                        | 90                          |                                     |                                                                                                    |          |                                                 |
|                        | 80                          |                                     |                                                                                                    |          |                                                 |
|                        | 70                          |                                     |                                                                                                    |          |                                                 |
|                        | 60                          |                                     |                                                                                                    |          |                                                 |
|                        | 50                          |                                     |                                                                                                    |          |                                                 |
| Percent                | 40                          |                                     |                                                                                                    |          |                                                 |
|                        | 30                          |                                     |                                                                                                    |          |                                                 |
|                        | 20                          |                                     |                                                                                                    |          |                                                 |
|                        | 10                          |                                     |                                                                                                    |          |                                                 |
|                        |                             |                                     |                                                                                                    |          |                                                 |
|                        | $\mu$ ug 2017 $\frac{8}{1}$ |                                     |                                                                                                    | Mar 2018 | Apr 2018                                        |
|                        |                             |                                     |                                                                                                    |          |                                                 |
|                        |                             |                                     |                                                                                                    |          |                                                 |
| $[-[+]]$ Chart Data    |                             |                                     |                                                                                                    |          |                                                 |

<span id="page-28-0"></span>Figure 4-22: **Graph It! - IPC - Team Aggregated** with Chart Options and Chart Data collapsed

### <span id="page-29-0"></span>4.3.3 Sample Graphs

### **4.3.3.1 Clinic Detail – Graph It! By Measure**

From the **IPC – Clinic Detail** sub-tab, select **Graph It!** | **By Measure** to display the window as shown in [Figure 4-23.](#page-29-1)

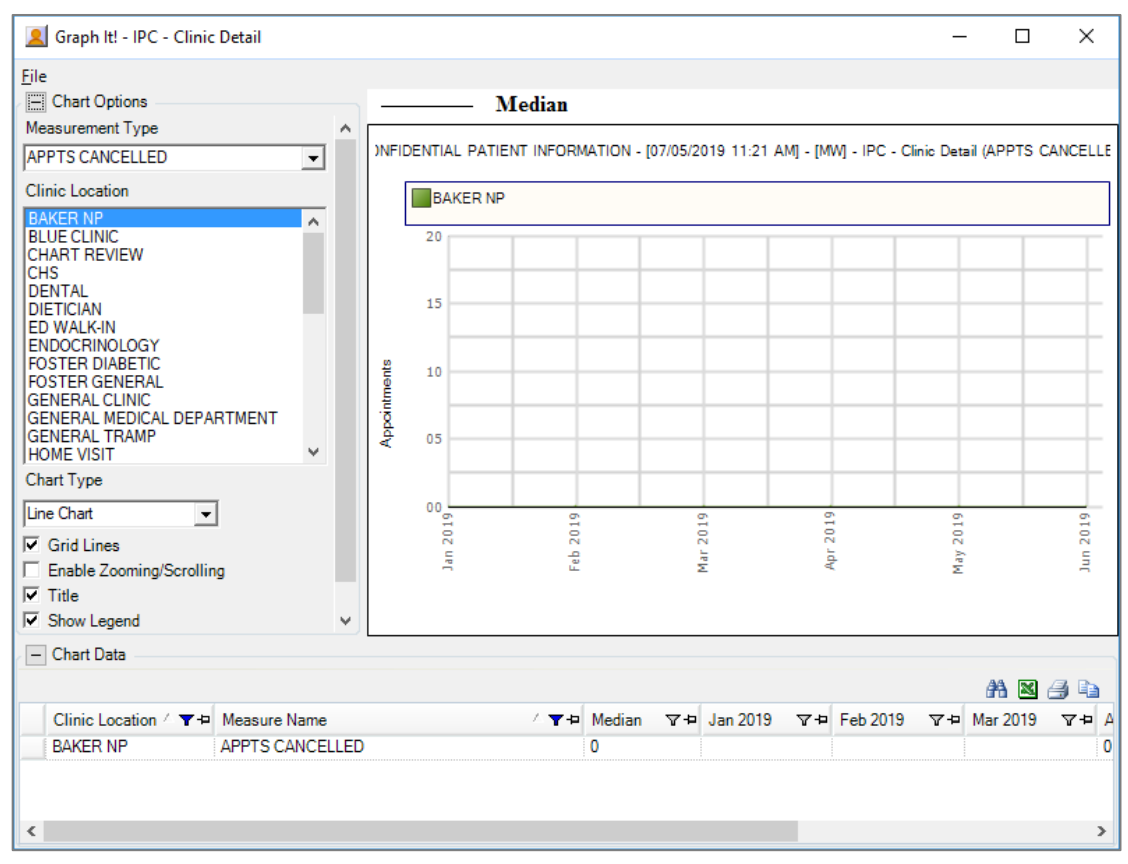

Figure 4-23: **Graph It! - IPC - Clinic Detail** by Measure

### <span id="page-29-1"></span>**4.3.3.2 Clinic Detail – Graph It! By Clinic Location**

From the **IPC – Clinic Detail** sub-tab, select **Graph It!** | **By Clinic Location** to display the window as shown in [Figure 4-24.](#page-30-0)

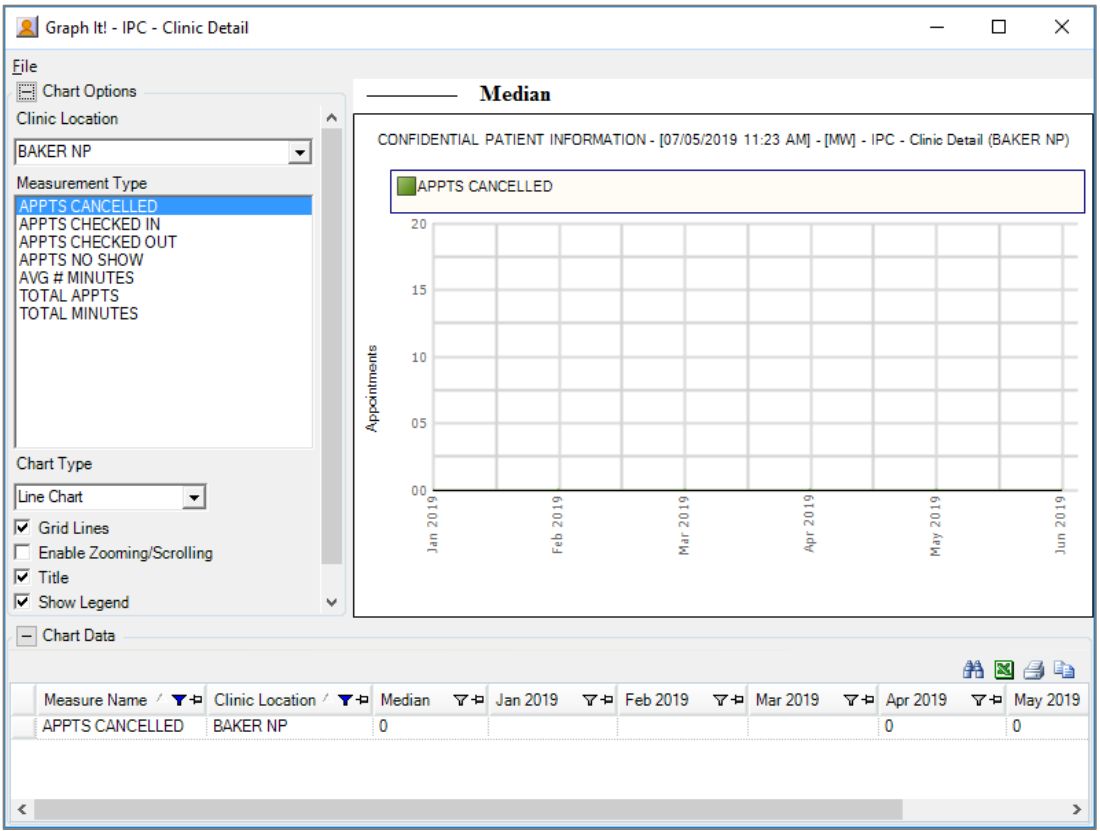

Figure 4-24: **Graph It! - IPC - Clinic Detail** by Clinic Location

#### <span id="page-30-0"></span>**4.3.3.3 Provider Aggregated – Graph It! By Measure**

From the **IPC – Provider Aggregated** sub-tab, select **Graph It!** | **By Measure** to display the window as shown in [Figure 4-25.](#page-30-1)

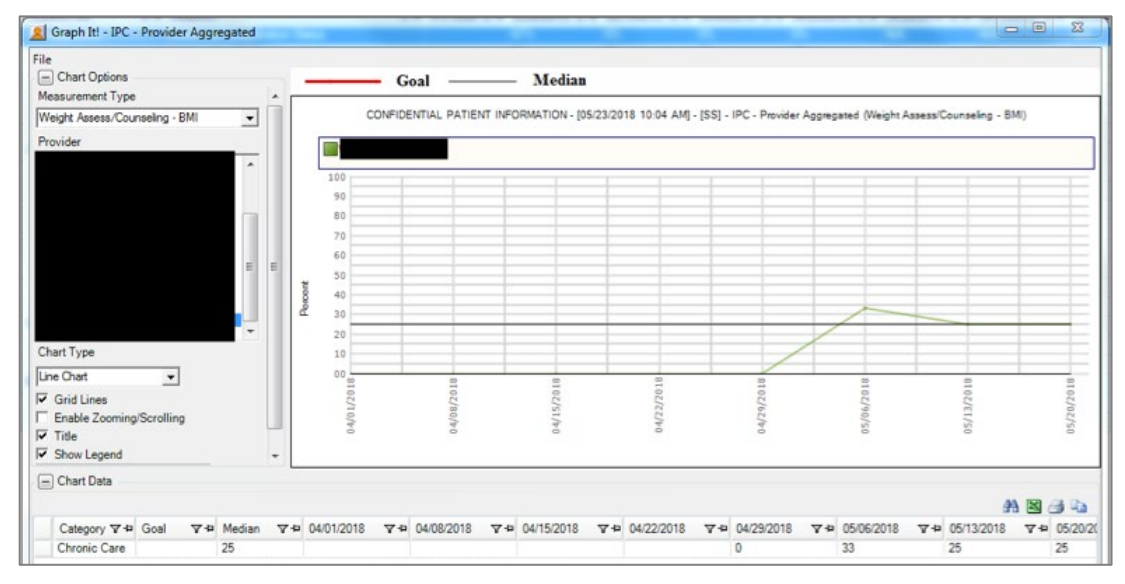

<span id="page-30-1"></span>Figure 4-25: **Graph It! - IPC - Provider Aggregated** by Measure

### **4.3.3.4 Provider Aggregated – Graph It! By Provider**

From the **IPC – Provider Aggregated** sub-tab, select **Graph It!** | **By Provider** to display the window shown in [Figure 4-26.](#page-31-0)

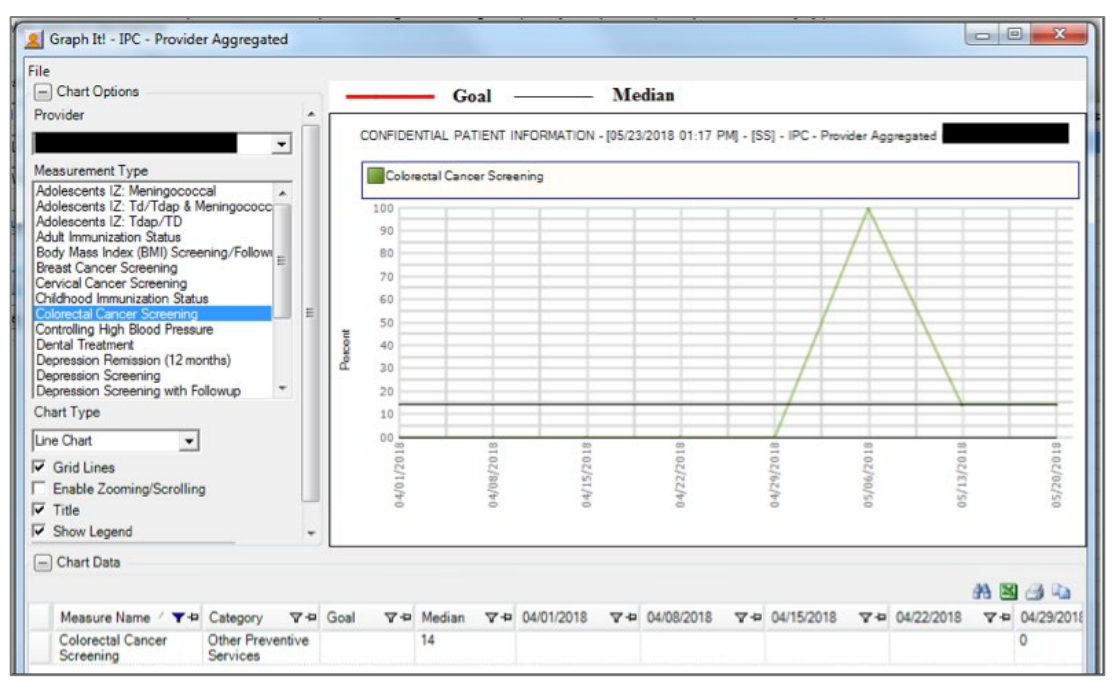

Figure 4-26: **Graph It! - IPC - Provider Aggregated** by Provider

### <span id="page-31-0"></span>**4.3.3.5 Team Aggregated – Graph It! by Measure**

From the **IPC – Team Aggregated** sub-tab, select **Graph It!** | **By Measure** to display the window as shown in [Figure 4-27.](#page-32-0)

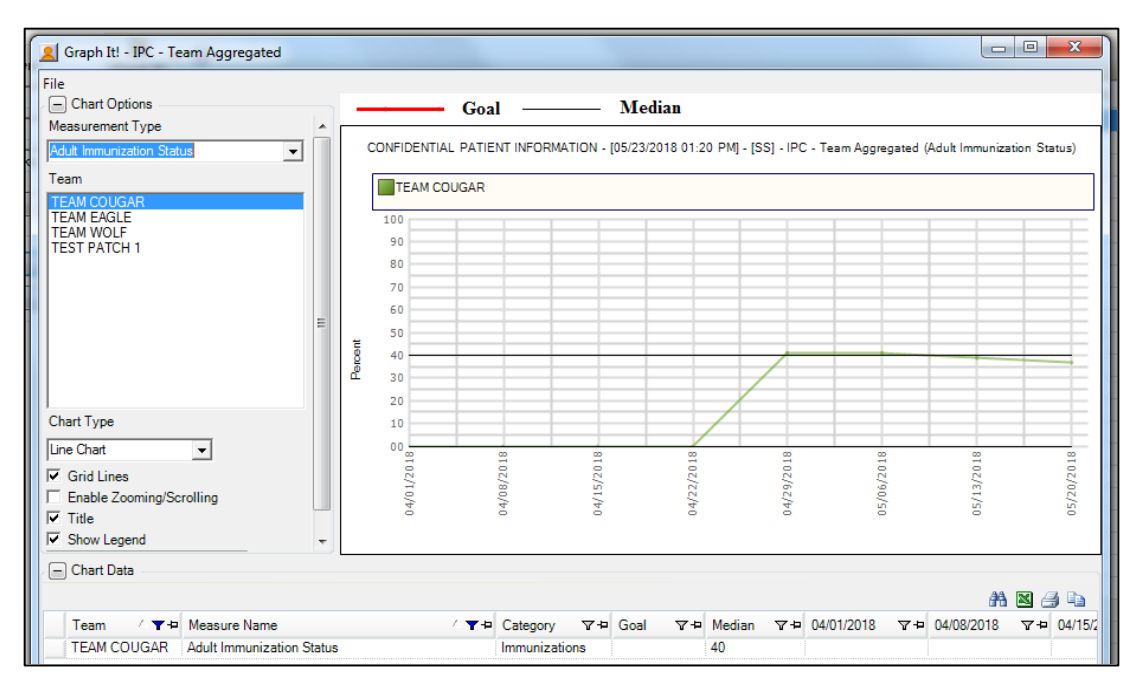

Figure 4-27: **Graph It! - IPC - Team Aggregated** by Measure

#### <span id="page-32-0"></span>**4.3.3.6 Team Aggregated – Graph It! by Team**

From the **IPC – Provider Aggregated** sub-tab, select the **By Team** option on the **Graph It!** menu to display the window shown in [Figure 4-28.](#page-32-1)

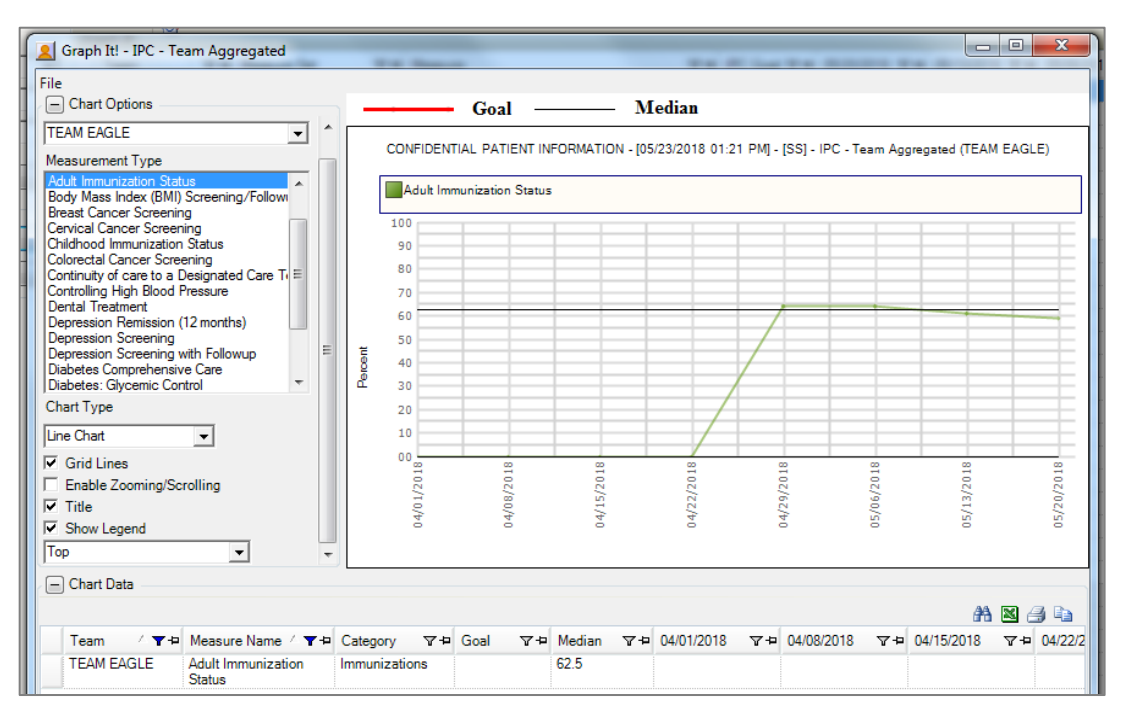

<span id="page-32-1"></span>Figure 4-28: **Graph It! IPC - Team Aggregated by Team** window

### **4.3.3.7 Facility Aggregated – Graph It!**

From the **IPC – Provider Aggregated** sub-tab, select **Graph It!** | **By Measure** to display the window as shown in [Figure 4-29.](#page-33-0)

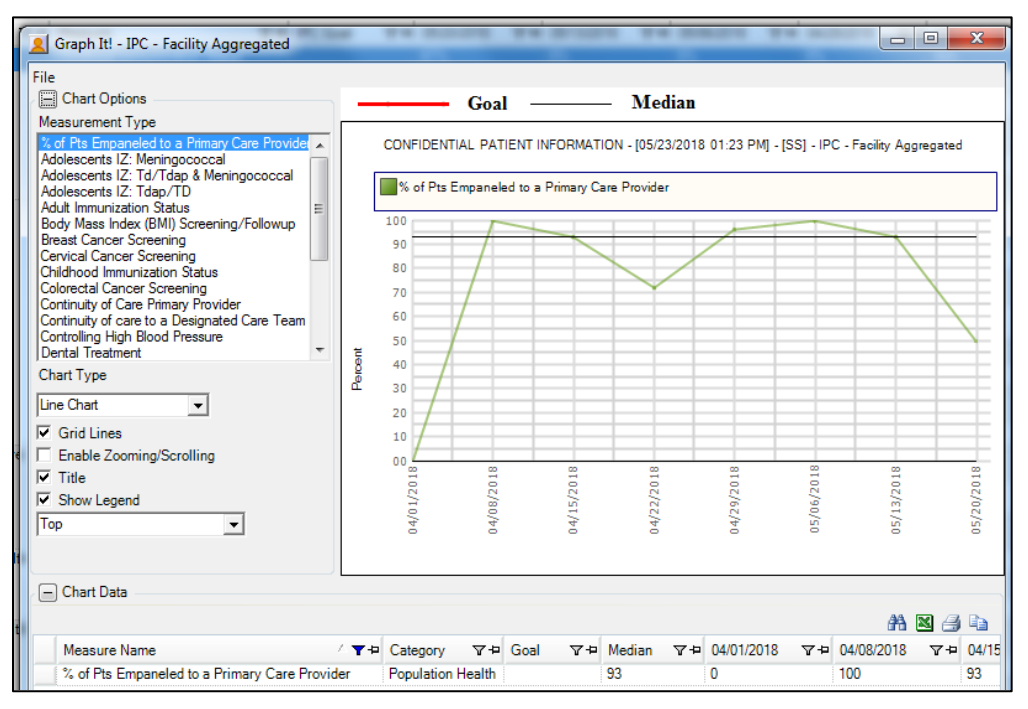

<span id="page-33-0"></span>Figure 4-29: **Graph It! - IPC - Facility Aggregated** by Measure

## <span id="page-34-0"></span>**Appendix A: IPC Measures**

Many of the measures used in IPC are mapped to IHS Clinical Reporting System (CRS) measures. See the National Measures Glossary for details on the logic definitions for these measures. For more information on the IPC Glossary, see Section [4.2.2.](#page-20-0)

### <span id="page-34-1"></span>A.1 IPC4/IPC5

The following is a list of measures by name for all the IPC4/IPC5 measures available for review in iCare v2.7 and earlier.

- Pap Smear w/HPV  $(24–64)$   $(AC)$
- Mammogram Rates 52–64
- Colorectal Cancer Screen 50–75
- DM: Comprehensive Care
- DM: Dental Access
- Topical Fluoride: 1–15
- Patients 5+: Physical Activity Assessment
- Goal Setting: Goal Set
- DM: A1c Good Glycemic Control <8 (GPRAMA)
- Alcohol Screen Females 14–46
- IPV/DV Screen Females 14–46
- Depression: Screening or Diagnosis 18+
- Tobacco Use/Exposure Assessment 5+
- BMI Measured 2-74
- 18<sup>+</sup>: BP Assessed
- CHD: BP Assessed
- Peds IZ  $4:3:1:3*:3:1:4$  Active IMM
- Tobacco Cessation: Counseling or RX
- Tobacco Use Prevalence 5+
- DM: Comprehensive Care: A1C
- DM: BP Assessed
- DM: Nephropathy Assessed
- DM: Comprehensive Care: Retinal Evaluation
- DM: Foot Exam
- STI: Prenatal HIV Screening
- Breastfeed Screen at two months: exclusive/mostly breastfed
- Breastfeed Screen at six months: exclusive/mostly breastfed
- Breastfeed Screening at two months
- Breastfeed Screening at six months
- Appropriate Testing for Pharyngitis (3–18)
- Weight Assessment & Counseling (3–17): BMI
- Weight Assessment & Counseling  $(3-17)$ : Nutrition
- Weight Assessment & Counseling  $(3-17)$ : Physical Activity
- Antidepressant Medication Management: Acute Phase Management
- Antidepressant Medication Management: Continuation Phase Management
- Breastfeed Screen Rates

### <span id="page-35-0"></span>A.2 IPCMH Measures

Most of the IPCMH measures updated in iCare V2.7 p1 are based on measures created for IPC in the IHS Clinical Reporting module (CRS) which is displayed in iCare on the National Measures tabs.

The CRS report period in iCare is a Floating Date Range for a 12-month period. It is not a specific Date Range such as a calendar year (January through December) or a fiscal year (October through September). The report period is based on the date that the patient is being updated; it could be during the nightly job or the weekly job. If a patient has a visit in the past 24 hours, they will be updated in the nightly job. Otherwise, all active patients are updated during the weekly job.

The iCare Report Begin Date is the Running Day minus 12 months. The Report End Date is the Running Day.

All SNOMED subsets and taxonomies can be viewed in iCare to see specific code values. The path is: **iCare Main View** | **Tools** | **Taxonomy Maintenance** | **View/Edit Taxonomy Entries**.

### <span id="page-36-0"></span>A.2.1 Immunizations

Table A-1: Childhood Immunization Status

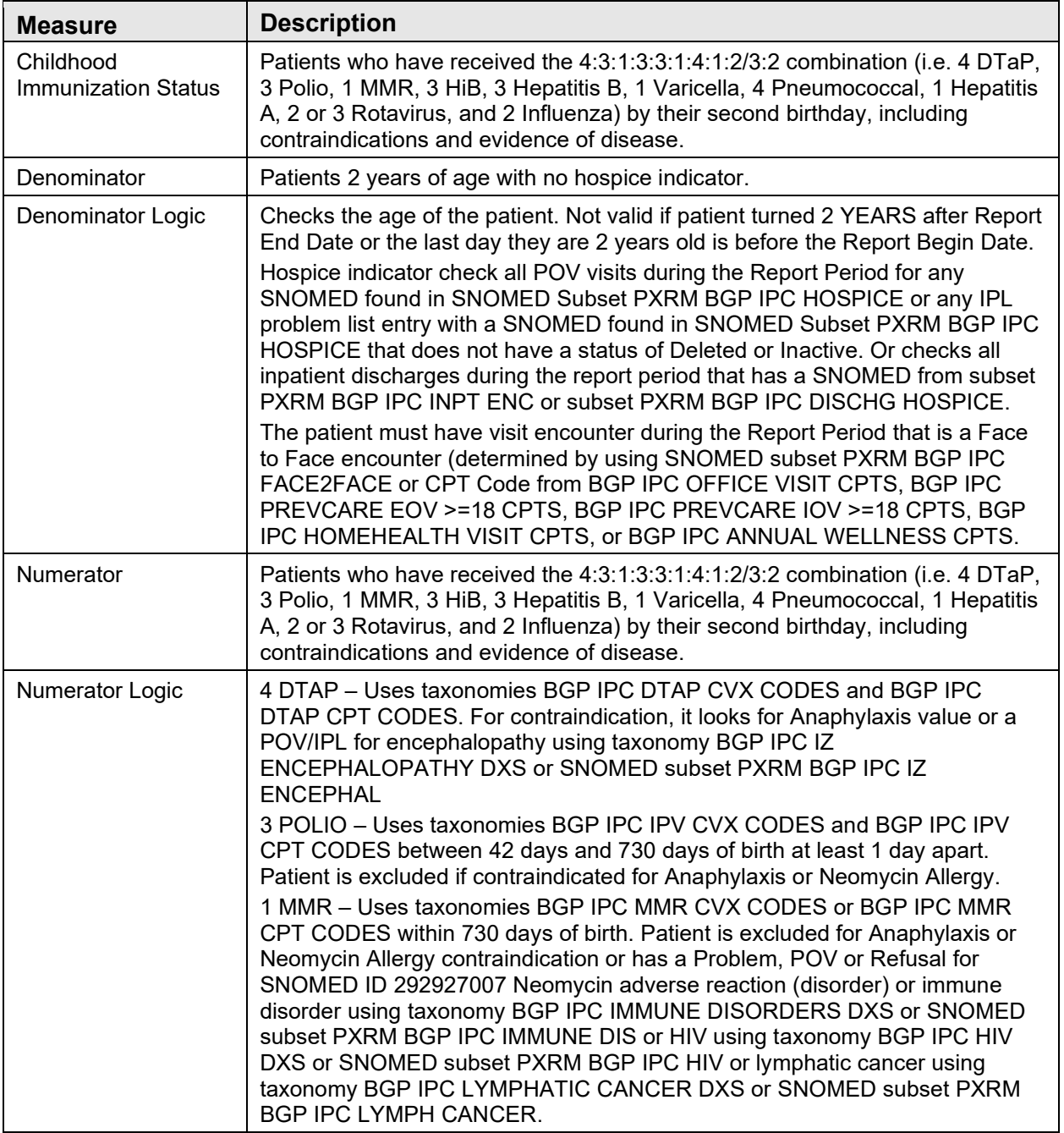

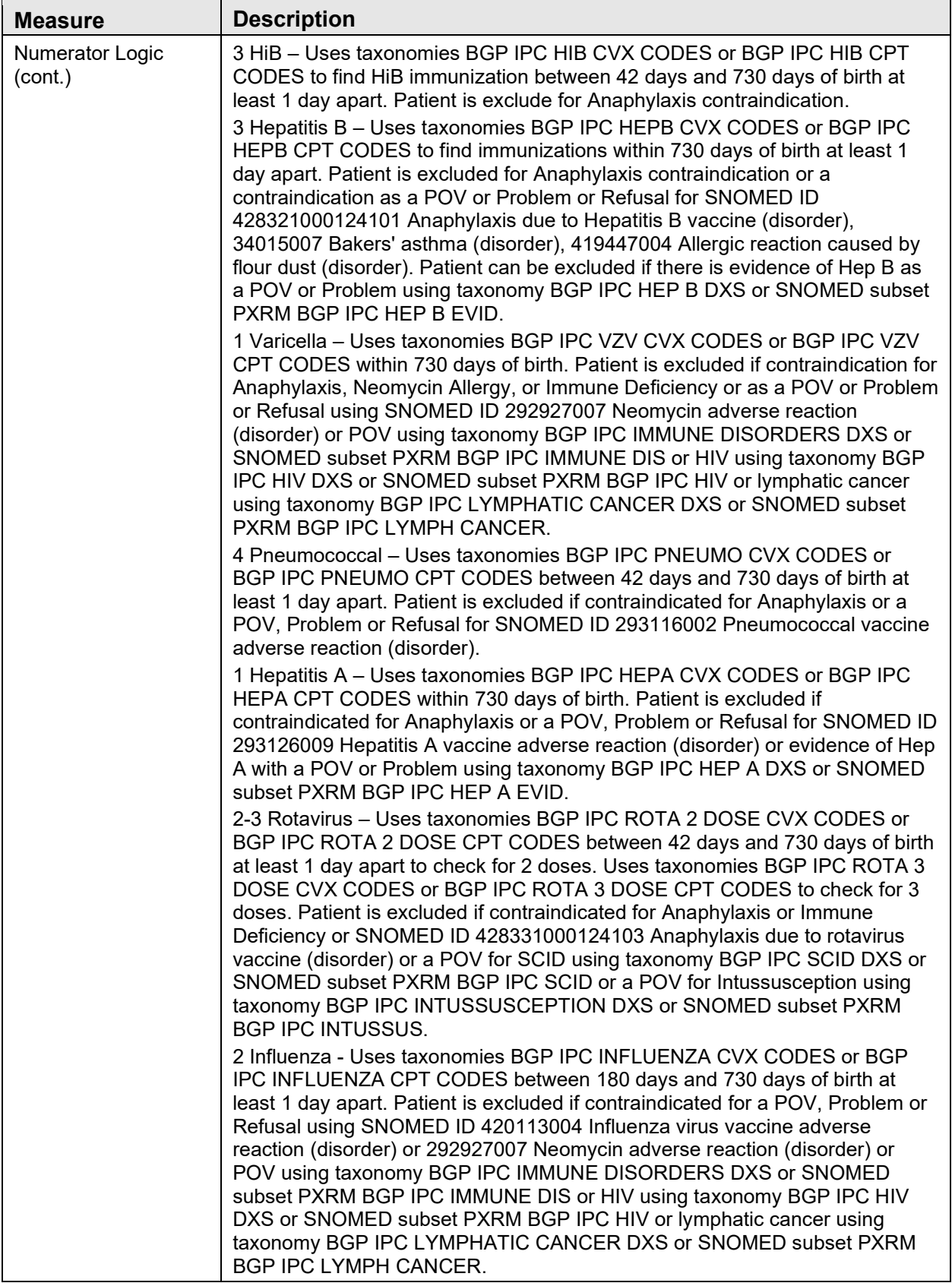

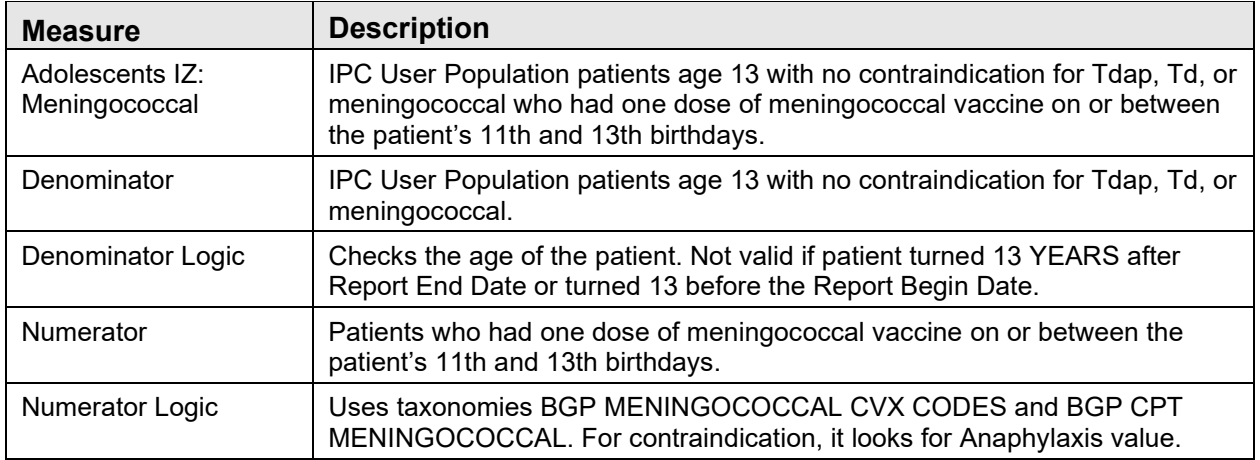

Table A-2: Adolescents IZ: Meningococcal

Table A-3: Adolescents IZ: Tdap/TD

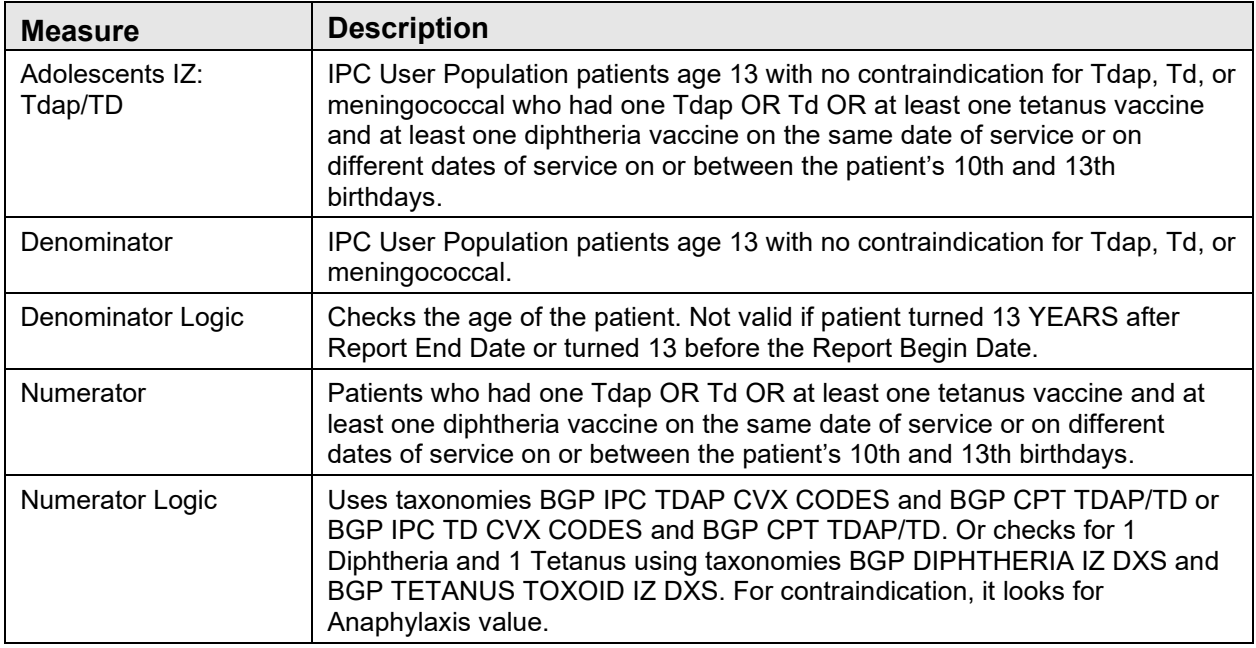

#### Table A-4: Adolescents IZ: Td/Tdap & Meningococcal

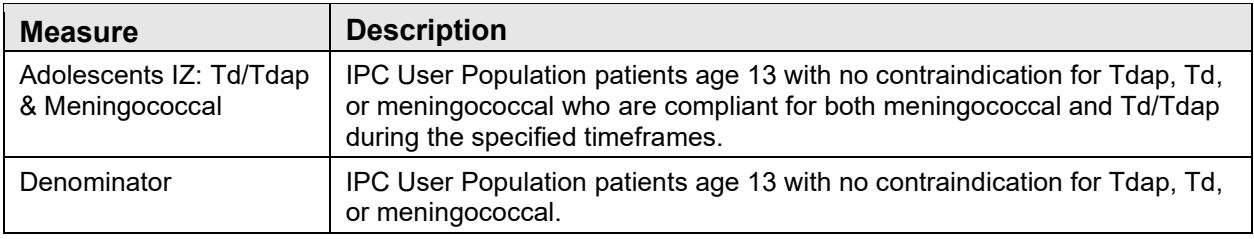

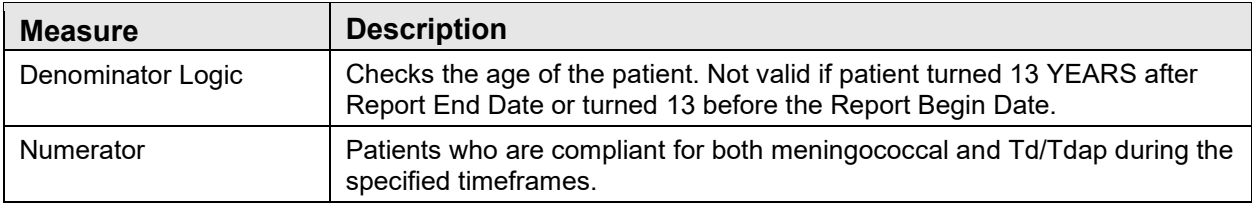

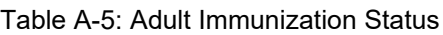

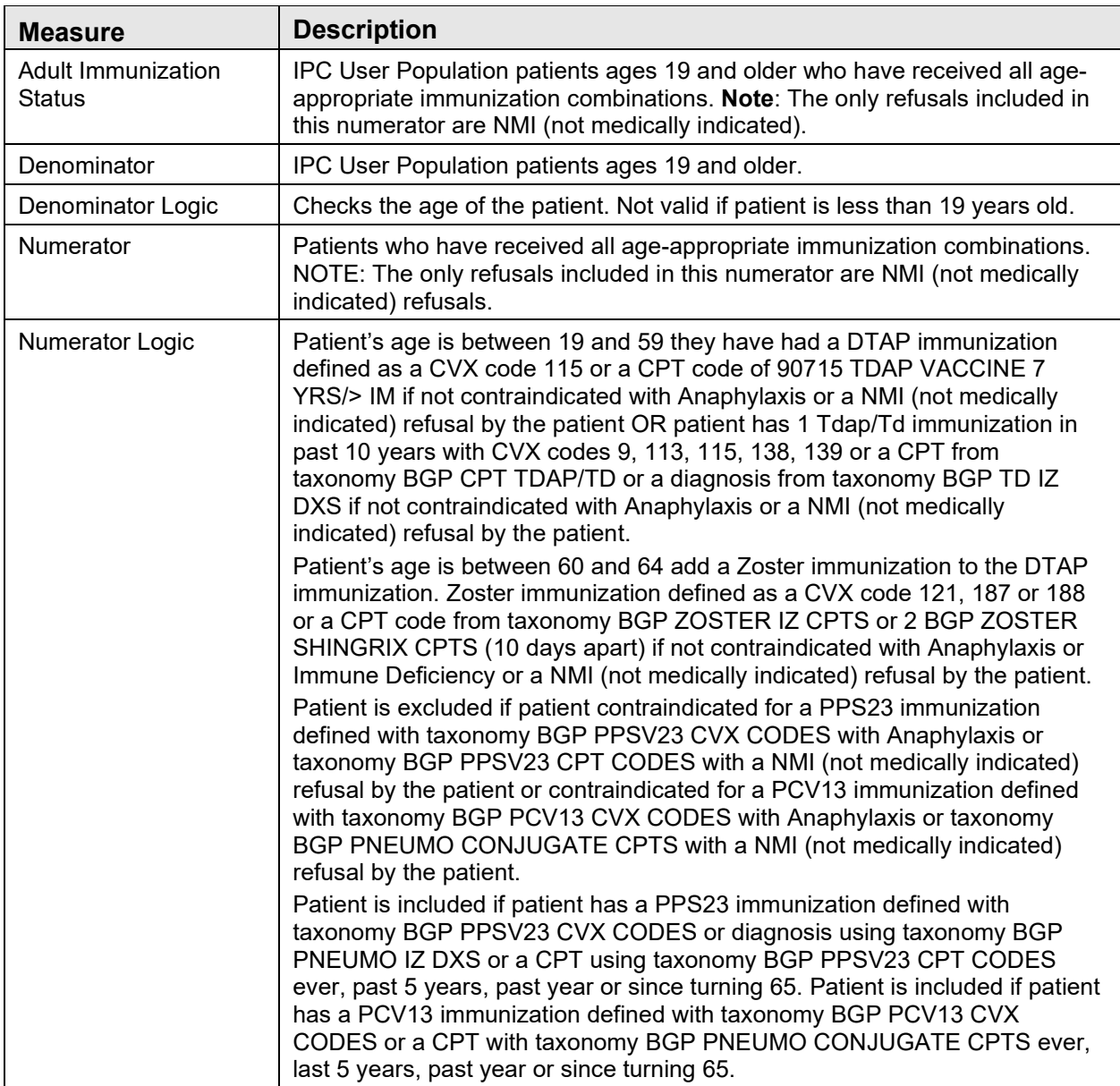

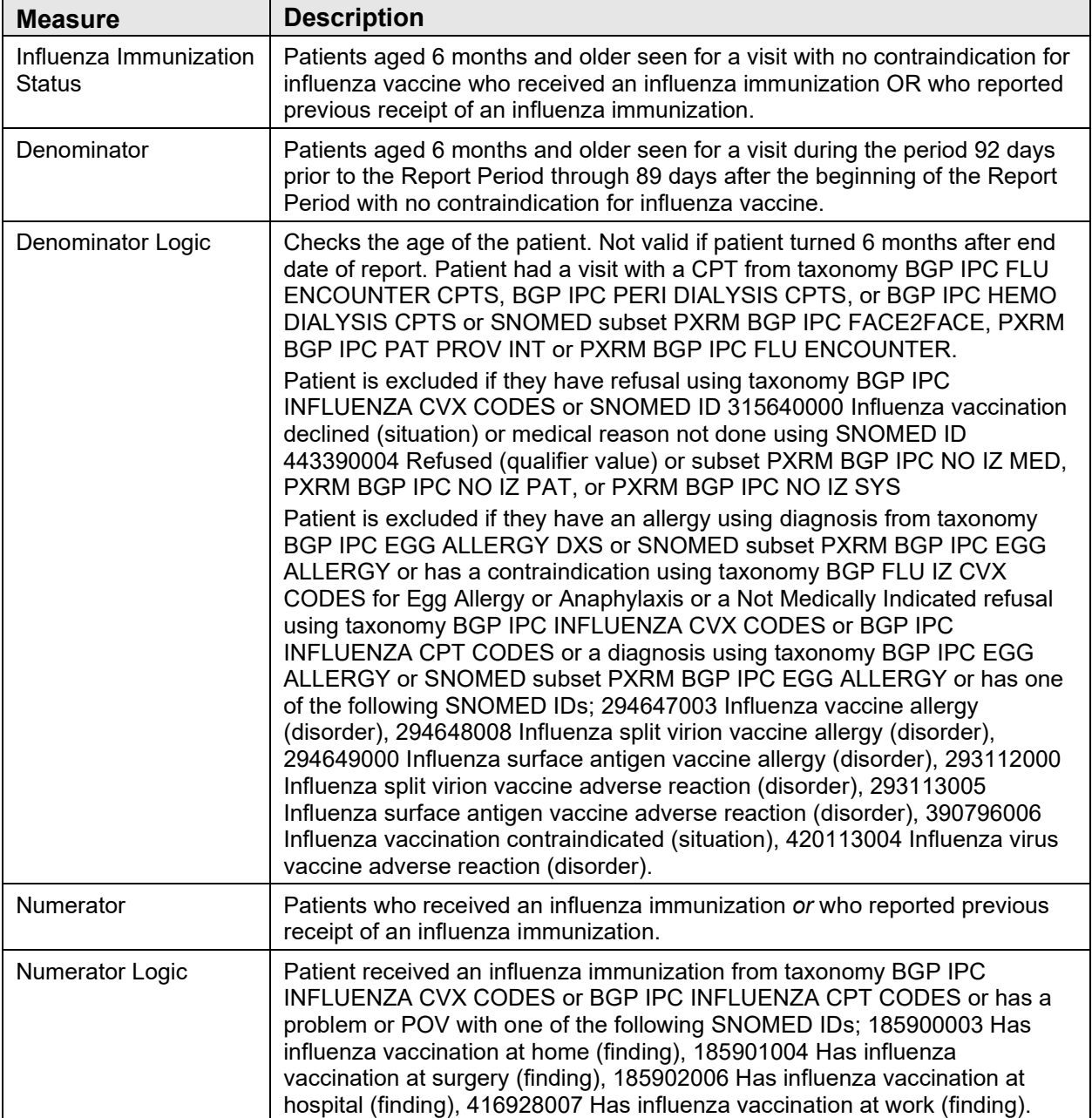

Table A-6: Influenza Immunization Status

### <span id="page-41-0"></span>A.2.2 Chronic Care and Clinical Outcomes

Table A-7: Diabetes Comprehensive Care

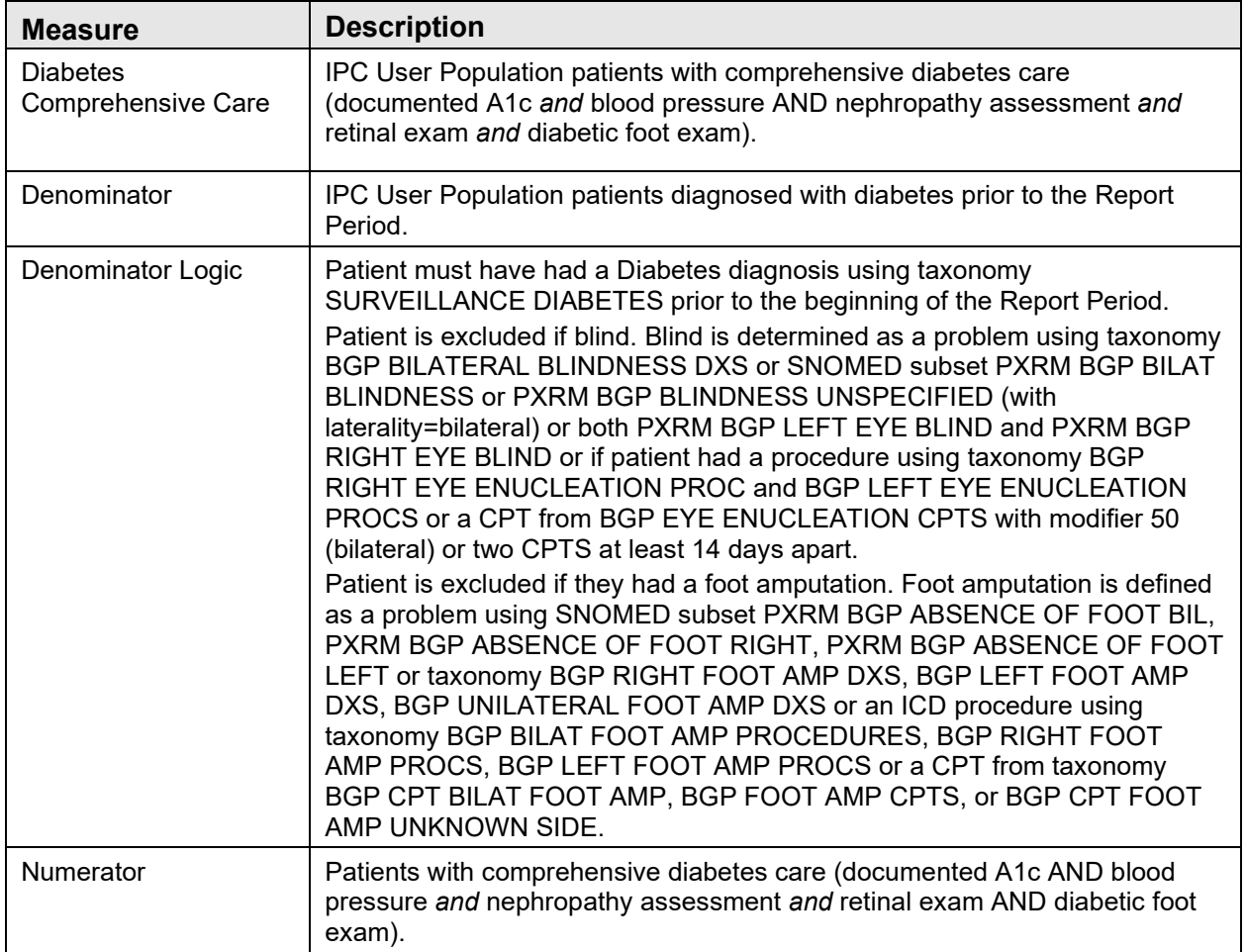

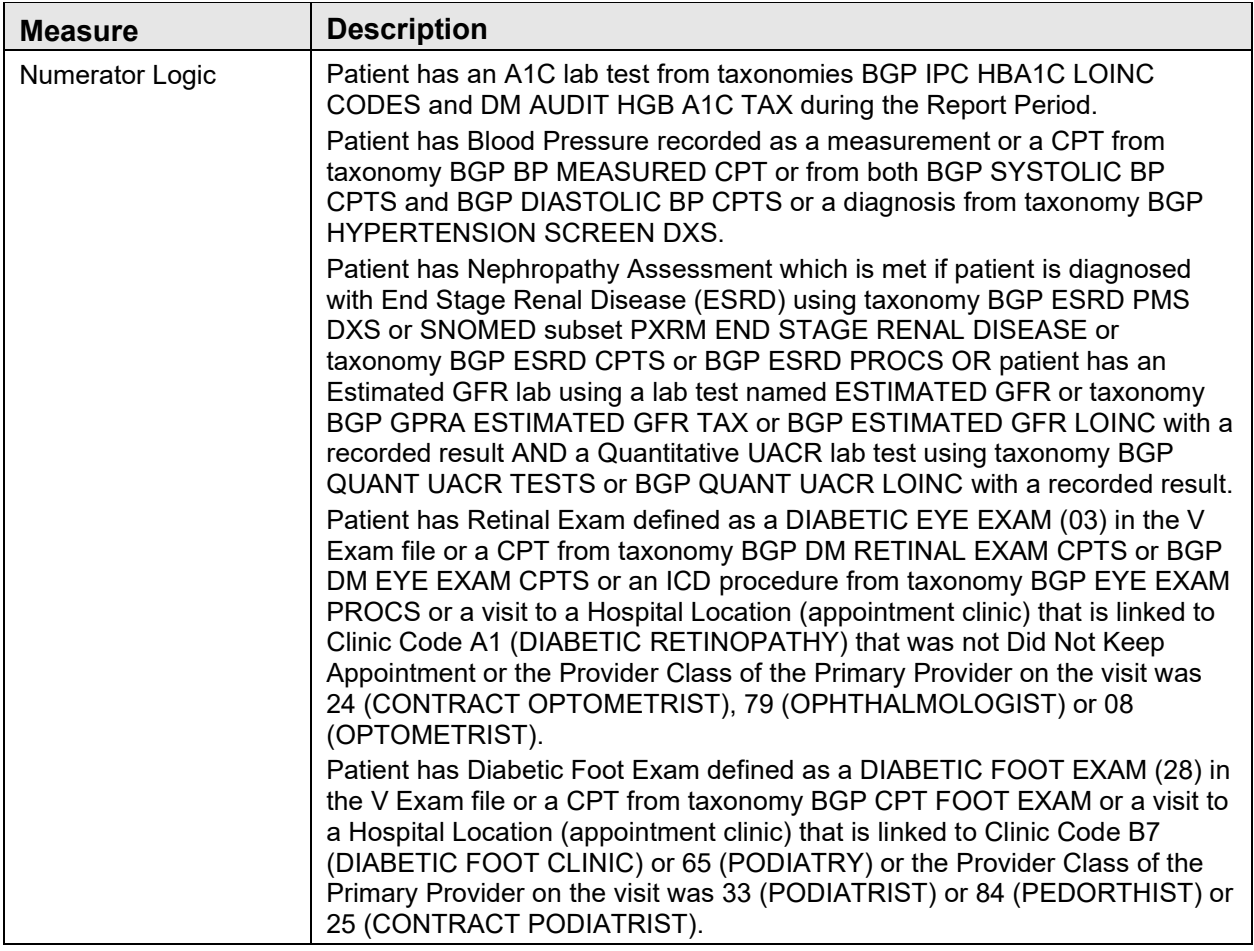

Table A-8: Diabetes: Glycemic Control

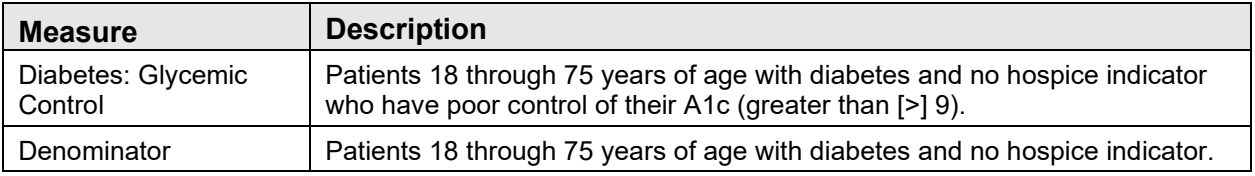

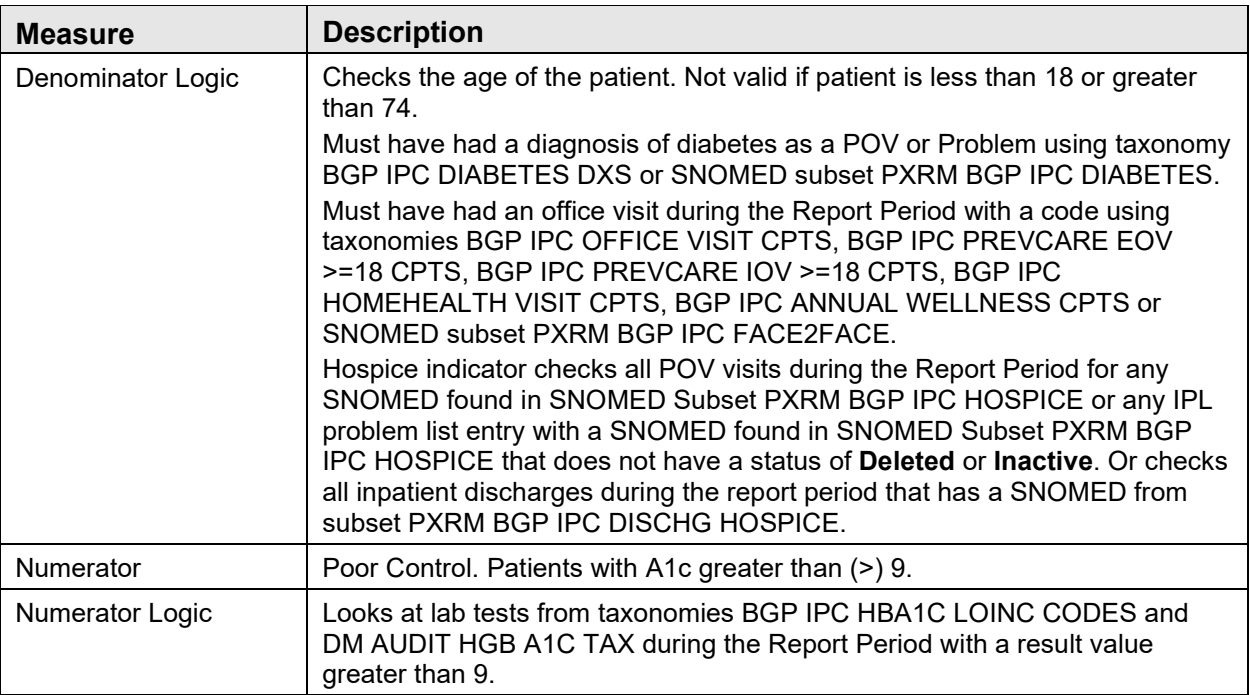

Table A-9: Controlling High Blood Pressure

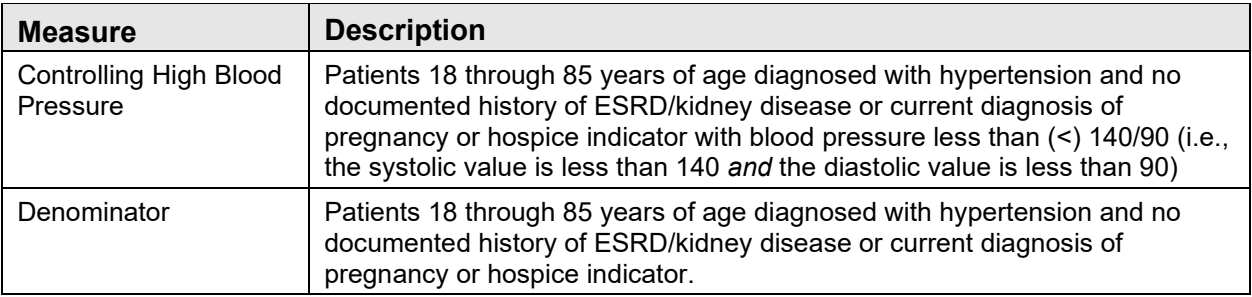

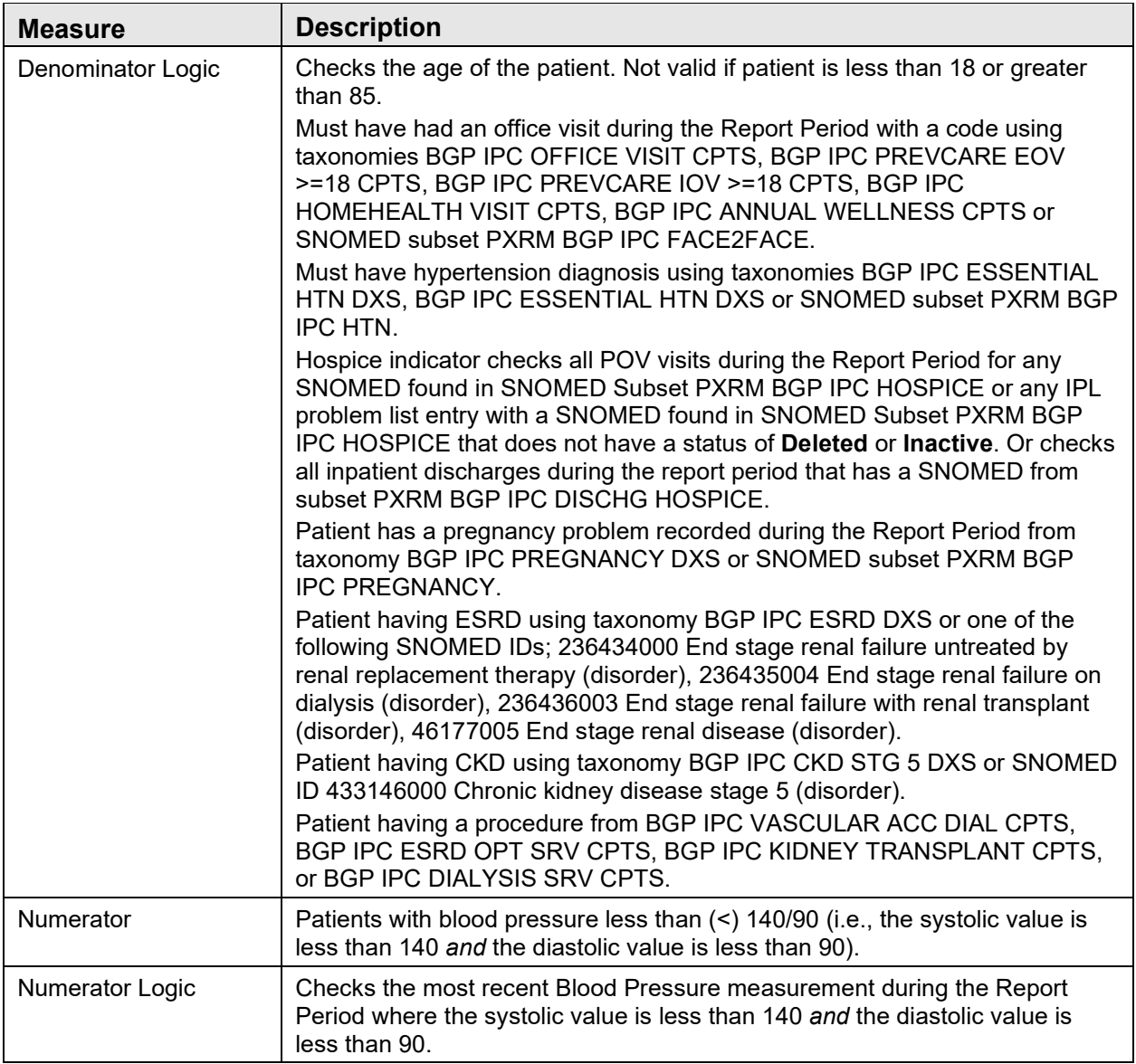

#### Table A-10: Medication Therapy for Persons with Asthma

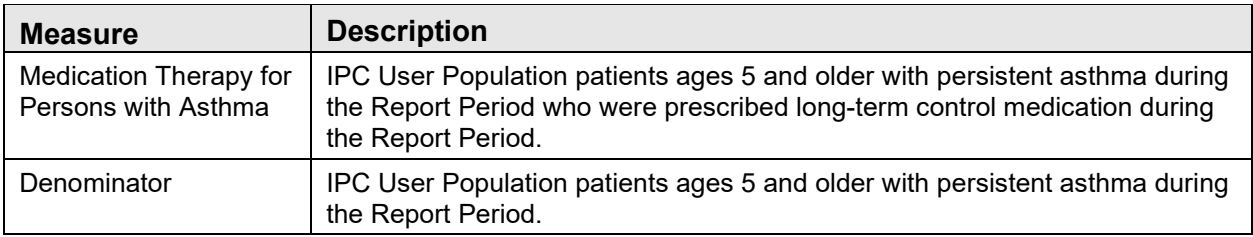

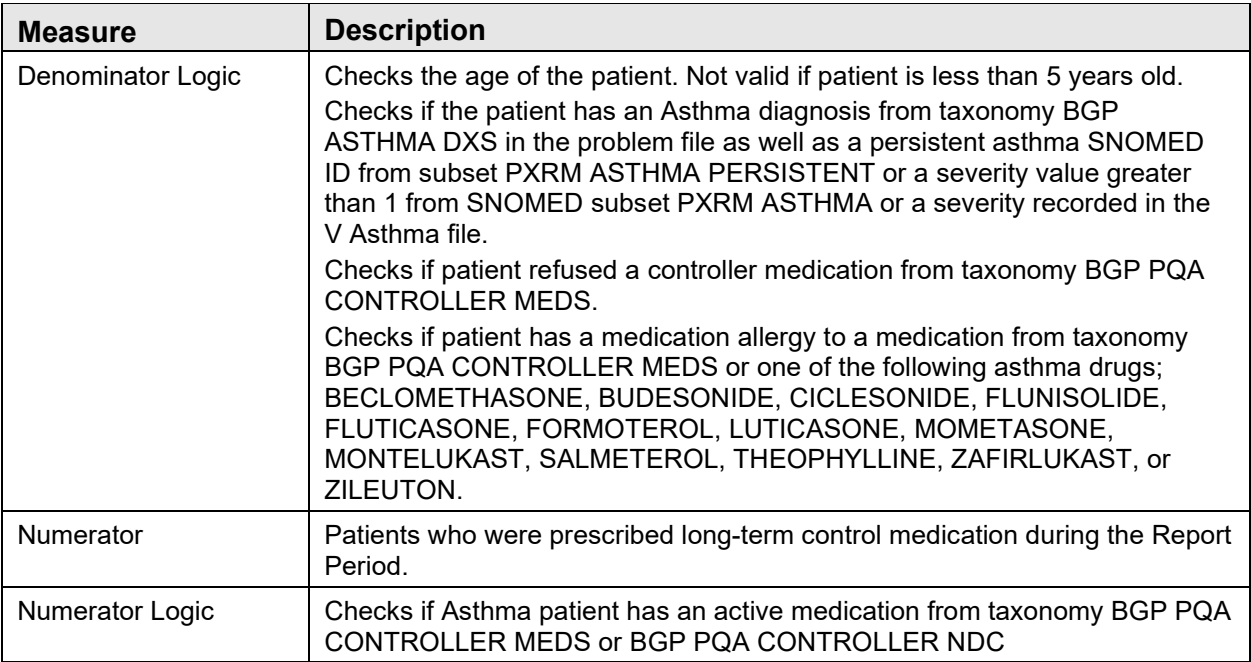

#### Table A-11: Dental Treatment

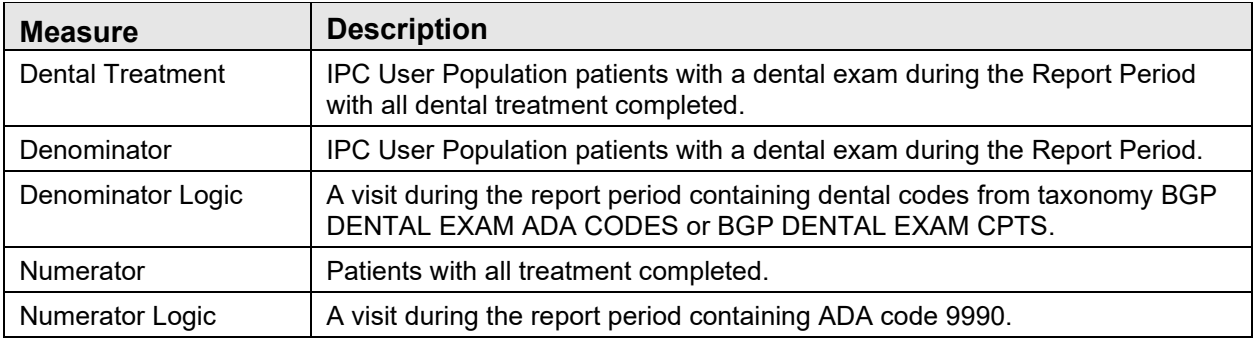

#### Table A-12: Body Mass Index (BMI) Screening/Followup

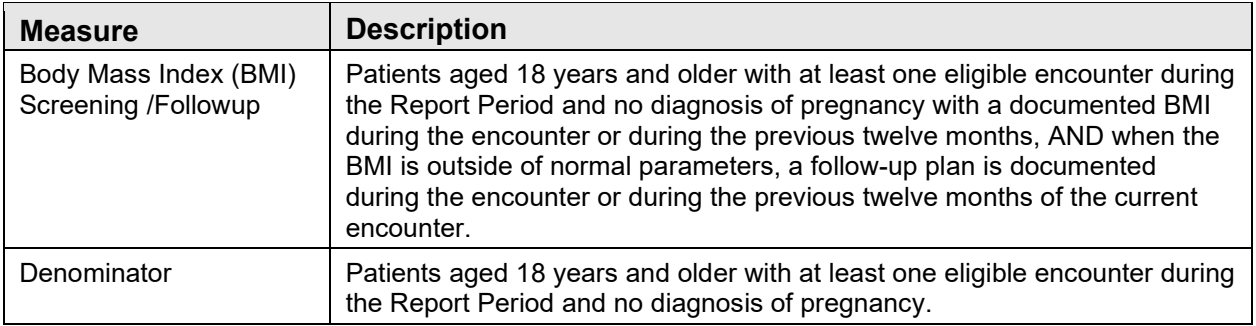

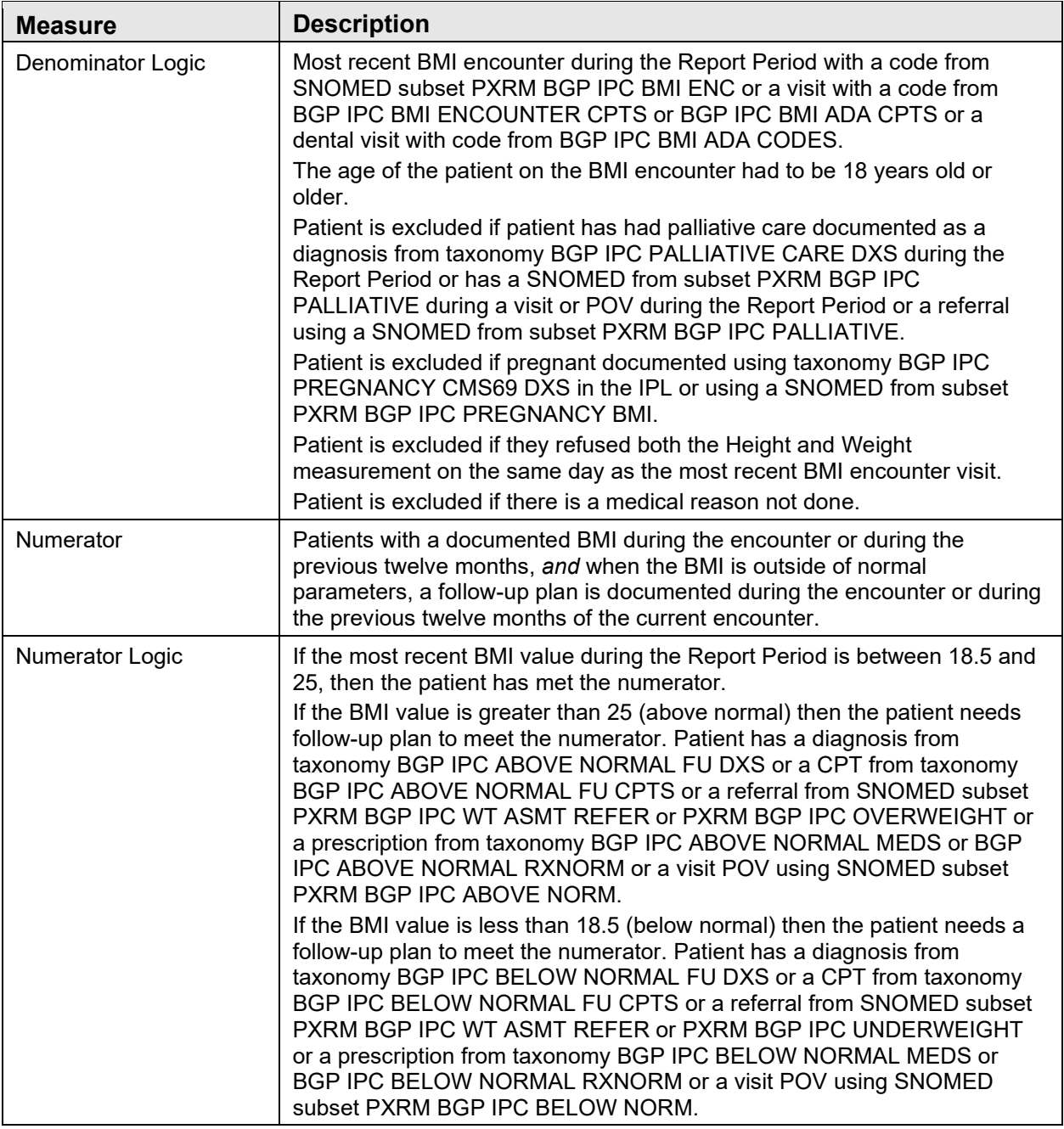

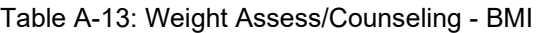

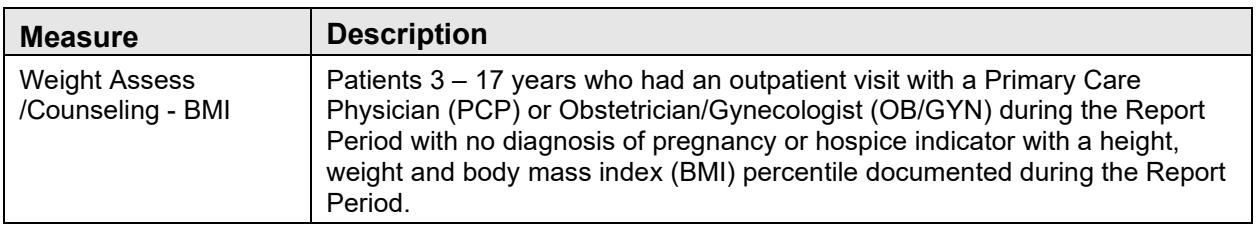

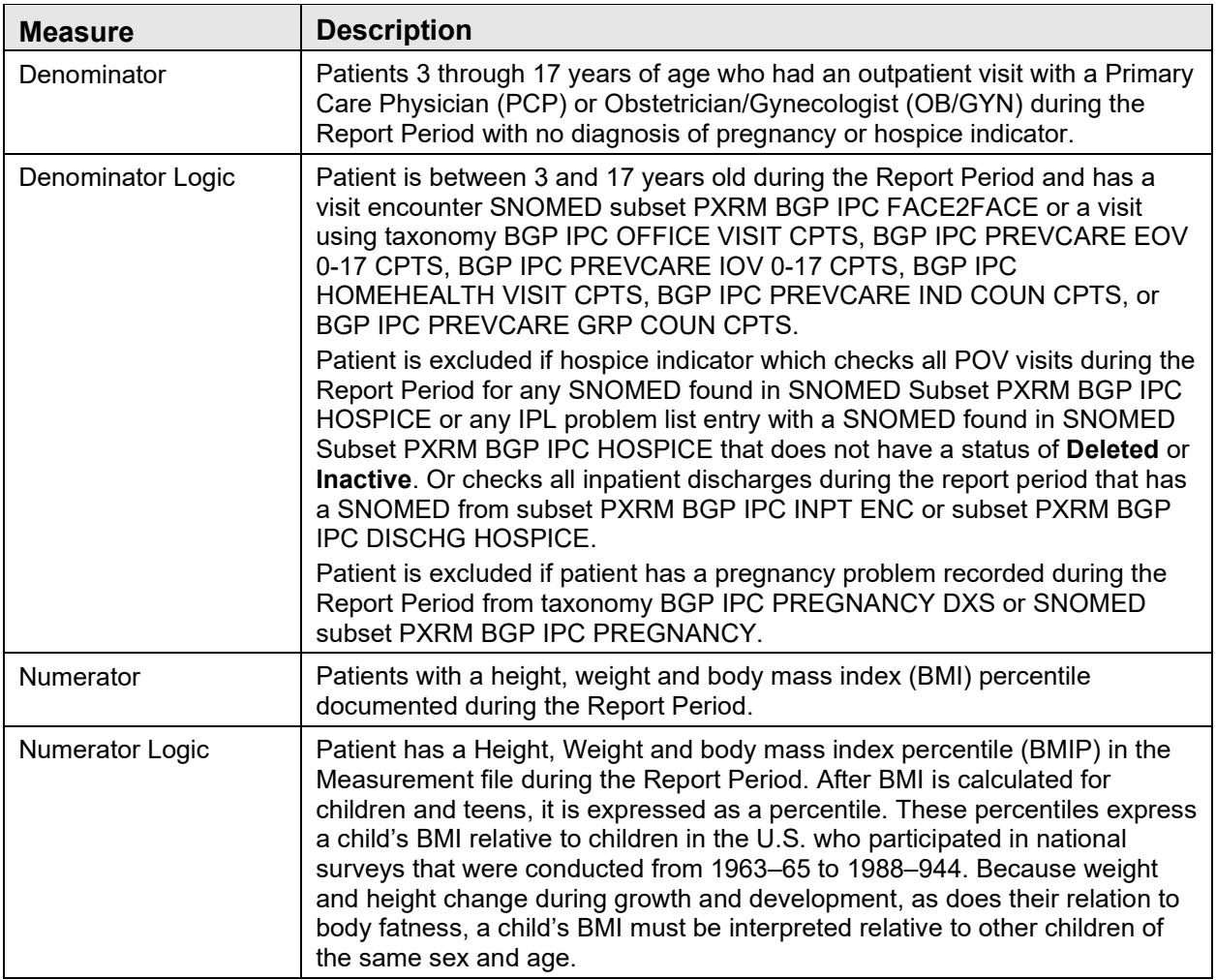

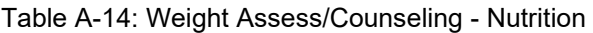

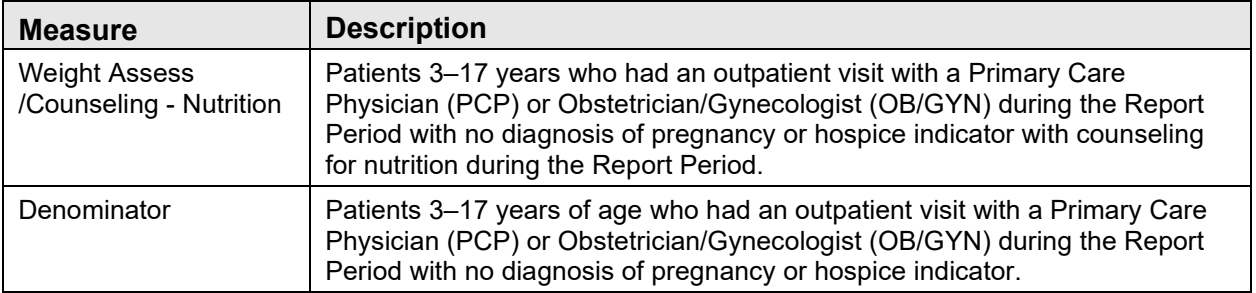

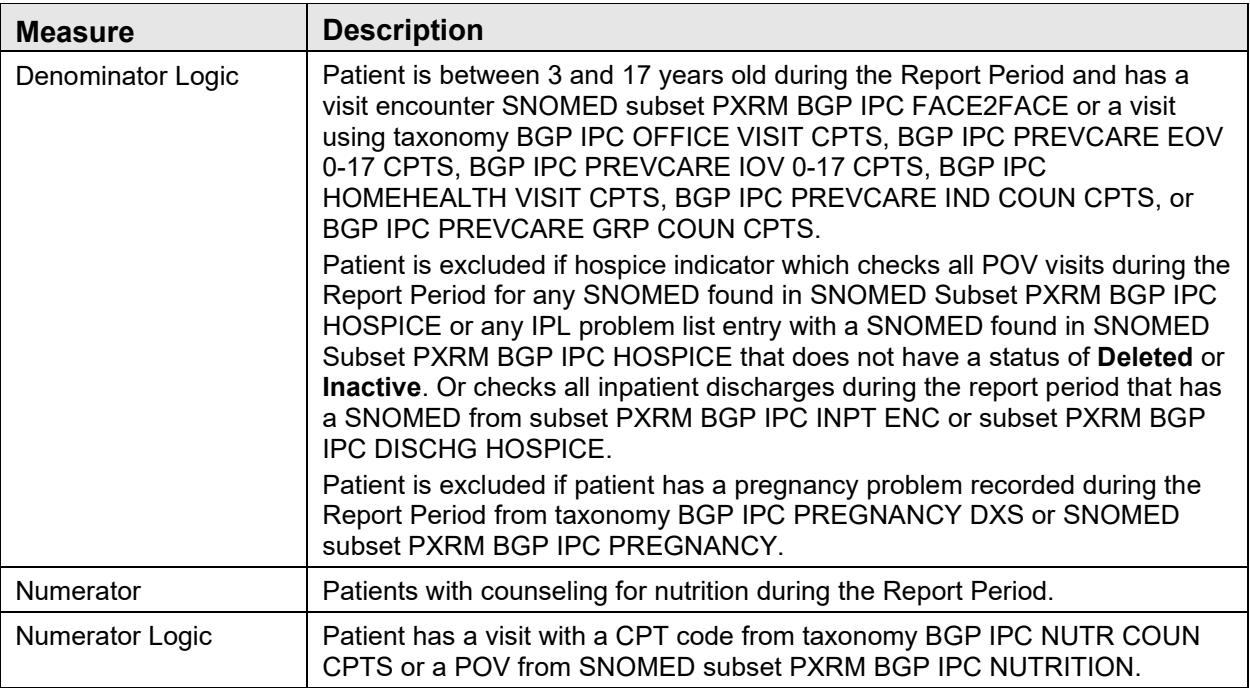

#### Table A-15: Weight Assess/Counseling - Physical Activity

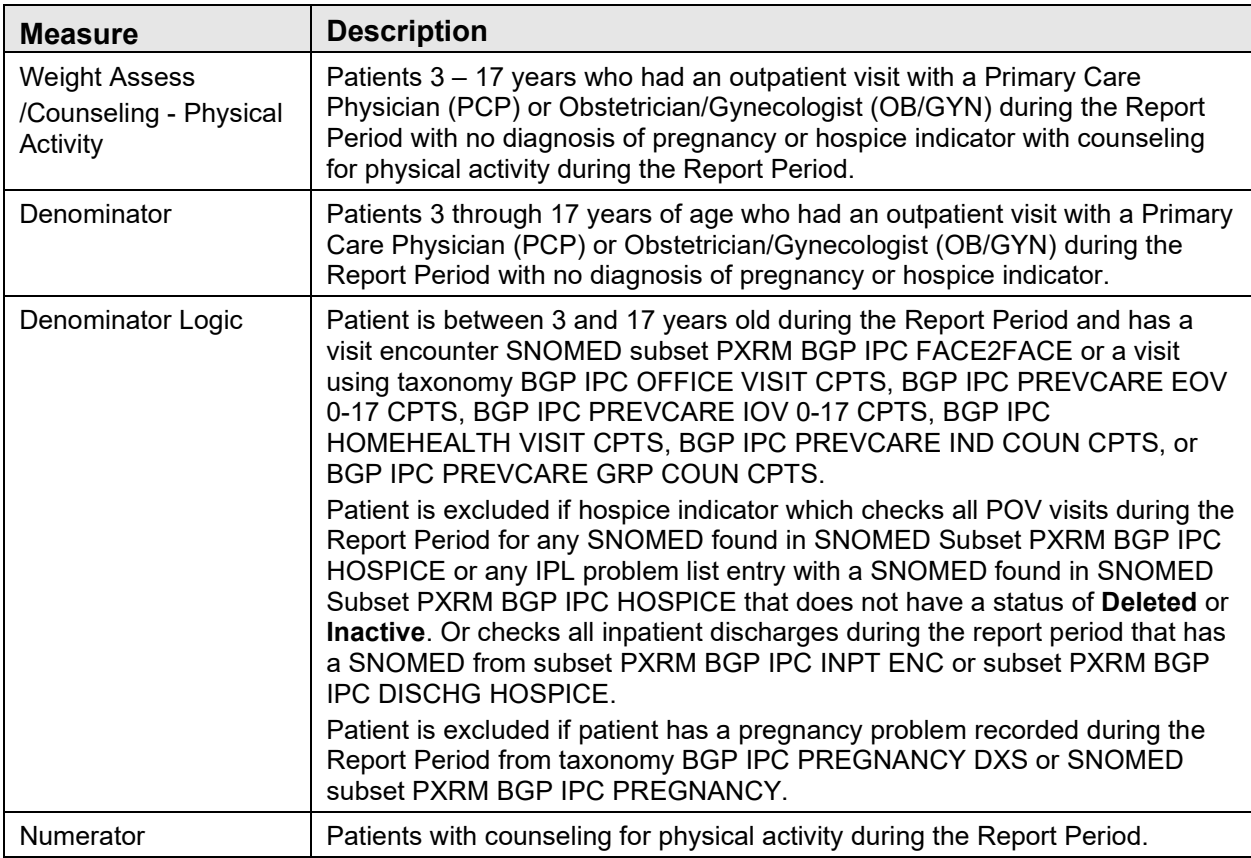

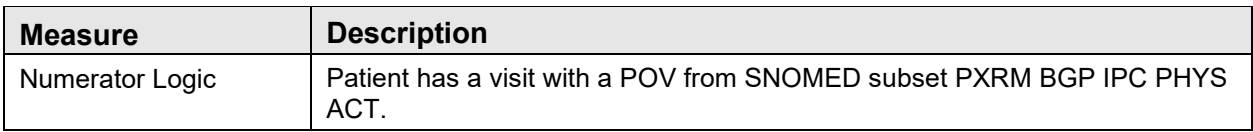

### <span id="page-49-0"></span>A.2.3 Other Preventive Services

Table A-16: Colorectal Cancer Screening

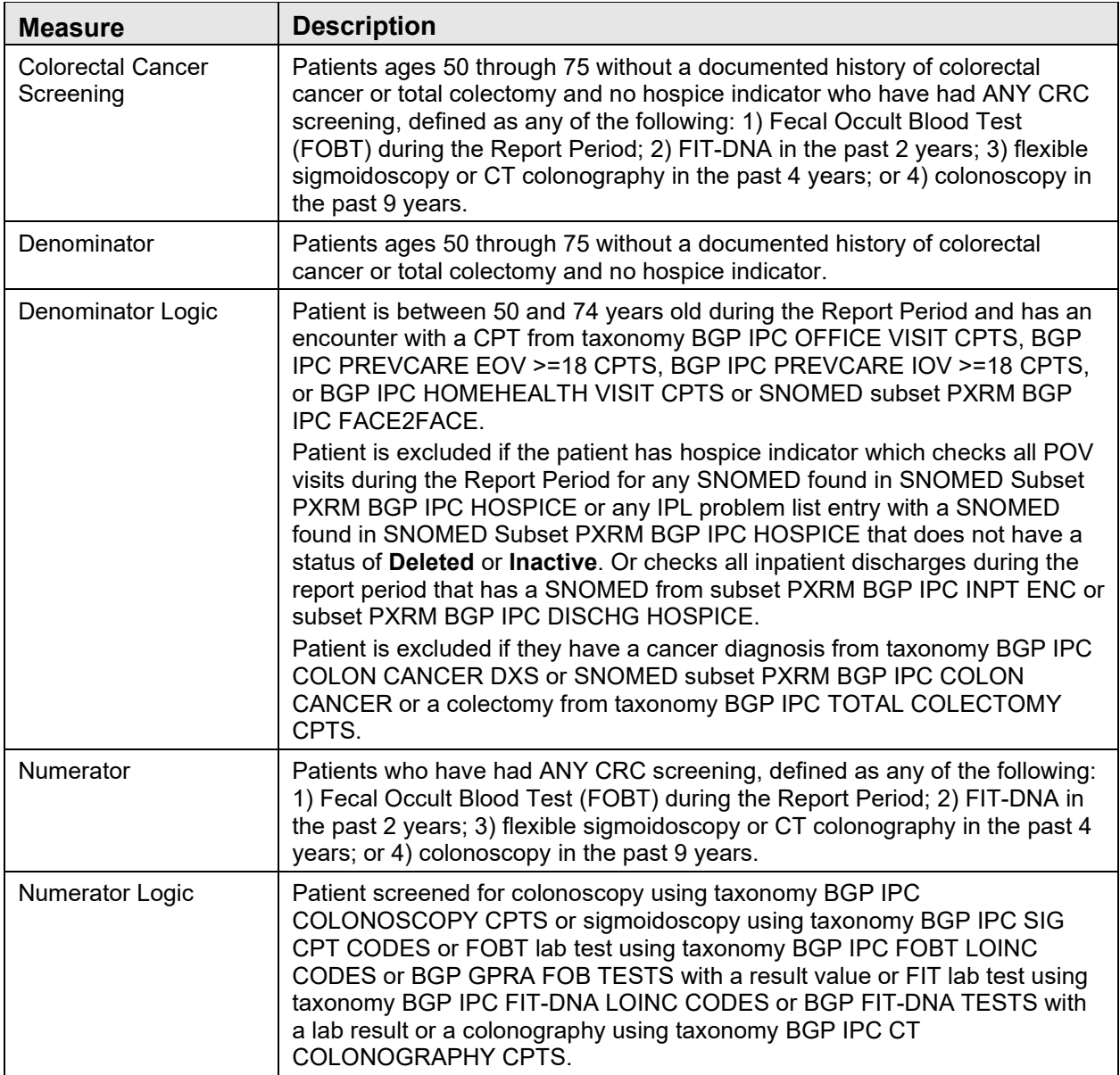

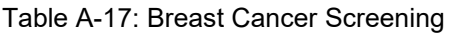

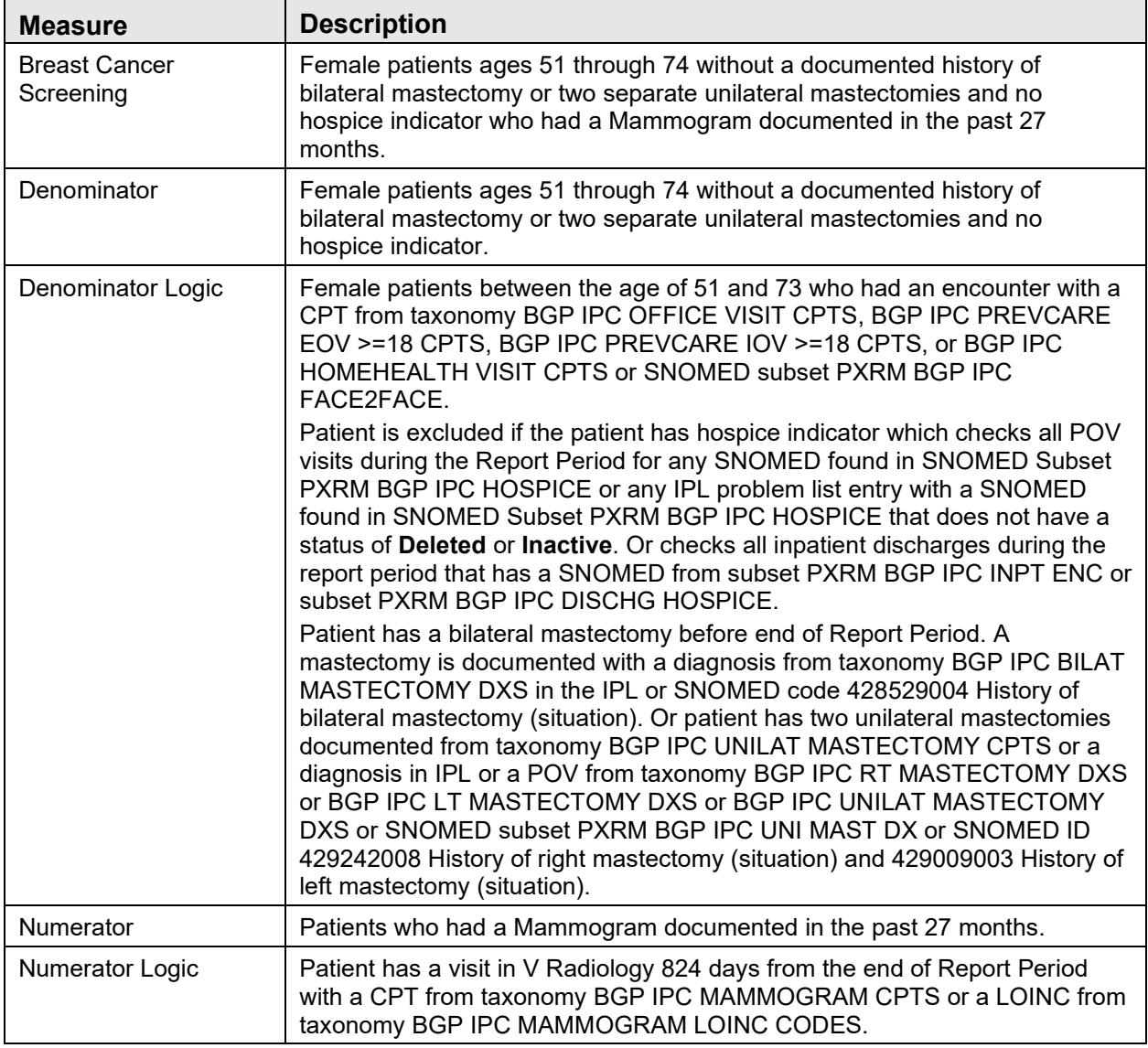

Table A-18: Cervical Cancer Screening

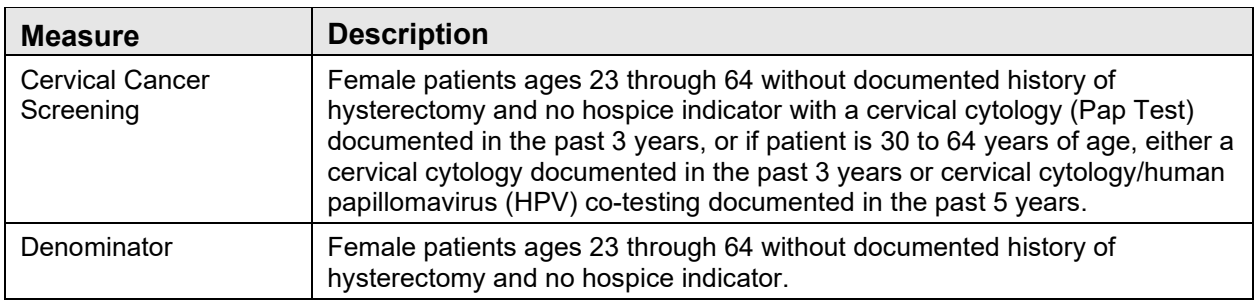

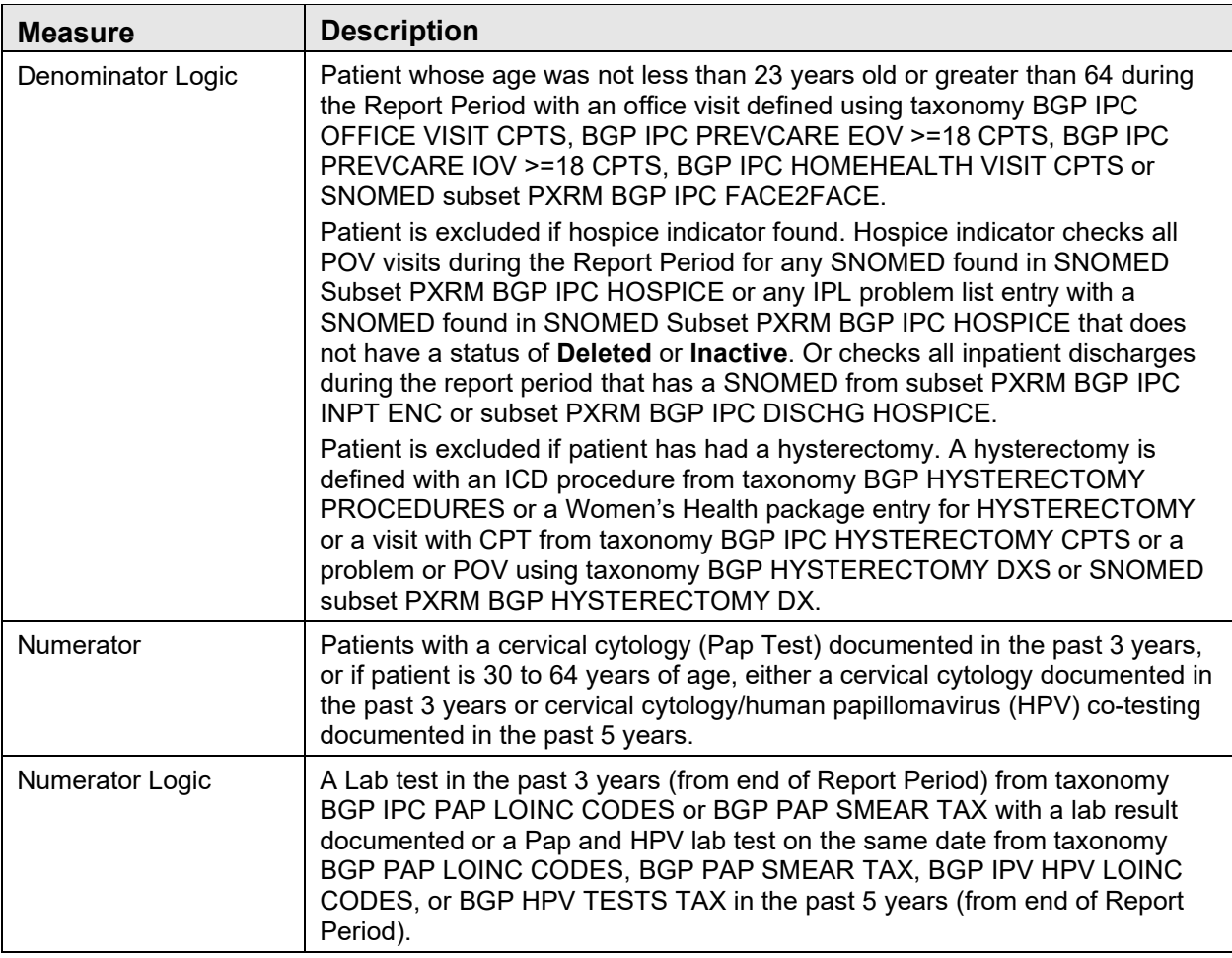

### <span id="page-51-0"></span>A.2.4 Behavioral Health

Table A-19: Depression Screening

![](_page_51_Picture_199.jpeg)

![](_page_52_Picture_190.jpeg)

Table A-20: Depression Screening with Followup

#### Table A-21: Depression Remission (12 months)

![](_page_52_Picture_191.jpeg)

![](_page_53_Picture_205.jpeg)

### <span id="page-53-0"></span>A.2.5 Population Health System

Table A-22: of Patients Empaneled to a Primary Care Provider

![](_page_53_Picture_206.jpeg)

![](_page_54_Picture_156.jpeg)

Table A-23: Continuity of Care Primary Provider

Table A-24: Continuity of Care to a Designated Care Team

![](_page_54_Picture_157.jpeg)

## <span id="page-55-0"></span>**Appendix B: Rules of Behavior**

The Resource and Patient Management (RPMS) system is a United States Department of Health and Human Services, Indian Health Service (IHS) information system that is *FOR OFFICIAL USE ONLY*. The RPMS system is subject to monitoring; therefore, no expectation of privacy shall be assumed. Individuals found performing unauthorized activities are subject to disciplinary action including criminal prosecution.

All users (Contractors and IHS Employees) of RPMS will be provided a copy of the Rules of Behavior (RoB) and must acknowledge that they have received and read them prior to being granted access to a RPMS system, in accordance IHS policy.

- For a listing of general ROB for all users, see the most recent edition of *IHS General User Security Handbook* (SOP 06-11a).
- For a listing of system administrators/managers rules, see the most recent edition of the *IHS Technical and Managerial Handbook* (SOP 06-11b).

Both documents are available at this IHS Web site: [http://security.ihs.gov/.](http://security.ihs.gov/)

The ROB listed in the following sections are specific to RPMS.

### <span id="page-55-1"></span>B.1 All RPMS Users

In addition to these rules, each application may include additional RoBs that may be defined within the documentation of that application (e.g., Dental, Pharmacy).

### <span id="page-55-2"></span>B.1.1 Access

RPMS users shall

- Only use data for which you have been granted authorization.
- Only give information to personnel who have access authority and have a need to know.
- Always verify a caller's identification and job purpose with your supervisor or the entity provided as employer before providing any type of information system access, sensitive information, or nonpublic agency information.
- Be aware that personal use of information resources is authorized on a limited basis within the provisions *Indian Health Manual* Part 8, "Information Resources Management," Chapter 6, "Limited Personal Use of Information Technology Resources."

RPMS users shall not

• Retrieve information for someone who does not have authority to access the information.

- Access, research, or change any user account, file, directory, table, or record not required to perform their *official* duties.
- Store sensitive files on a PC hard drive, or portable devices or media, if access to the PC or files cannot be physically or technically limited.
- Exceed their authorized access limits in RPMS by changing information or searching databases beyond the responsibilities of their jobs or by divulging information to anyone not authorized to know that information.

### <span id="page-56-0"></span>B.1.2 Information Accessibility

RPMS shall restrict access to information based on the type and identity of the user. However, regardless of the type of user, access shall be restricted to the minimum level necessary to perform the job.

RPMS users shall

- Access only those documents they created and those other documents to which they have a valid need-to-know and to which they have specifically granted access through an RPMS application based on their menus (job roles), keys, and FileMan access codes. Some users may be afforded additional privileges based on the functions they perform, such as system administrator or application administrator.
- Acquire a written preauthorization in accordance with IHS policies and procedures prior to interconnection to or transferring data from RPMS.

### <span id="page-56-1"></span>B.1.3 Accountability

RPMS users shall

- Behave in an ethical, technically proficient, informed, and trustworthy manner.
- Log out of the system whenever they leave the vicinity of their personal computers (PCs).
- Be alert to threats and vulnerabilities in the security of the system.
- Report all security incidents to their local Information System Security Officer (ISSO)
- Differentiate tasks and functions to ensure that no one person has sole access to or control over important resources.
- Protect all sensitive data entrusted to them as part of their government employment.
- Abide by all Department and Agency policies and procedures and guidelines related to ethics, conduct, behavior, and information technology (IT) information processes.

### <span id="page-57-0"></span>B.1.4 Confidentiality

RPMS users shall

- Be aware of the sensitivity of electronic and hard copy information, and protect it accordingly.
- Store hard copy reports/storage media containing confidential information in a locked room or cabinet.
- Erase sensitive data on storage media prior to reusing or disposing of the media.
- Protect all RPMS terminals from public viewing at all times.
- Abide by all Health Insurance Portability and Accountability Act (HIPAA) regulations to ensure patient confidentiality.

RPMS users shall not

- Allow confidential information to remain on the PC screen when someone who is not authorized to that data is in the vicinity.
- Store sensitive files on a portable device or media without encrypting.

### <span id="page-57-1"></span>B.1.5 Integrity

RPMS users shall

- Protect their systems against viruses and similar malicious programs.
- Observe all software license agreements.
- Follow industry standard procedures for maintaining and managing RPMS hardware, operating system software, application software, and/or database software and database tables.
- Comply with all copyright regulations and license agreements associated with RPMS software.

RPMS users shall not

- Violate federal copyright laws.
- Install or use unauthorized software within the system libraries or folders.
- Use freeware, shareware, or public domain software on/with the system without their manager's written permission and without scanning it for viruses first.

### <span id="page-57-2"></span>B.1.6 System Logon

RPMS users shall

• Have a unique User Identification/Account name and password.

- Be granted access based on authenticating the account name and password entered.
- Be locked out of an account after five successive failed login attempts within a specified time period (e.g., one hour).

### <span id="page-58-0"></span>B.1.7 Passwords

RPMS users shall

- Change passwords a minimum of every 90 days.
- Create passwords with a minimum of eight characters.
- If the system allows, use a combination of alpha-numeric characters for passwords, with at least one uppercase letter, one lower case letter, and one number. It is recommended, if possible, that a special character also be used in the password.
- Change vendor-supplied passwords immediately.
- Protect passwords by committing them to memory or store them in a safe place (do not store passwords in login scripts or batch files).
- Change passwords immediately if password has been seen, guessed, or otherwise compromised, and report the compromise or suspected compromise to their ISSO.
- Keep user identifications (IDs) and passwords confidential.

RPMS users shall not

- Use common words found in any dictionary as a password.
- Use obvious readable passwords or passwords that incorporate personal data elements (e.g., user's name, date of birth, address, telephone number, or social security number; names of children or spouses; favorite band, sports team, or automobile; or other personal attributes).
- Share passwords/IDs with anyone or accept the use of another's password/ID, even if offered.
- Reuse passwords. A new password must contain no more than five characters per eight characters from the previous password.
- Post passwords.
- Keep a password list in an obvious place, such as under keyboards, in desk drawers, or in any other location where it might be disclosed.
- Give a password out over the phone.

### <span id="page-59-0"></span>B.1.8 Backups

RPMS users shall

- Plan for contingencies such as physical disasters, loss of processing, and disclosure of information by preparing alternate work strategies and system recovery mechanisms.
- Make backups of systems and files on a regular, defined basis.
- If possible, store backups away from the system in a secure environment.

### <span id="page-59-1"></span>B.1.9 Reporting

RPMS users shall

- Contact and inform their ISSO that they have identified an IT security incident and begin the reporting process by providing an IT Incident Reporting Form regarding this incident.
- Report security incidents as detailed in the *IHS Incident Handling Guide* (SOP 05-03).

RPMS users shall not

• Assume that someone else has already reported an incident. The risk of an incident going unreported far outweighs the possibility that an incident gets reported more than once.

### <span id="page-59-2"></span>B.1.10 Session Timeouts

RPMS system implements system-based timeouts that back users out of a prompt after no more than 5 minutes of inactivity.

RPMS users shall

• Utilize a screen saver with password protection set to suspend operations at no greater than 10 minutes of inactivity. This will prevent inappropriate access and viewing of any material displayed on the screen after some period of inactivity.

### <span id="page-59-3"></span>B.1.11 Hardware

RPMS users shall

- Avoid placing system equipment near obvious environmental hazards (e.g., water pipes).
- Keep an inventory of all system equipment.
- Keep records of maintenance/repairs performed on system equipment.

RPMS users shall not

• Eat or drink near system equipment.

#### <span id="page-60-0"></span>B.1.12 Awareness

RPMS users shall

- Participate in organization-wide security training as required.
- Read and adhere to security information pertaining to system hardware and software.
- Take the annual information security awareness.
- Read all applicable RPMS manuals for the applications used in their jobs.

### <span id="page-60-1"></span>B.1.13 Remote Access

Each subscriber organization establishes its own policies for determining which employees may work at home or in other remote workplace locations. Any remote work arrangement should include policies that

- Are in writing.
- Provide authentication of the remote user through the use of ID and password or other acceptable technical means.
- Outline the work requirements and the security safeguards and procedures the employee is expected to follow.
- Ensure adequate storage of files, removal, and nonrecovery of temporary files created in processing sensitive data, virus protection, and intrusion detection, and provide physical security for government equipment and sensitive data.
- Establish mechanisms to back up data created and/or stored at alternate work locations.

Remote RPMS users shall

• Remotely access RPMS through a virtual private network (VPN) whenever possible. Use of direct dial in access must be justified and approved in writing and its use secured in accordance with industry best practices or government procedures.

Remote RPMS users shall not

• Disable any encryption established for network, internet, and Web browser communications.

### <span id="page-61-0"></span>B.2 RPMS Developers

RPMS developers shall

- Always be mindful of protecting the confidentiality, availability, and integrity of RPMS when writing or revising code.
- Always follow the IHS RPMS Programming Standards and Conventions (SAC) when developing for RPMS.
- Only access information or code within the namespaces for which they have been assigned as part of their duties.
- Remember that all RPMS code is the property of the U.S. Government, not the developer.
- Not access live production systems without obtaining appropriate written access, and shall only retain that access for the shortest period possible to accomplish the task that requires the access.
- Observe separation of duties policies and procedures to the fullest extent possible.
- Document or comment all changes to any RPMS software at the time the change or update is made. Documentation shall include the programmer's initials, date of change, and reason for the change.
- Use checksums or other integrity mechanism when releasing their certified applications to assure the integrity of the routines within their RPMS applications.
- Follow industry best standards for systems they are assigned to develop or maintain, and abide by all Department and Agency policies and procedures.
- Document and implement security processes whenever available.

RPMS developers shall not

- Write any code that adversely impacts RPMS, such as backdoor access, "Easter eggs," time bombs, or any other malicious code or make inappropriate comments within the code, manuals, or help frames.
- Grant any user or system administrator access to RPMS unless proper documentation is provided.
- Release any sensitive agency or patient information.

### <span id="page-61-1"></span>B.3 Privileged Users

Personnel who have significant access to processes and data in RPMS, such as, system security administrators, systems administrators, and database administrators, have added responsibilities to ensure the secure operation of RPMS.

Privileged RPMS users shall

- Verify that any user requesting access to any RPMS system has completed the appropriate access request forms.
- Ensure that government personnel and contractor personnel understand and comply with license requirements. End users, supervisors, and functional managers are ultimately responsible for this compliance.
- Advise the system owner on matters concerning information technology security.
- Assist the system owner in developing security plans, risk assessments, and supporting documentation for the certification and accreditation process.
- Ensure that any changes to RPMS that affect contingency and disaster recovery plans are conveyed to the person responsible for maintaining continuity of operations plans.
- Ensure that adequate physical and administrative safeguards are operational within their areas of responsibility and that access to information and data is restricted to authorized personnel on a need-to-know basis.
- Verify that users have received appropriate security training before allowing access to RPMS.
- Implement applicable security access procedures and mechanisms, incorporate appropriate levels of system auditing, and review audit logs.
- Document and investigate known or suspected security incidents or violations and report them to the ISSO, Chief Information Security Officer (CISO), and systems owner.
- Protect the supervisor, superuser, or system administrator passwords.
- Avoid instances where the same individual has responsibility for several functions (i.e., transaction entry and transaction approval).
- Watch for unscheduled, unusual, and unauthorized programs.
- Help train system users on the appropriate use and security of the system.
- Establish protective controls to ensure the accountability, integrity, confidentiality, and availability of the system.
- Replace passwords when a compromise is suspected. Delete user accounts as quickly as possible from the time that the user is no longer authorized system. Passwords forgotten by their owner should be replaced, not reissued.
- Terminate user accounts when a user transfers or has been terminated. If the user has authority to grant authorizations to others, review these other authorizations. Retrieve any devices used to gain access to the system or equipment. Cancel logon IDs and passwords, and delete or reassign related active and backup files.
- Use a suspend program to prevent an unauthorized user from logging on with the current user's ID if the system is left on and unattended.
- Verify the identity of the user when resetting passwords. This can be done either in person or having the user answer a question that can be compared to one in the administrator's database.
- Shall follow industry best standards for systems they are assigned to, and abide by all Department and Agency policies and procedures.

Privileged RPMS users shall not

- Access any files, records, systems, etc., that are not explicitly needed to perform their duties
- Grant any user or system administrator access to RPMS unless proper documentation is provided.
- Release any sensitive agency or patient information.

## <span id="page-64-0"></span>**Glossary**

### **Context Menu**

The menu of options that displays when an entity is right-clicked.

### **Designated Primary Care Provider**

In RPMS, the provider name that is assigned as the primary care physician for a patient or group of patients at a specific facility. This is not a required function.

#### **Free Text Field**

A field where the user can type text, just like typing a note to someone.

#### **iCare Package Manager**

The designated person with authority to manage all information settings for iCare.

#### **Panel List**

The list of patient panels owned by the user.

#### **Providers**

Any staff member in an I/T/U facility who provides direct healthcare to patients, e.g. general practice or specialty physicians, registered nurses, social workers, physician assistants, etc.

### **Taxonomy**

In RPMS, a grouping of functionally related data elements, such as ICD codes, that are created and maintained within the RPMS Taxonomy Setup application. Taxonomies will be used as definitions for diagnoses, procedures, lab tests, medications, and other clinical data types.

To change or add to an existing taxonomy, see the CRS coordinator.

### **Tooltip/Hover Help**

A common GUI element used to provide additional information to users. To display a Tooltip, hover the mouse pointer, without clicking, over a column heading or field.

## <span id="page-65-0"></span>**Acronym List**

![](_page_65_Picture_91.jpeg)

## <span id="page-66-0"></span>**Contact Information**

If you have any questions or comments regarding this distribution, please contact the IHS IT Service Desk.

**Phone:** (888) 830-7280 (toll free)

- **Web:** <https://www.ihs.gov/itsupport/>
- **Email:** [itsupport@ihs.gov](mailto:itsupport@ihs.gov)